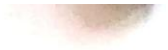

 $\sim$   $\sim$ 

# Lampiran 1. Format Revisi Skripsi

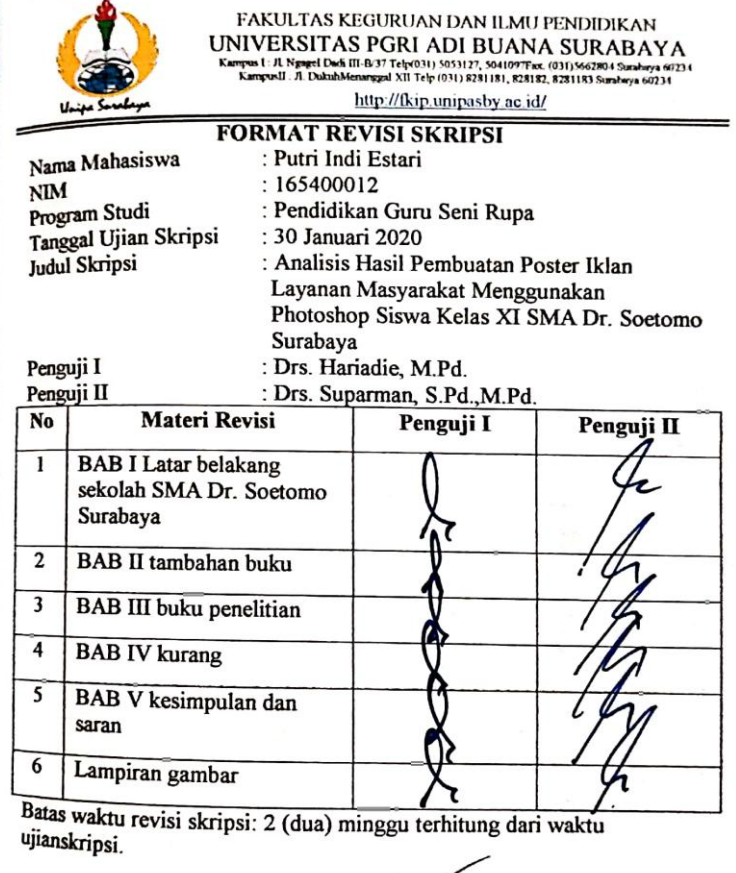

Dosen Penguji  $I_{\ell}$ 

Drs. Harnadie, M.Pd.<br>NIDN. 0022075802

Dosen Renguji II han, S.Pd., M.Pd. **Supar** NIBN 0701016510

### Lampiran 2. Berita Acara Bimbingan Skripsi

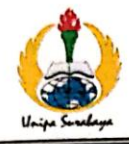

FAKULTAS KEGURUAN DAN ILMU PENDIDIKAN UNIVERSITAS PGRI ADI BUANA SURABAYA Kampus | Jl. Ngagel Dadi III-EV37Telp (031) 5053127, 5041097Fax (031)5662804 Serabaya 60234<br>Kampus II : Jl. DubuhMenanggal XIITelp (031) 8281181, 828182, 8281183 Surabaya 60234 http://fkip.unipasby.ac.id/

#### **BERITA ACARA BIMBINGAN SKRIPSI**

: Putri Indi Estari

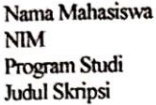

 $: 165400012$ : Pendidikan Seni Rupa : Analisis Hasil Pembuatan Poster Iklan Layanan Masyarakat Menggunakan Photoshop Siswa Kelas XI SMA Dr. Soetomo Suarabaya  $\overline{\cdots}$ 

٦

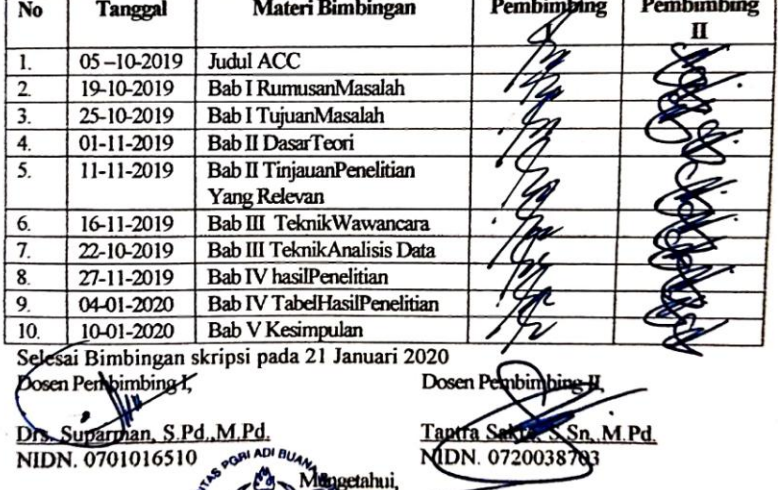

72

M.Si. 01031992031003

*Lampiran 3*

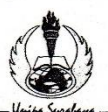

#### FAKULTAS KEGURUAN DAN ILMU PENDIDIKAN UNIVERSITAS PGRI ADI BUANA SURABAYA

**EXAMPLE AND BOOT FOR A SURVEY AND SURVEY REPAIRING THE (031) 5042804 Surable International CONTRACT SURVEY ASSAURANCE AND SURVEY ASSAURANCE OF SURVEY ASSAURANCE OF SURVEY ASSAURANCE OF SURVEY ASSAURANCE OF SURVEY ASSAURAN** 

07 Oktober 2019

Nomor Lampiran Perihal

: 268/Ak.2/FKIP/IX/2019  $\cdot$  .

: Permohonan Izin Penelitian

Yang Terhormat, Kepala SMA Dr. Soetomo di Surabaya

Sesuai dengan kurikulum Universitas PGRI Adi Buana Surabaya, untuk penyelesaian akhir masa studi, mahasiswa diwajibkan menulis skripsi. Berkaitan dengan ini, mohon dengan hormat Bapak/Ibu Kepala SMA Dr. Soetomo Surabaya berkenan memberikan izin penelitian kepada mahasiswa:

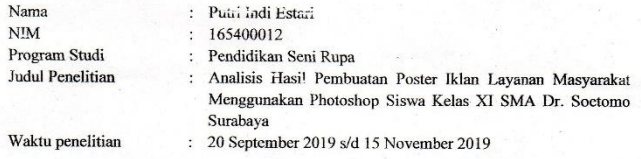

Demikian atas bantuan dan kerjasamanya disampaikan terima kasih.

Dekan, **UNIVERSITY** M.Si NIPs 196801031992031003

Tembusan: 1. Wakil Dekan I 2. Kaprodi

*Lampiran 4*

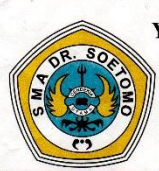

# YAYASAN PENDIDIKAN CENDEKIA UTAMA SURABAYA **SMA Dr. SOETOMO**

STATUS : TERAKREDITASI A. NSS. 304056013140 JL. SEMOLOWARU NO. 9 / MANYAR REJO I - 39, SURABAYA TELP. (031) 5991783, 5944422, 5944474. FAX. (031) 5944422 HOME PAGE : http://www.smadrsoetomo.sch.id E-MAIL : info@smadrsoetomo.sch.id

#### **SURAT KETERANGAN** Nomor: 217/YPCU/SMA/XI/LL/2019

Yang bertanda tangan dibawah ini Kepala SMA Dr. Soetomo Surabaya menerangkan dengan sebenarnya, bahwa;

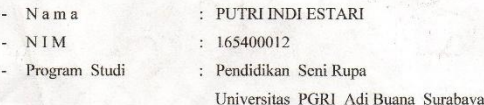

Telah melakukan penilitian di SMA Dr. Soetomo Surabaya pada tanggal 20 September s.d. 15 November 2019, dengan judul penelitian " Analisis Hasil Pembuatan Poster Iklan Layanan Masyarakat Menggunakan Photoshop Siswa Kelas XI --SMA Dr. Soctomo Surabaya"

Demikian Surat Keterangan ini dibuat untuk digunakan sebagaimana mestinya.

Surabaya, 18 November 2019 Kepala Sekolah.

Drs. I Nengah Sudiana, SE, MM NIP. 19601231 198710 1 006

*Lampiran 5*

## **RENCANA PELAKSANAAN PEMBELAJARAN (RPP)**

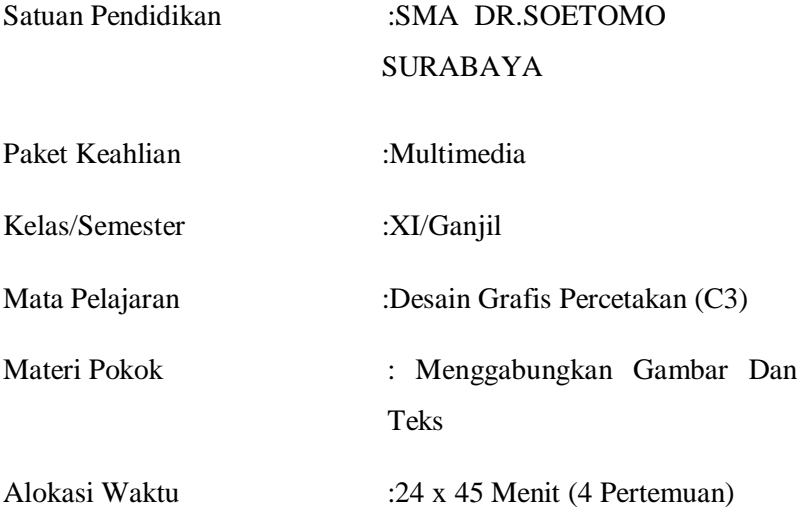

#### **A. KOMPETENSI INTI**

- KI 1 : Menghayati dan mengamalkan ajaran agama yang dianutnya.
- KI 2 : Menghayati dan mengamalkan perilaku jujur, disiplin, tanggung jawab, peduli (gotong royong, kerja sama, toleran, damai), bertanggung-jawab, responsif, dan proaktif melalui keteladanan, pemberian nasihat, penguatan, pembiasaan, dan pengkondisian secara berkesinambungan serta menunjukkan sikap sebagai bagian dari solusi atas berbagai permasalahan dalam berinteraksi secara efektif dengan lingkungan sosial dan alam serta

dalam menempatkan diri sebagai cerminan bangsa dalam pergaulan dunia.

- KI 3 : Memahami, menerapkan dan menganalisis pengetahuan faktual, konseptual, prosedural dan metakognitif berdasarkan rasa ingin tahunya tentang ilmu pengetahuan, teknologi, seni, budaya, dan humaniora dalam wawasan kemanusiaan, kebangsaan, kenegaraan, dan peradaban terkait penyebab fenomena dan kejadian dalam bidang kerja yang spesifik untuk memecahkan masalah.
- KI 4 : Mengolah, menalar, dan menyaji dalam ranah konkret dan ranah abstrak terkait dengan pengembangan dari yang dipelajarinya di sekolah secara mandiri, bertindak secara efektif dan kreatif dan mampu melaksanakan tugas spesifik dibawah pengawasan langsung.

#### **B. KOMPETENSI DASAR DAN INDIKATOR**

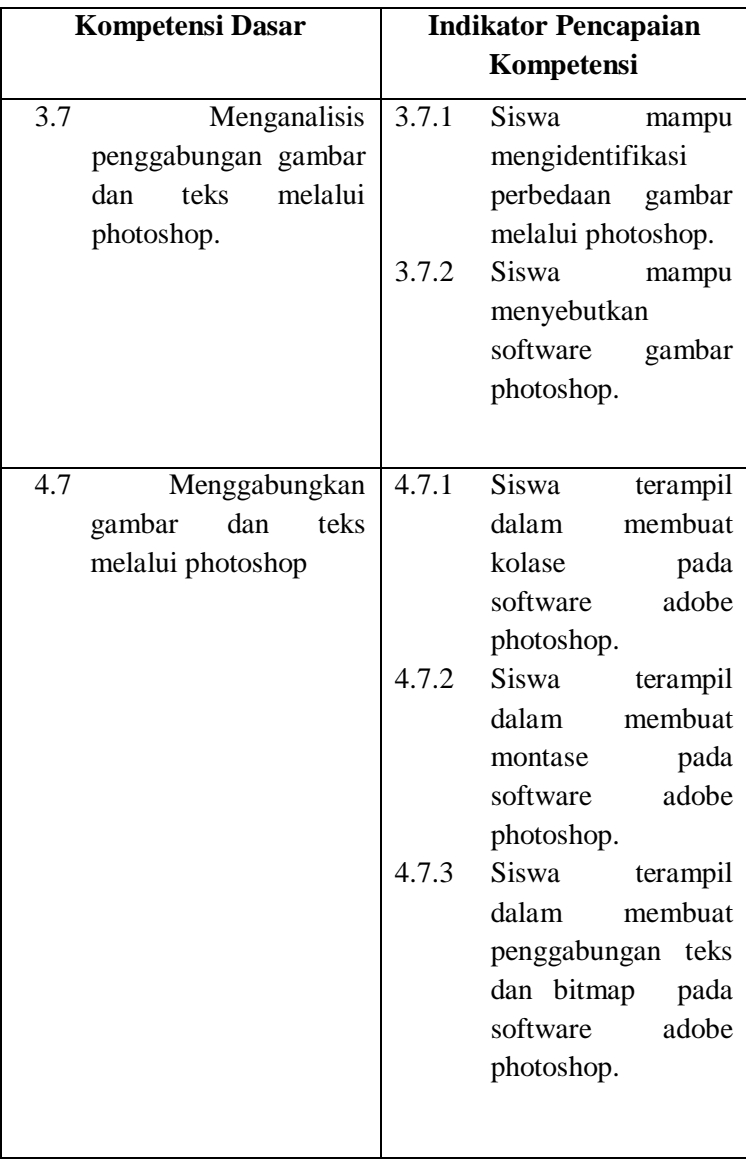

# **C. TUJUAN PEMBELAJARAN**

Setelah mengikuti pembelajaran dengan menggunakan pendekatan saintifik dan model pembelajaran project based learning yang dipadukan dengan tutorial dalam pembelajaran tentang penggabungan teks dengan gambar, diharapkan siswa:

- 1. Setelah berdiskusi dan menggali informasi, siswa mampu mengidentifikasi hasil dari pembuatan poster.
- 2. Setelah berdiskusi dan menggali informasi, siswa mampu Menyebutkan software dengan Benar dan Percaya Diri.
- 3. Disediakan peralatan Komputer, siswa mampu membuat teknik montase pada adobe photoshop dengan Benar dan Percaya Diri.
- 4. Disediakan peralatan Komputer, siswa mampu membuat teknik kolase pada adobe photoshop dengan Benar dan Percaya Diri.
- 5. Disediakan peralatan Komputer siswa mampu membuat penggabungan teks dengan gambar pada software adobe photoshop dengan baik, terampil dan Percaya Diri.

### **D. MATERI PEMBELAJARAN**

- 1. Mengidentifikasi Perbedaan gambar dan edit photoshop.
	- Gambar yang sering disebut sebagai gambar yang dibentuk dari grid-grid warna. Grid ini adalah elemen dasar dari sebuah gambar yang disebut pixel atau picture elements. Saat Anda hanya memanipulasi

gambar ini, proses yang terjadi sebenarnya adalah Anda hanya mengedit lokasi piksel-piksel ini, bukan mengedit bentuk kurvanya.

- Gambar editor photoshop merupakan gambar digital yang berbasiskan persamaan perhitungan matematis. Beberapa format gambar editor di antaranya: .CDR, AI, SVG, EPS, dan dll .Gambar Vektor menggabungkan titik dan garis untuk menjadi sebuah objek, sehingga gambar tidak menjadi pecah biarpun diperbesar atau diperkecil. Gambar bertipe vektor terbentuk dari garis dan kurva hasil dari perhitungan matematis dari beberapa titik, sehingga membentuk suatu objek gambar. Vektor menampilkan sebuah gambar berdasarkan perhitungan koordinat geometris gambar tersebut. Tampilan gambar vektor, walaupun bersifat relatif lebih kaku daripada tampilan bitmap, kualitasnya tidak bergantung kepada resolusi gambar.
- 2. Menyebutkan software .

# **Aplikasi Pengolah Gambar**

Aplikasi pengolah gambar bitmap antara lain Microsoft Photo Editor, Adobe Photoshop, Paint, Corel Photo Paint.

a. Microsoft Photo Editor/Microsoft Office Picture Manager

aplikasi manipulasi gambar untuk Windows 97– XP. Program ini telah digantikan oleh Microsoft Office Picture Manager, walaupun beberapa fitur Photo Editor tidak terdapat dalam Picture Manager.

b. Adobe Photoshop

perangkat lunak editor citra buatan Adobe Systems yang dikhususkan untuk pengeditan foto/gambar dan pembuatan efek. Perangkat lunak ini banyak digunakan oleh fotografer digital dan perusahaan iklan sehingga dianggap sebagai pemimpin pasar (market leader) untuk perangkat lunak pengolah gambar.

c. Corel Photo Paint:

perangkat lunak buatan Corel yang dikhususkan untuk pengeditan foto/gambar dan pembuatan efek seperti Adobe Photoshop.

d. Paint

Fasilitas yang disediakan Windows untuk pengolahan gambar.

# **Aplikasi Pengolah Gambar Vektor**

Banyak aplikasi untuk pengolahan gambar vector, diantaranya:

a. CorelDraw

Adalah editor grafik vector yang dikembangkan oleh Corel, sebuah perusahaan perangkat lunak, yang bermarkas di Ottawa, Kanada

b. Adobe Illustrator

adalah program editor grafis vektor terkemuka, dikembangkan dan dipasarkan oleh Adobe Systems.

c. Macromedia Freehand

adalah aplikasi komputer untuk membuat grafik vector 2 dimensi (penggunaan lambang geometris seperti titik, garis, lengkungan dan poligon untuk merepresentasikan gambar, dikenal dengan pemodelan geometris) diorientasikan untuk pasar pemasaran desktop professional. Telah tersedia untuk Microsoft Windows dan Mac OS X. Macromedia FreeHand dapat juga untuk membuat Banner, Vektor, Brosur, Undangan.

3. Membuat Montase pada adobe photoshop.

Foto Montase Adalah Foto Yang Terbuat Dari Beberapa Foto Lain Yang Disusun Menjadi Satu Komposisi Baru

4. Membuat Kolase pada adobe photoshop.

Foto kolase adalah sebuah foto yang merupakan gabungan dari foto-foto lain di dalam sebuah kanvas sehingga tercipta sebuah foto baru yang menarik.

5. Penggabungan teks dan bitmap pada software adobe photoshop.

Memasukkan gambar kedalam teks

- 1. Sekarang kita akan belajar bagaimana memasukkan sebuah gambar bitmap kedalam teks, yang perlu kita persiapkan adalah gambar dan aplikasi yang akan kita gunakan. Langkah pertama yaitu kita buka software aplikasi adobe photoshop
- 2. Berikutnya kita buat sebuah teks sesuai yang kita inginkan.
- 3. Berikutnya kita masukkan gambar yang akan kita masukkan dalam teks diatas.
- 4. Berikutnya kita masukkan gambar tersebut kedalam layer teks dengan cara di drag dan Pastikan bahwa layer gambar ada diatas teks.
- 5. Berikutnya Ukuran gambar harus menutupi teks agar hasil dari karya ini lebih bagus.
- 6. Langkah terakhir tinggal kita pilih create clipping mask pada pallete layer
- 7. Hasil akhirnya seperti ini, dan kita bisa menyimpan menjadi format gambar.

# **E. PENDEKATAN, MODEL DAN METODE PEMBELAJARAN**

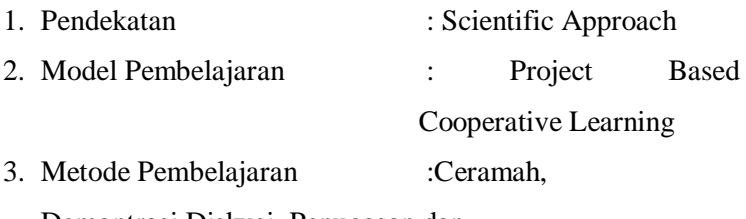

Demontrasi,Diskusi, Penugasan dan

Praktikum.

# **F. SKENARIO PEMBELAJARAN**

# **Pertemuan 1 (6 x 45 Menit)**

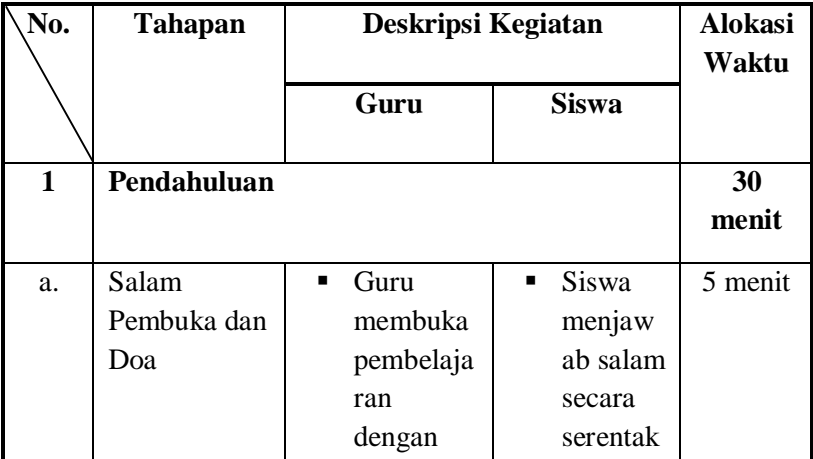

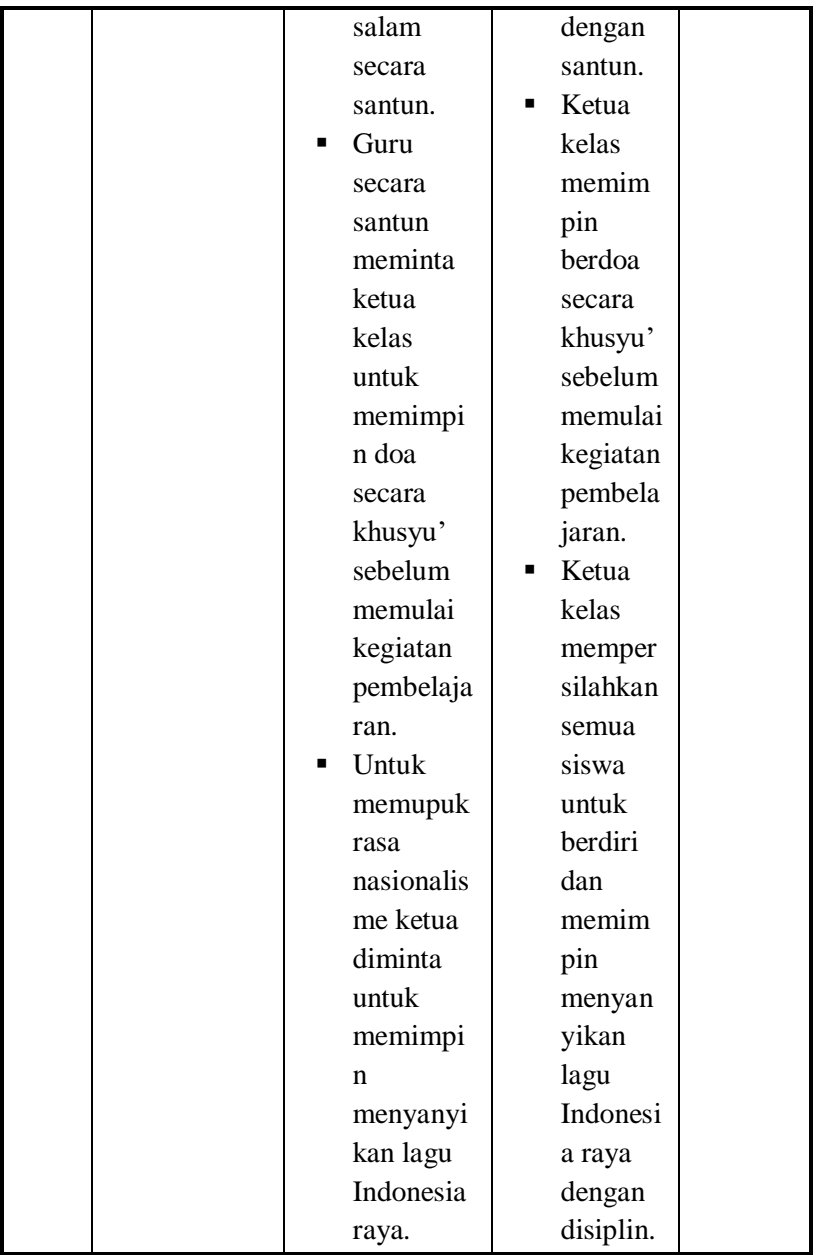

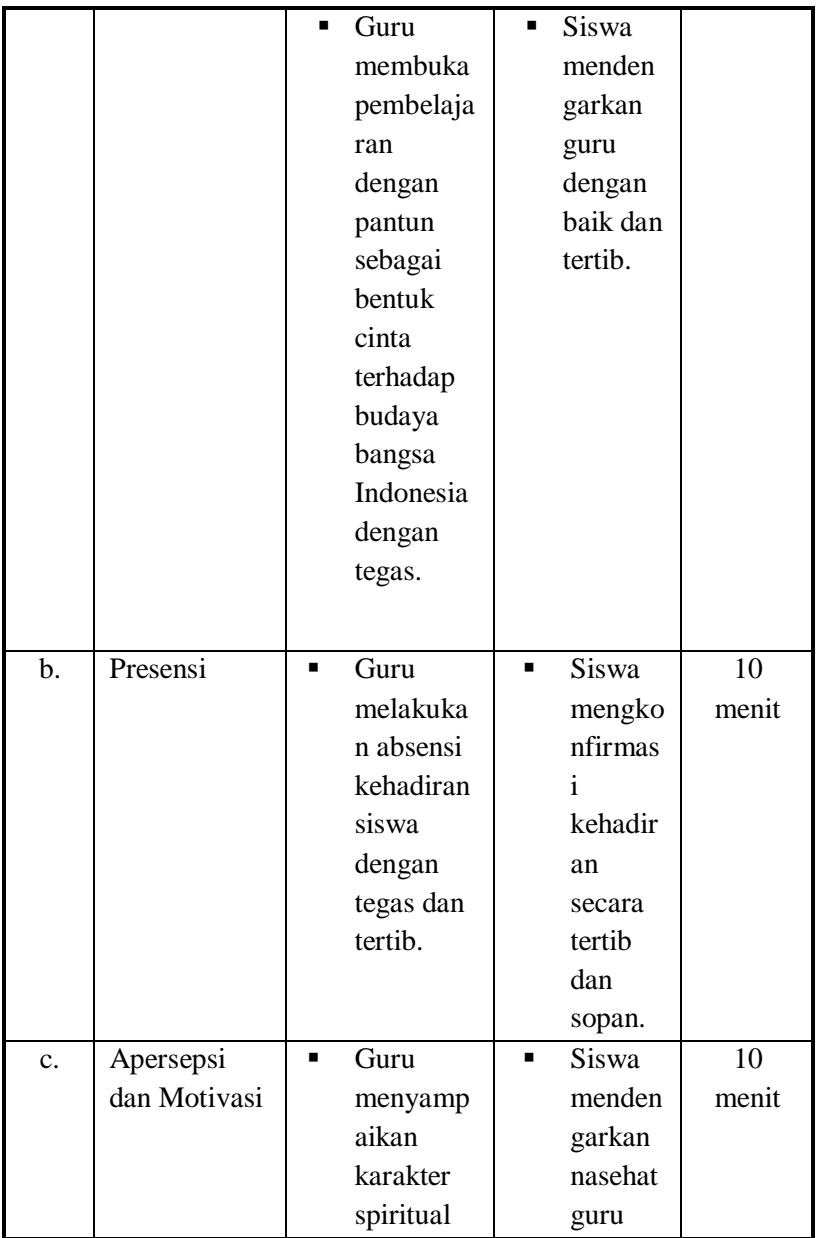

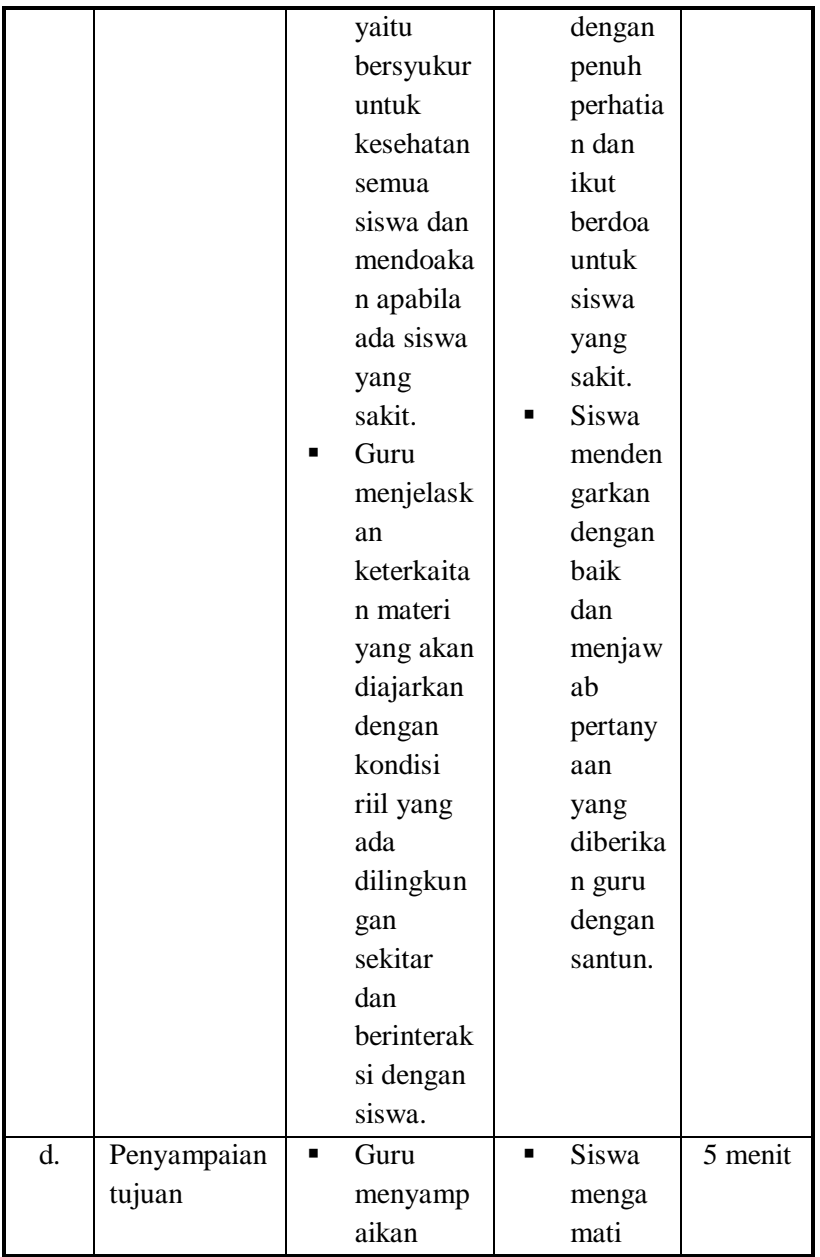

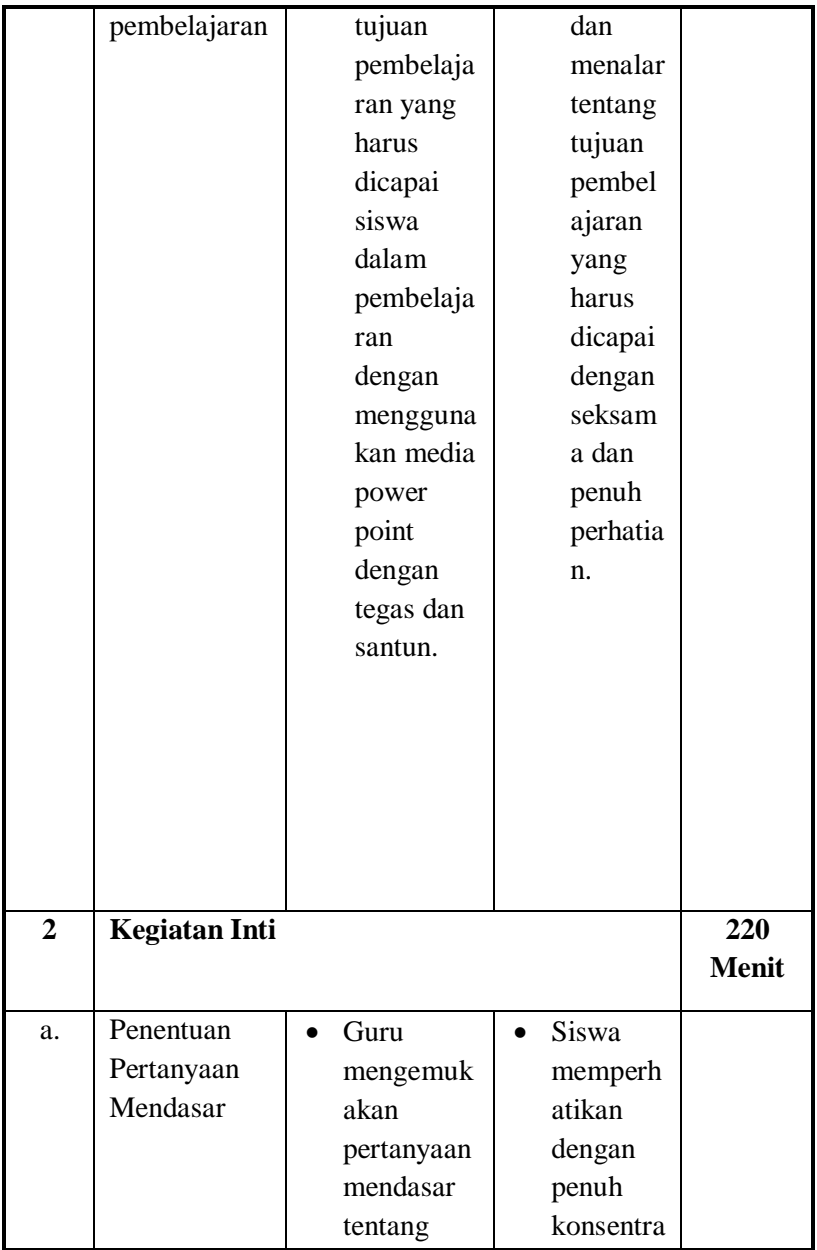

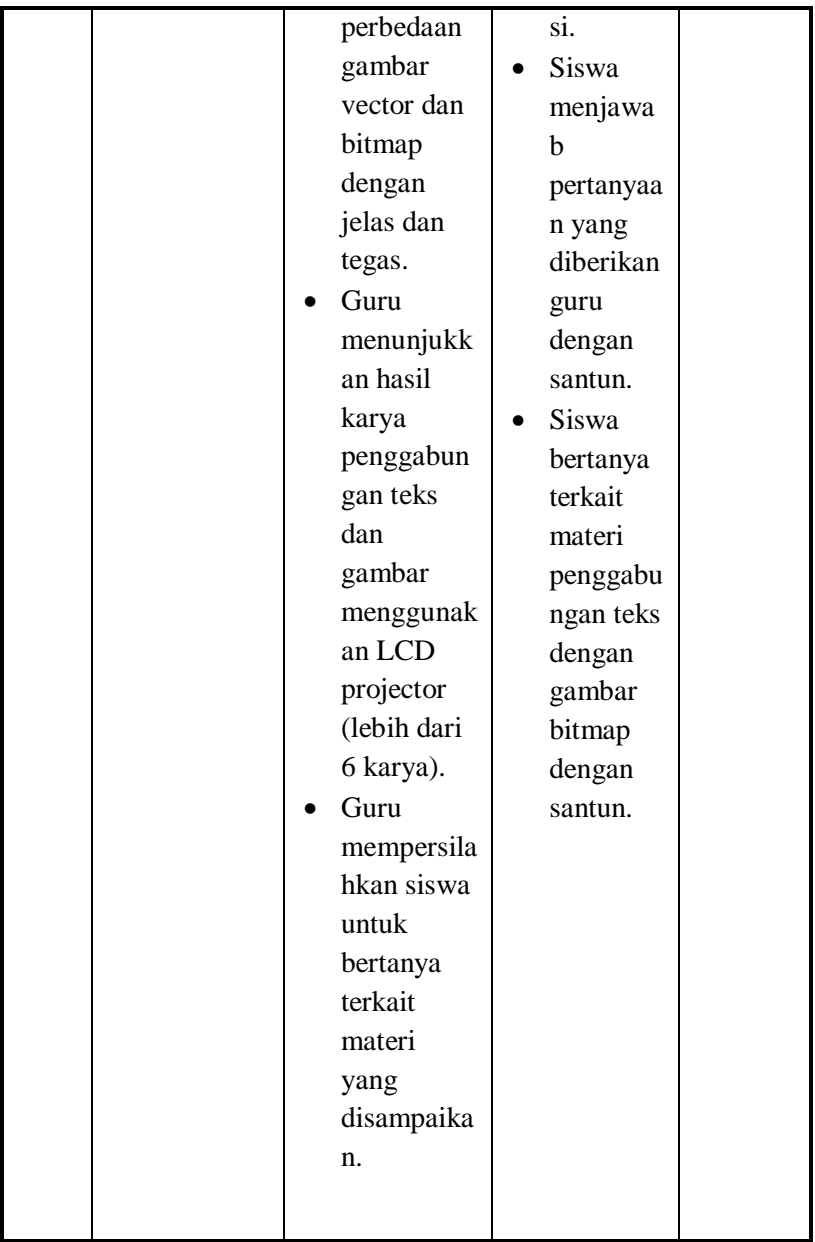

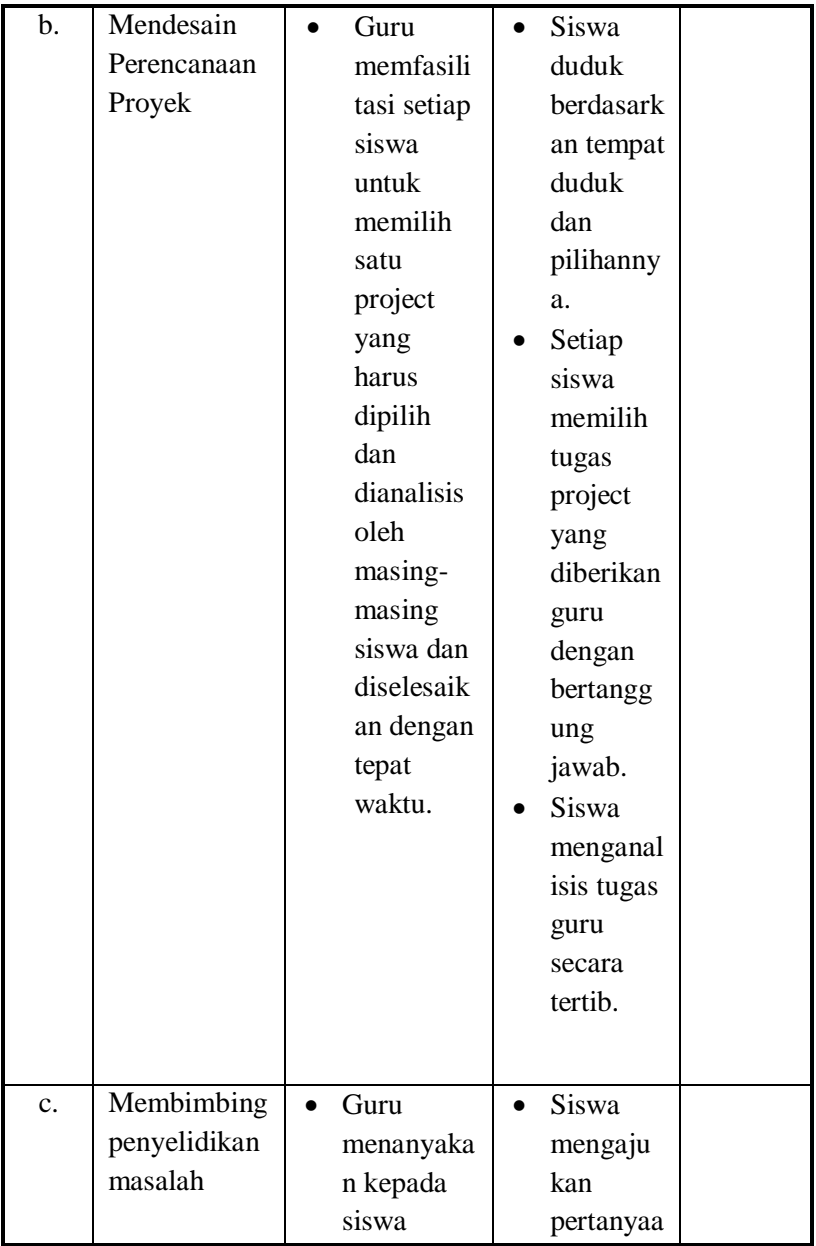

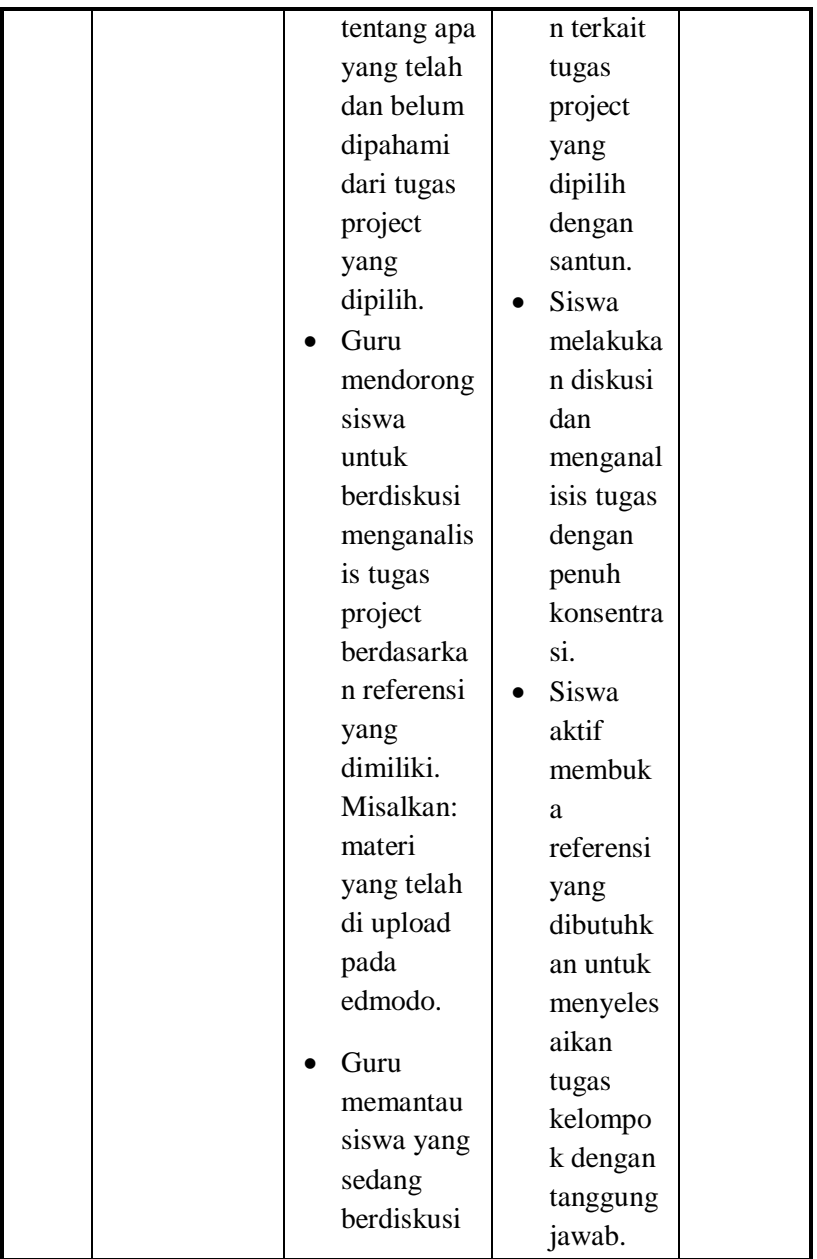

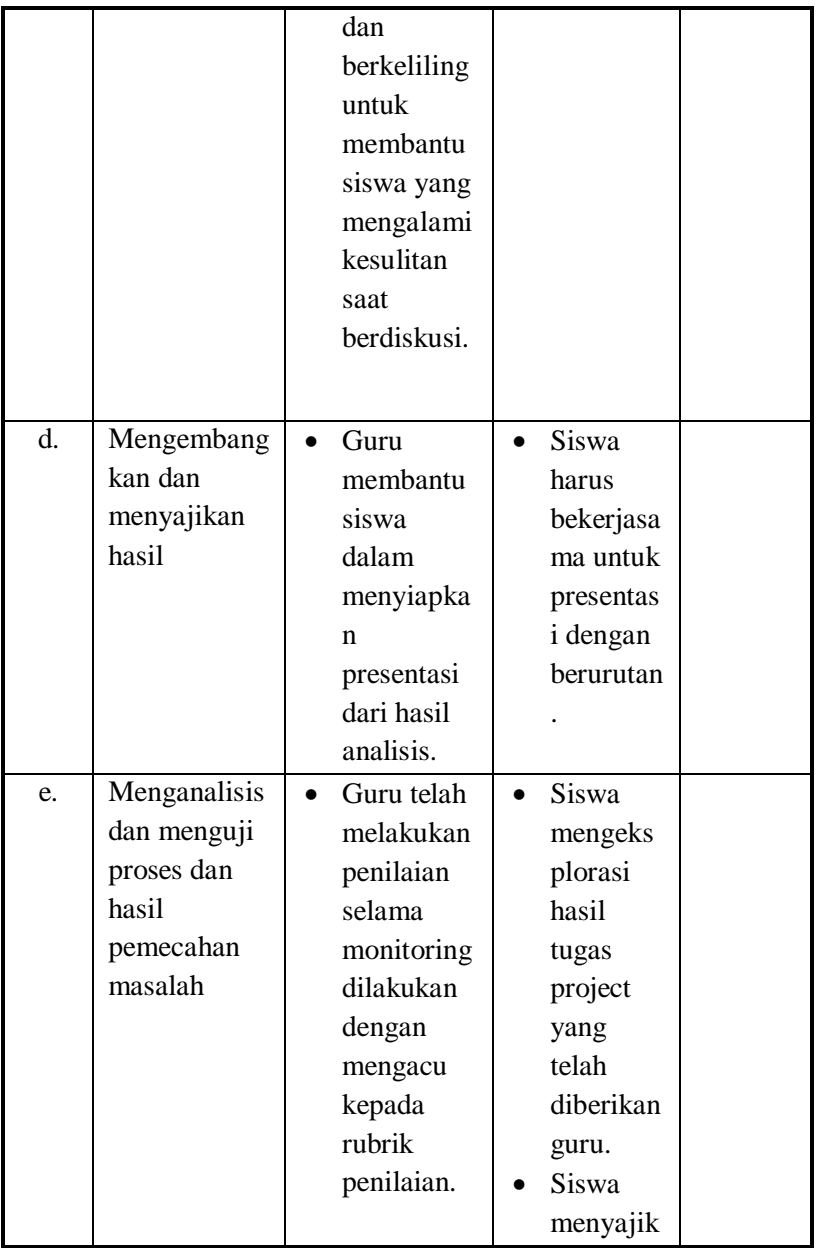

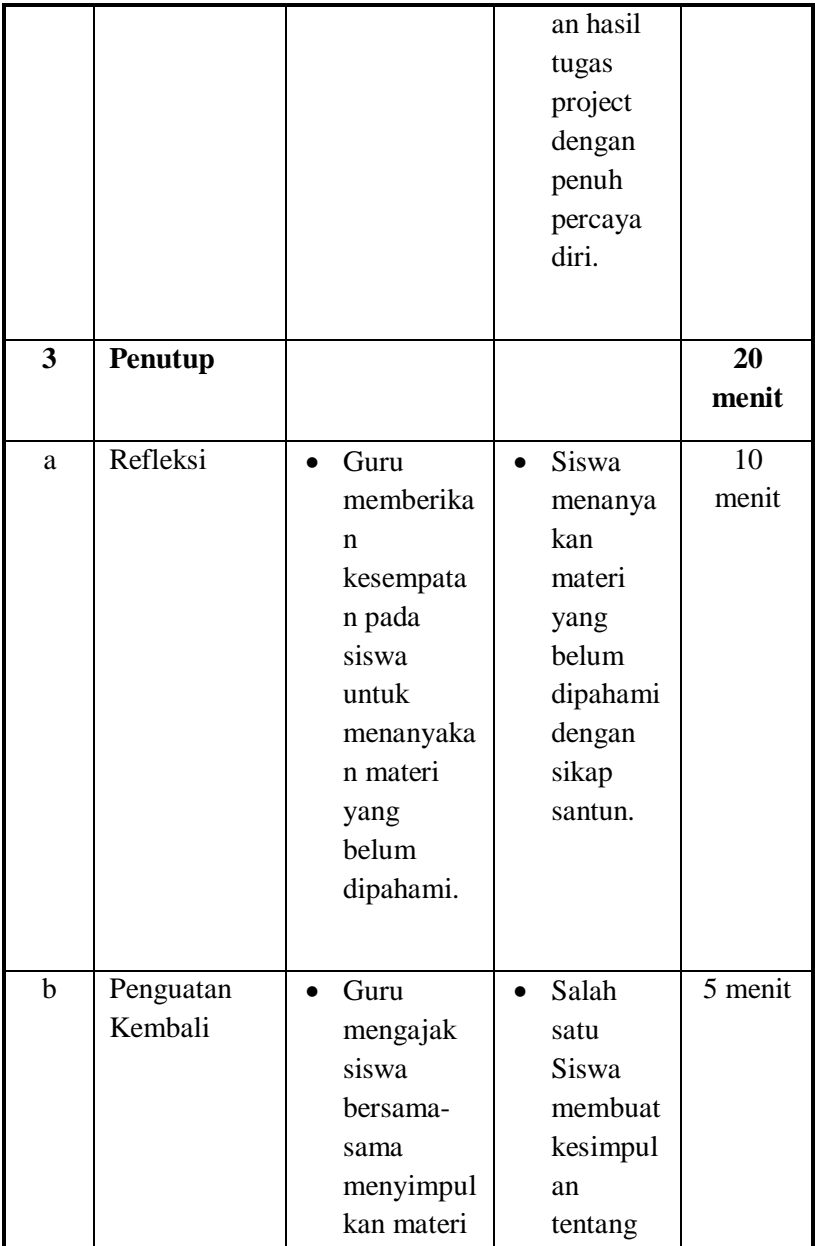

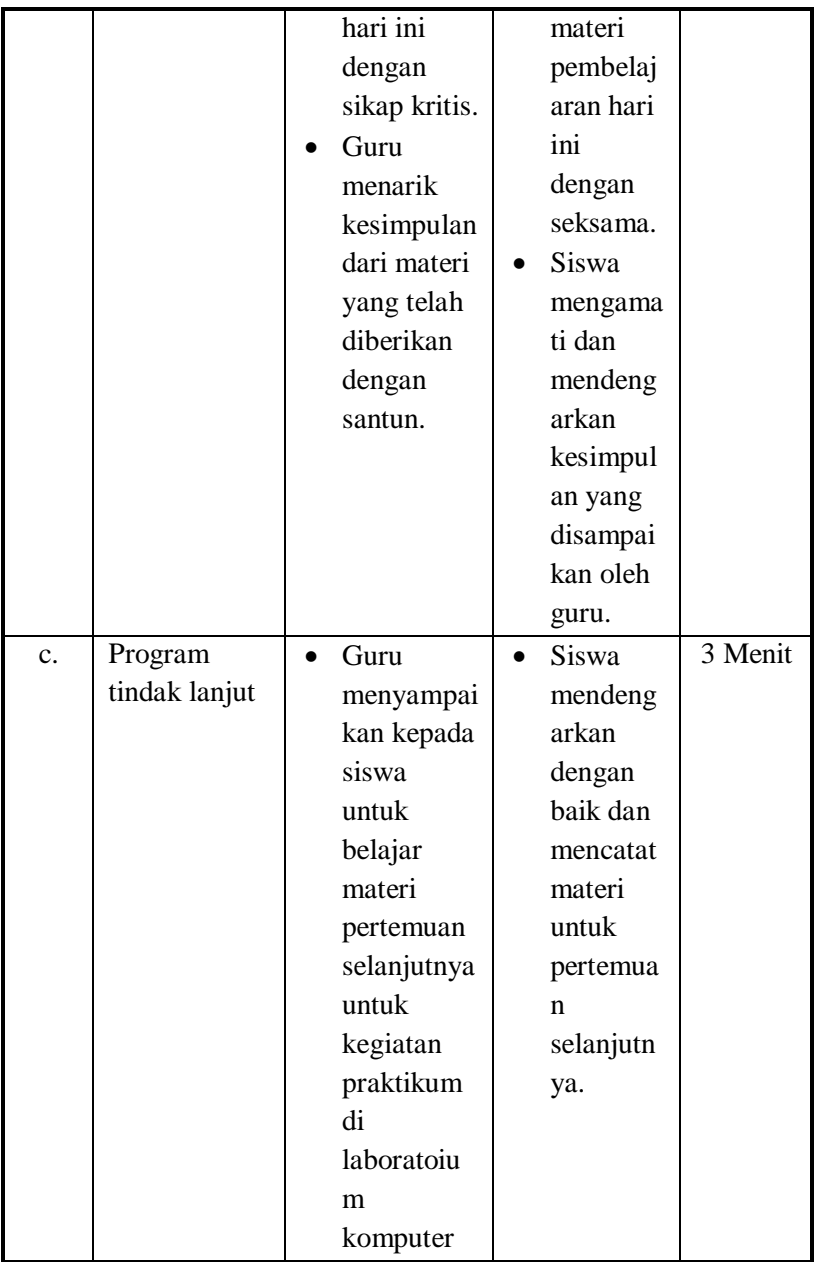

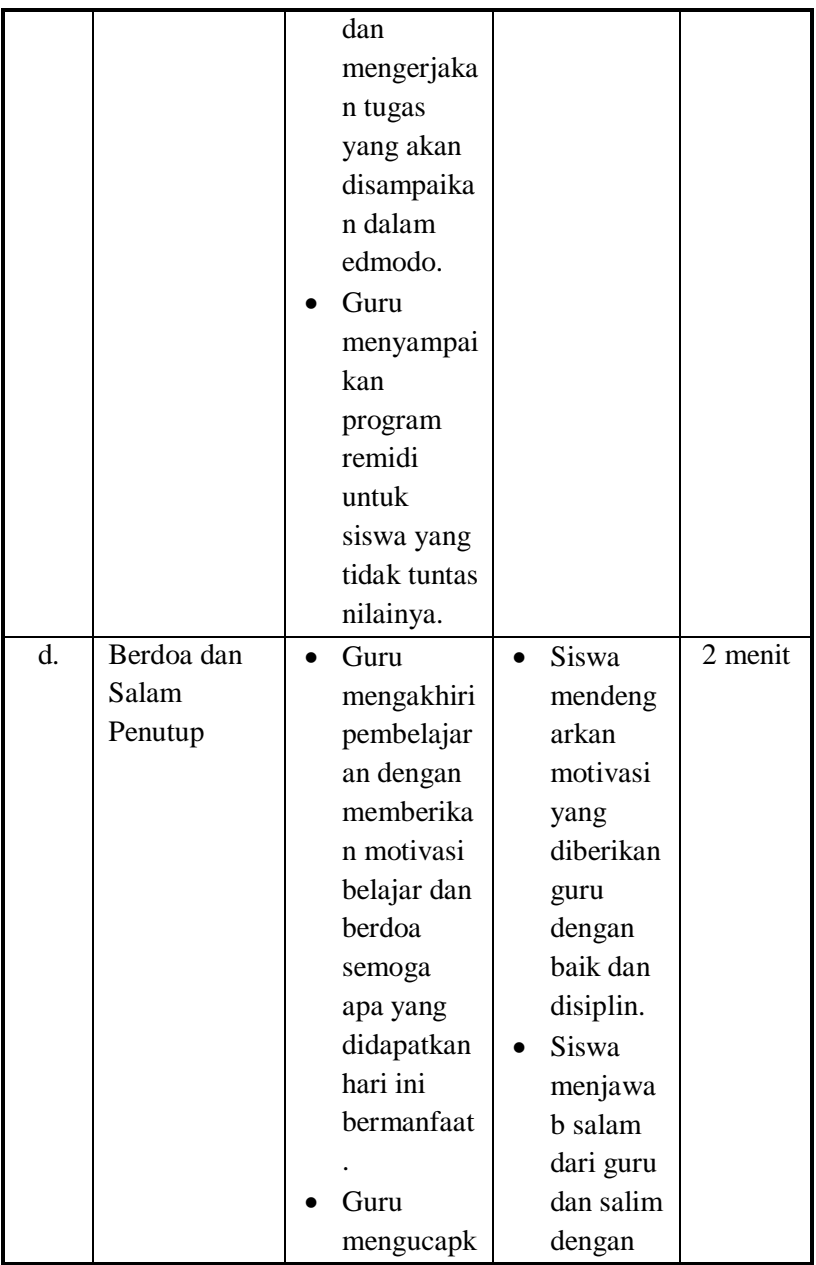

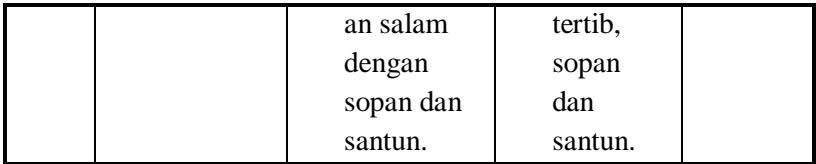

# **Pertemuan 2 (Praktikum, 8 x 45 Menit)**

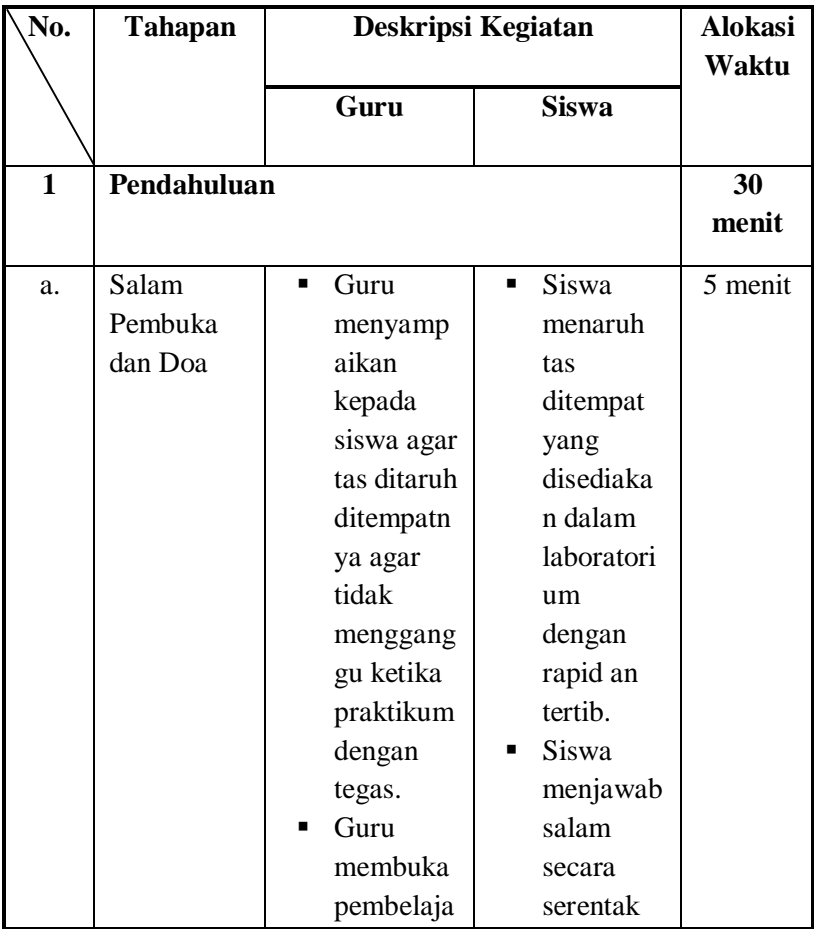

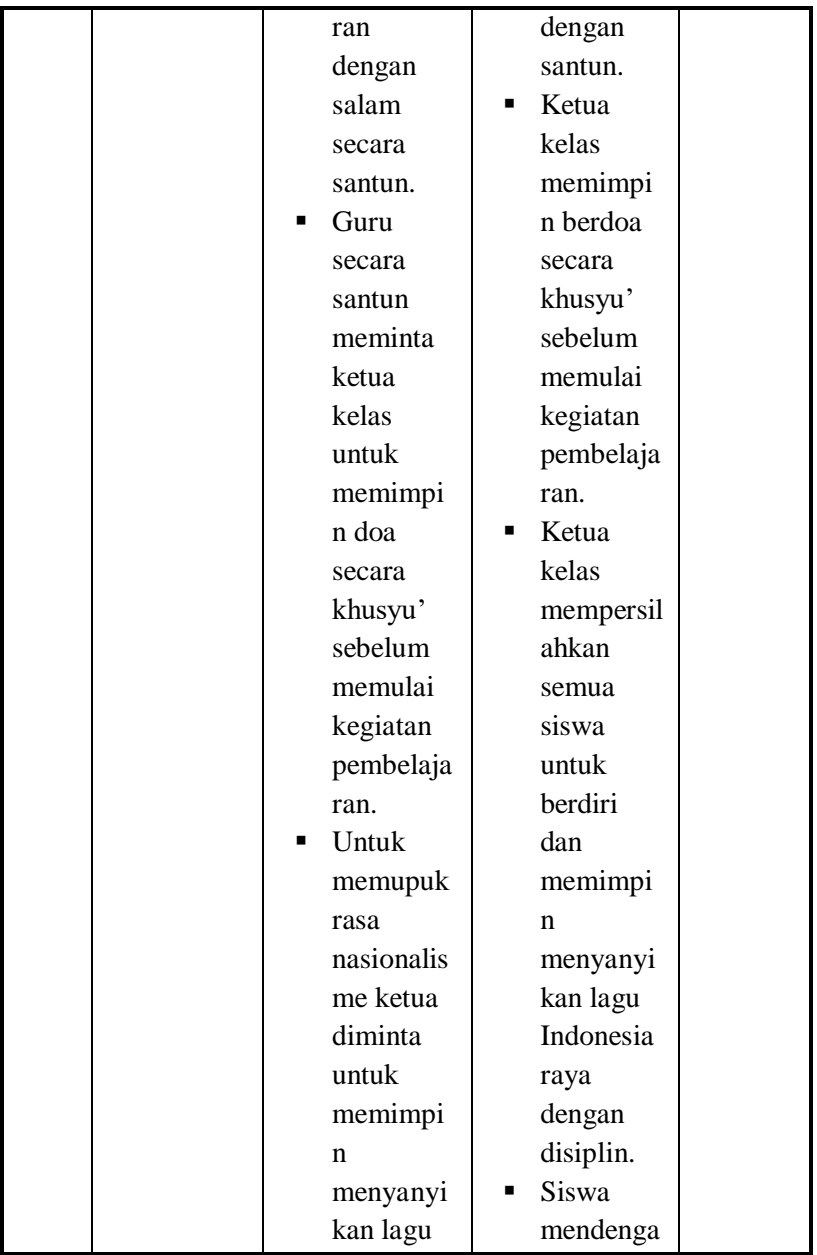

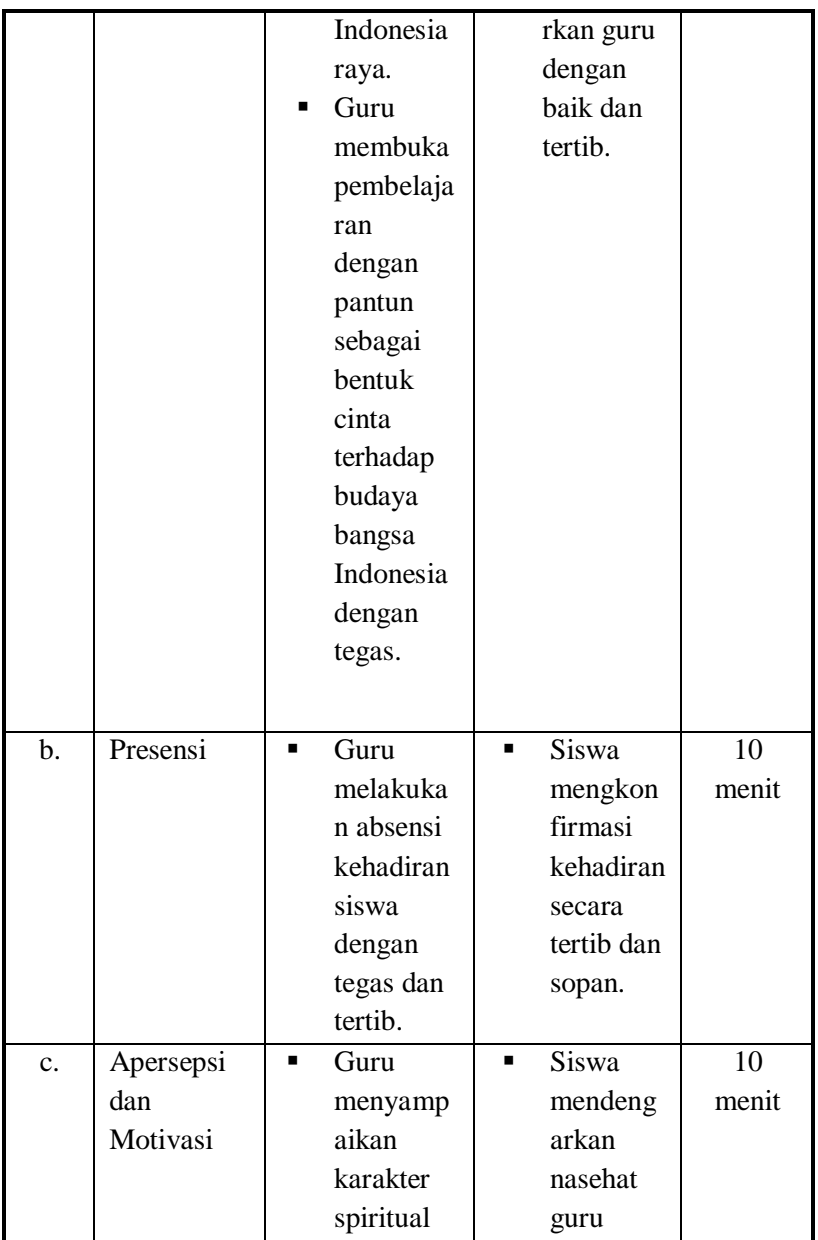

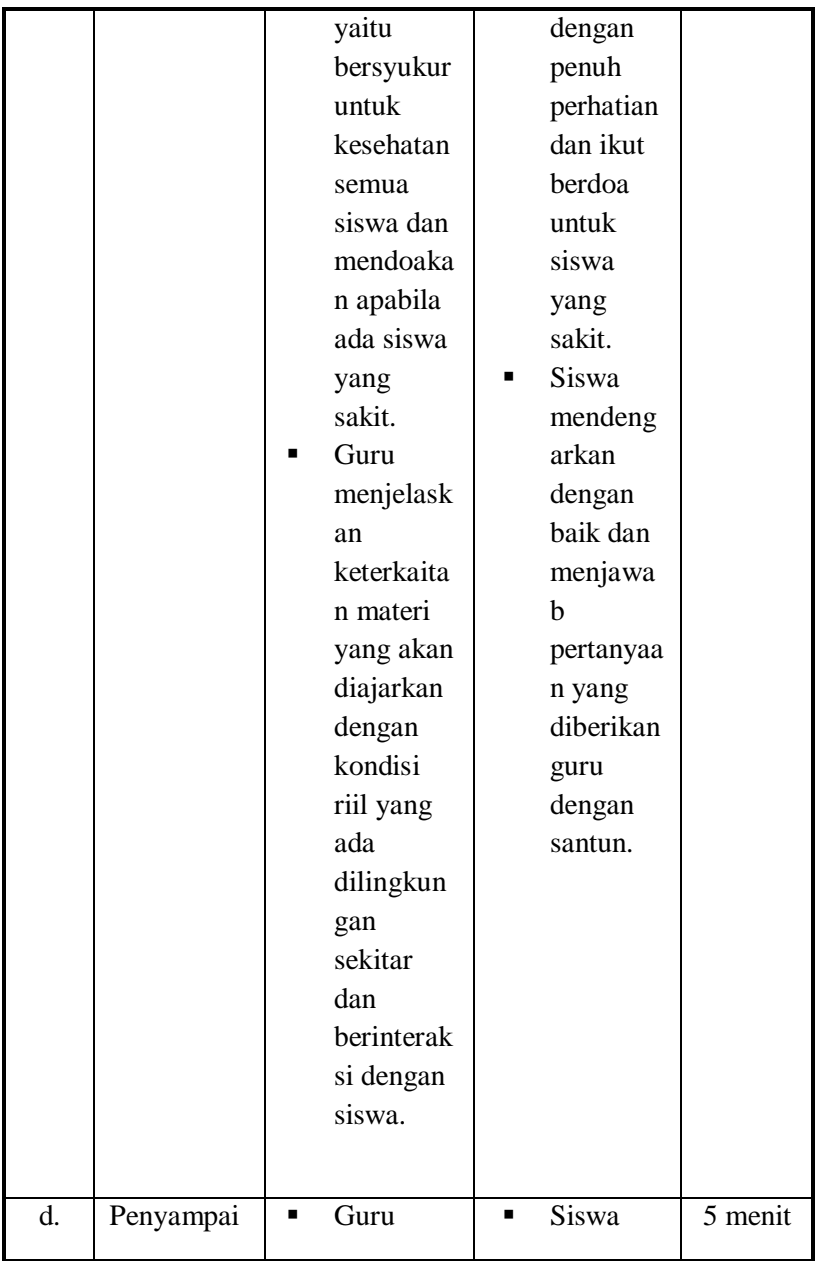

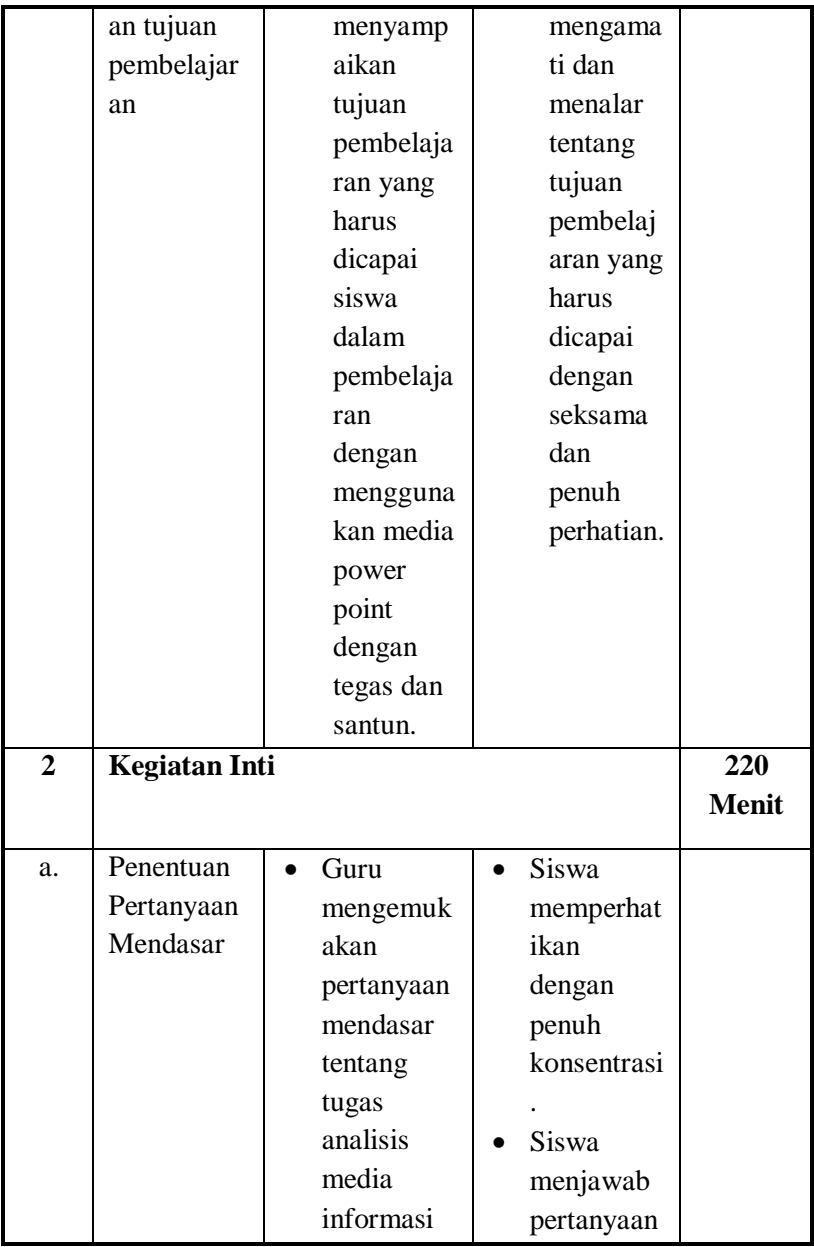

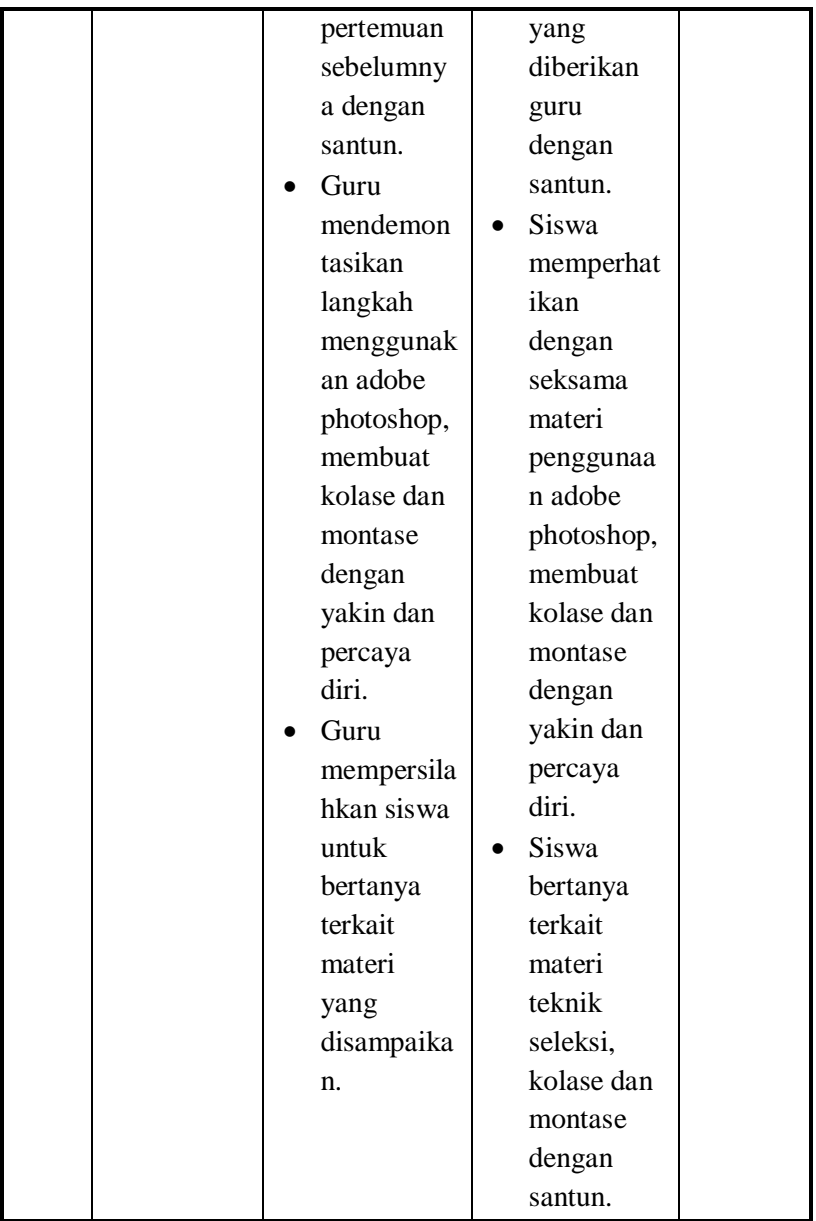

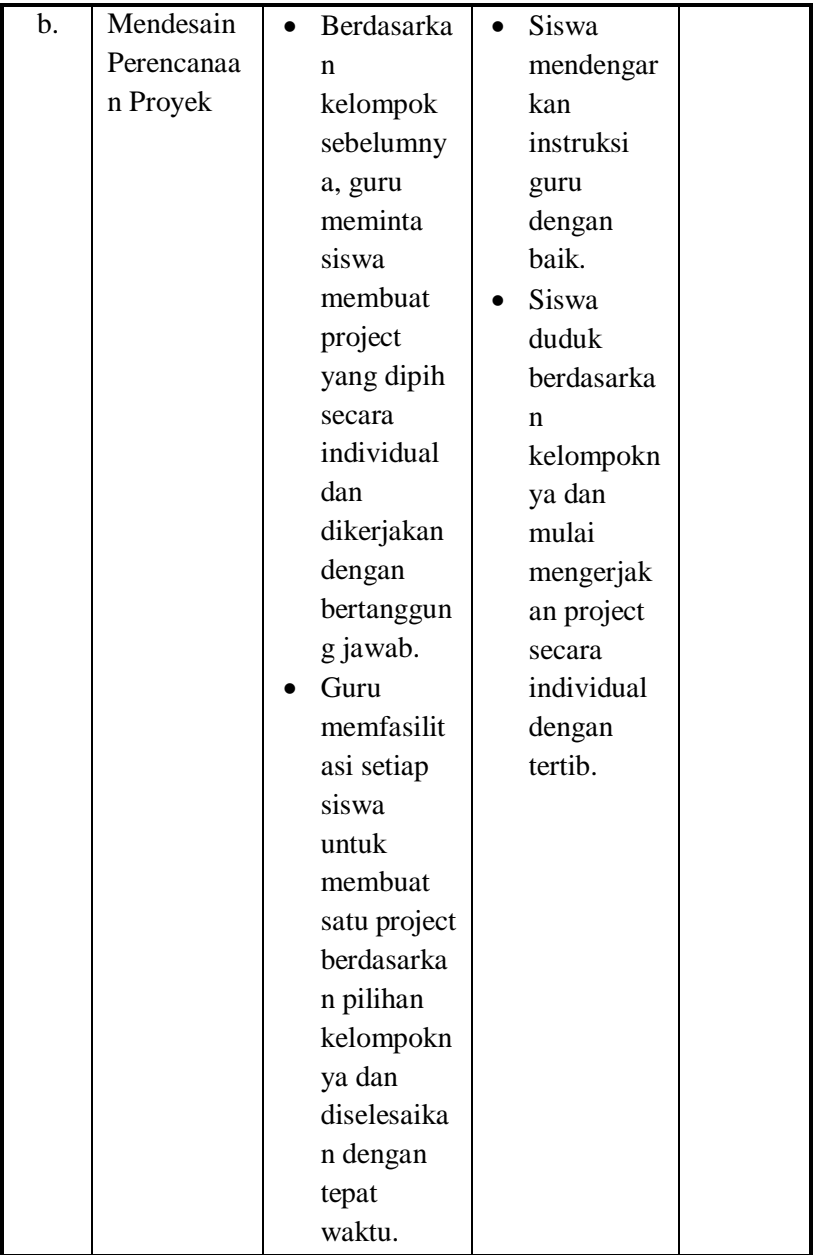

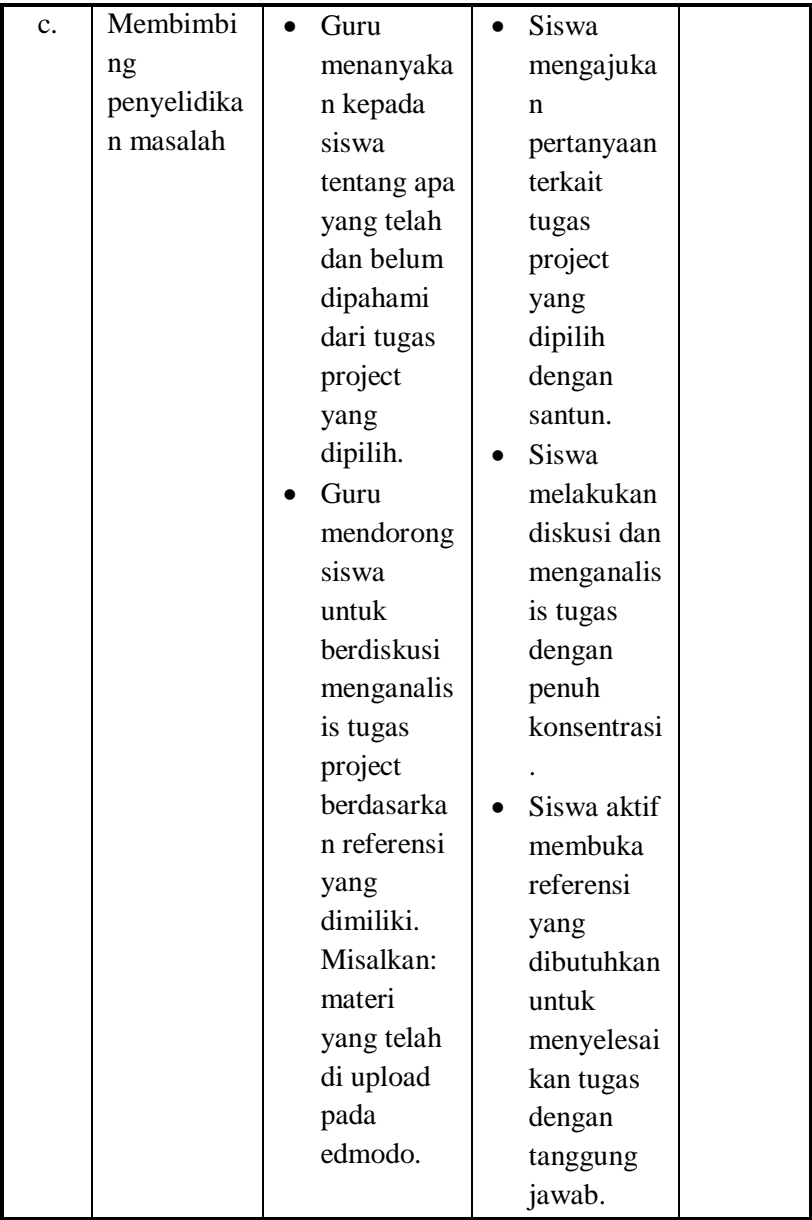

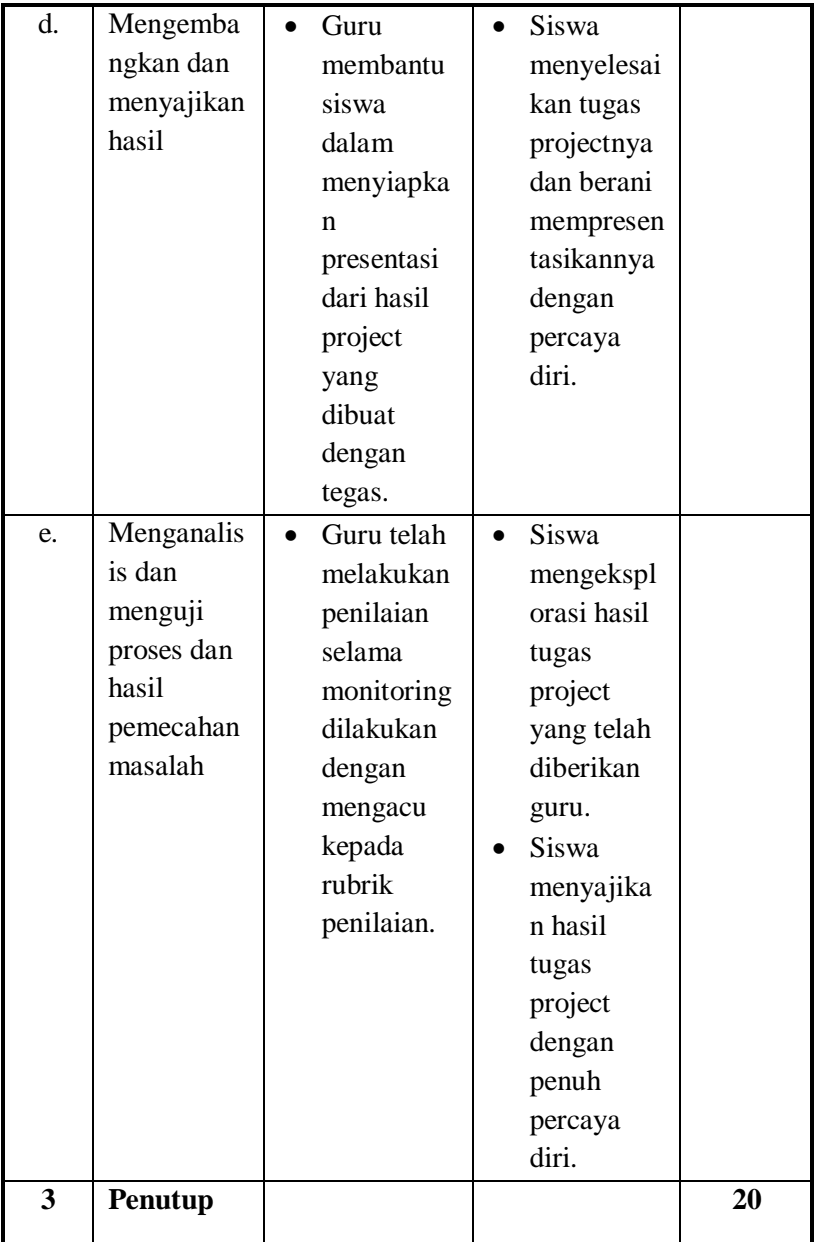

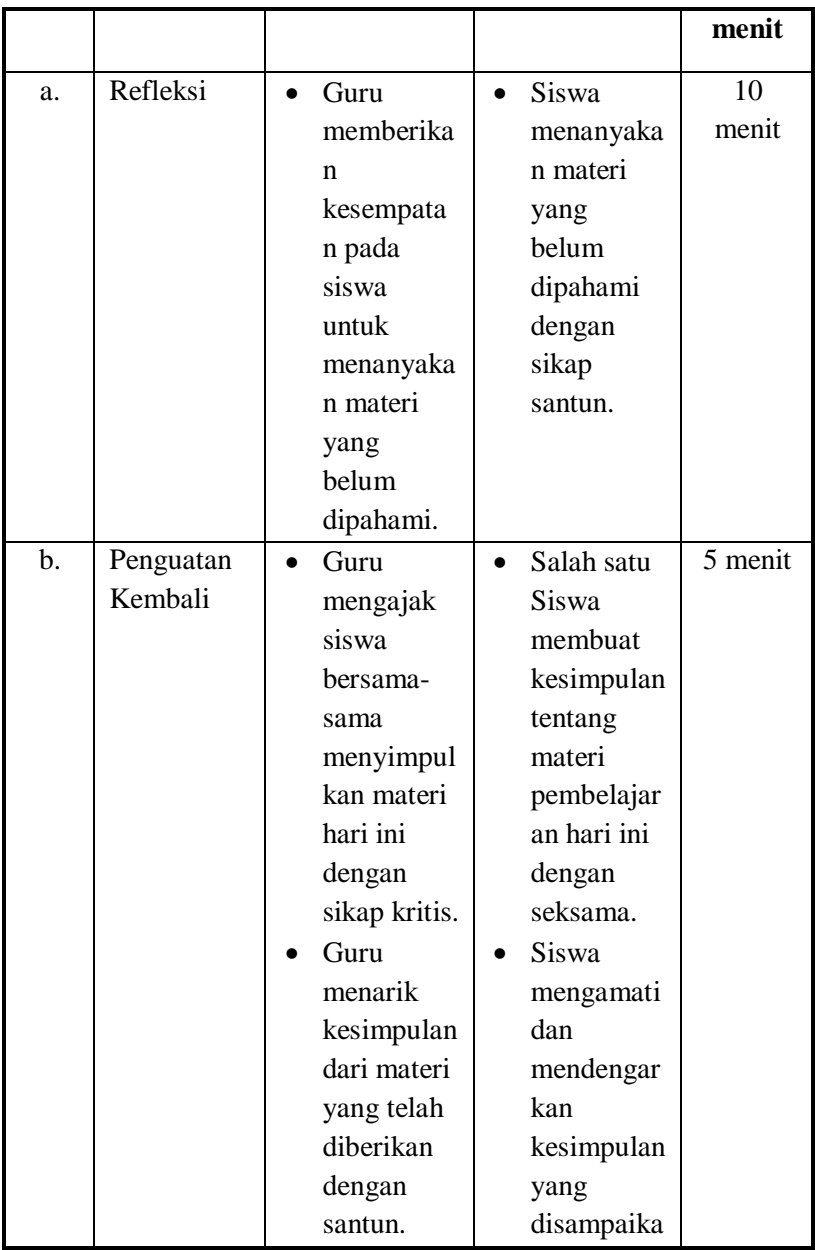

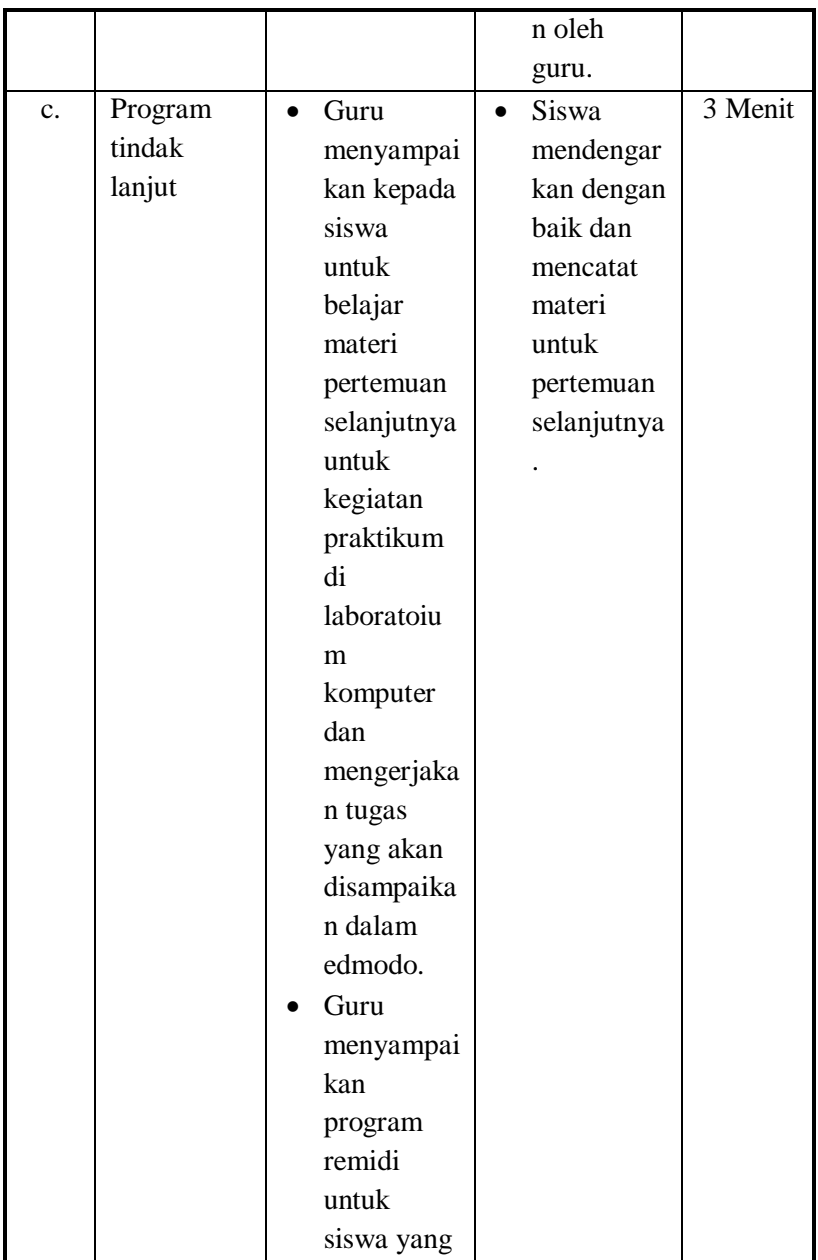

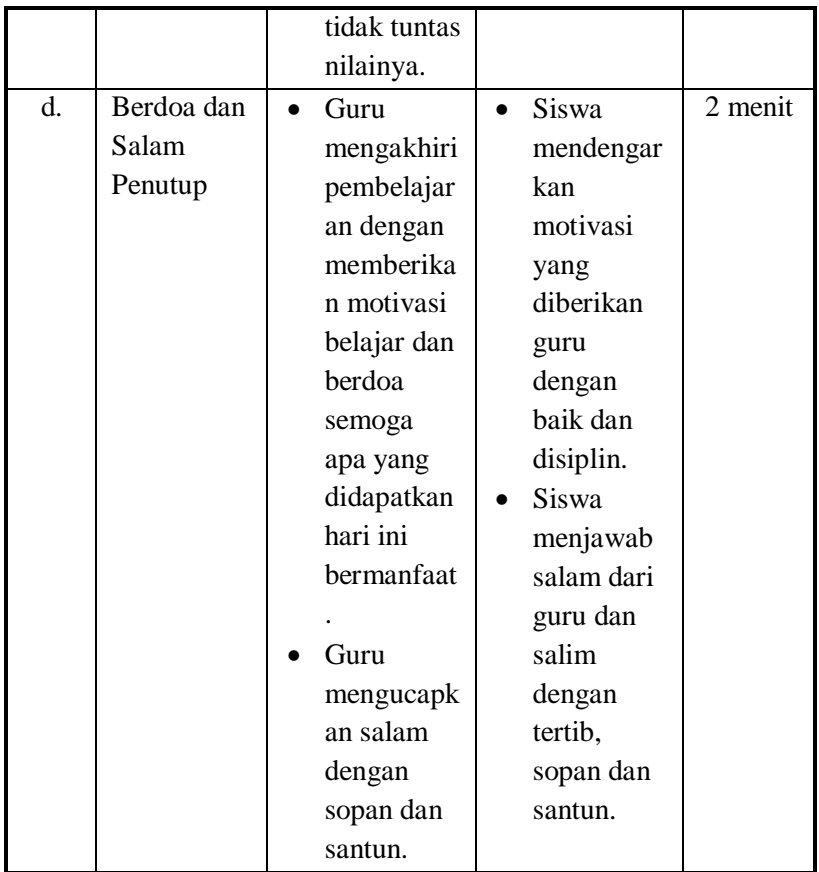

# **Pertemuan 3 (Praktikum, 8 x 45 Menit)**

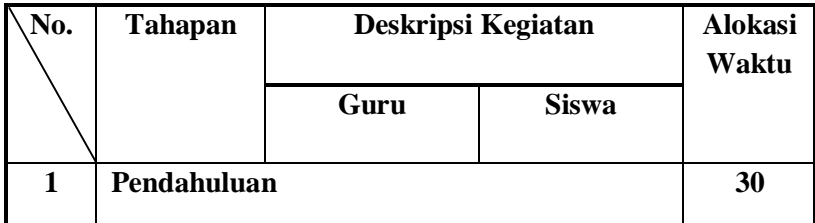
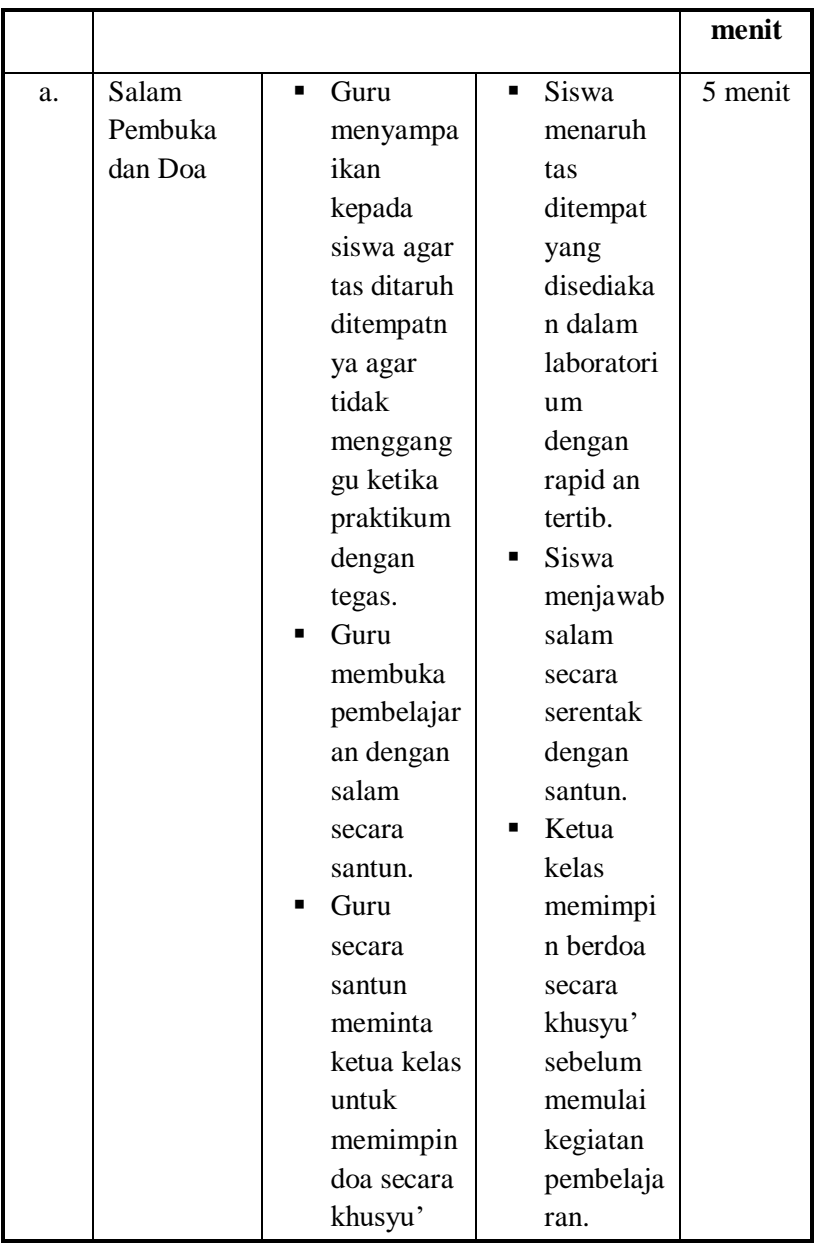

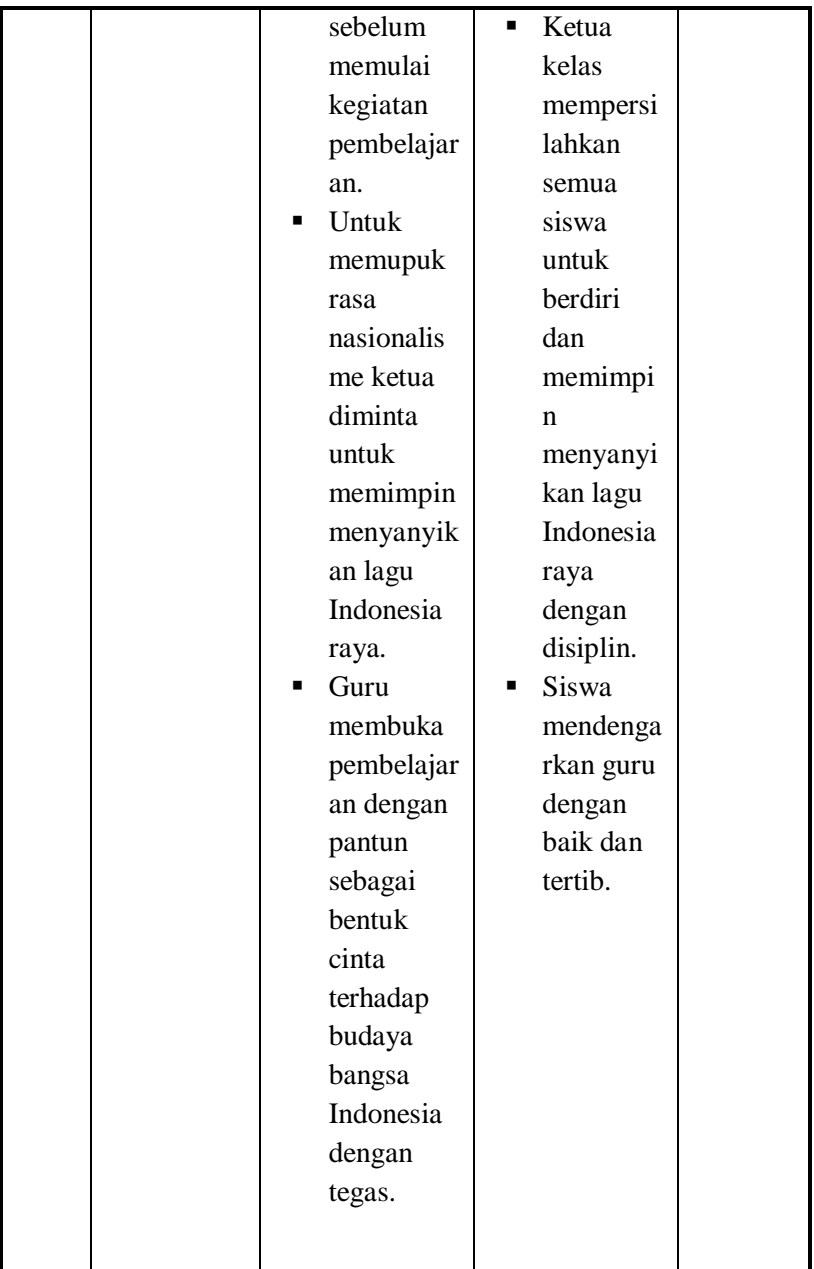

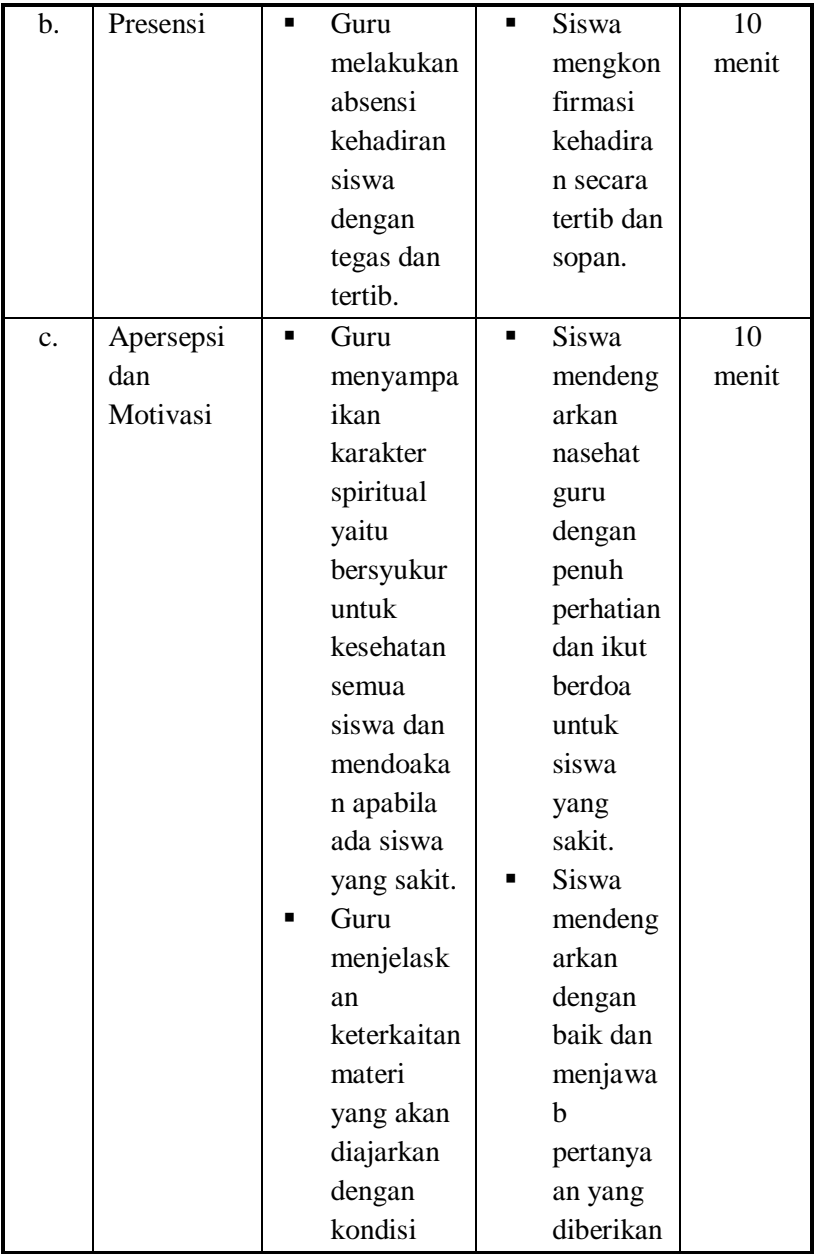

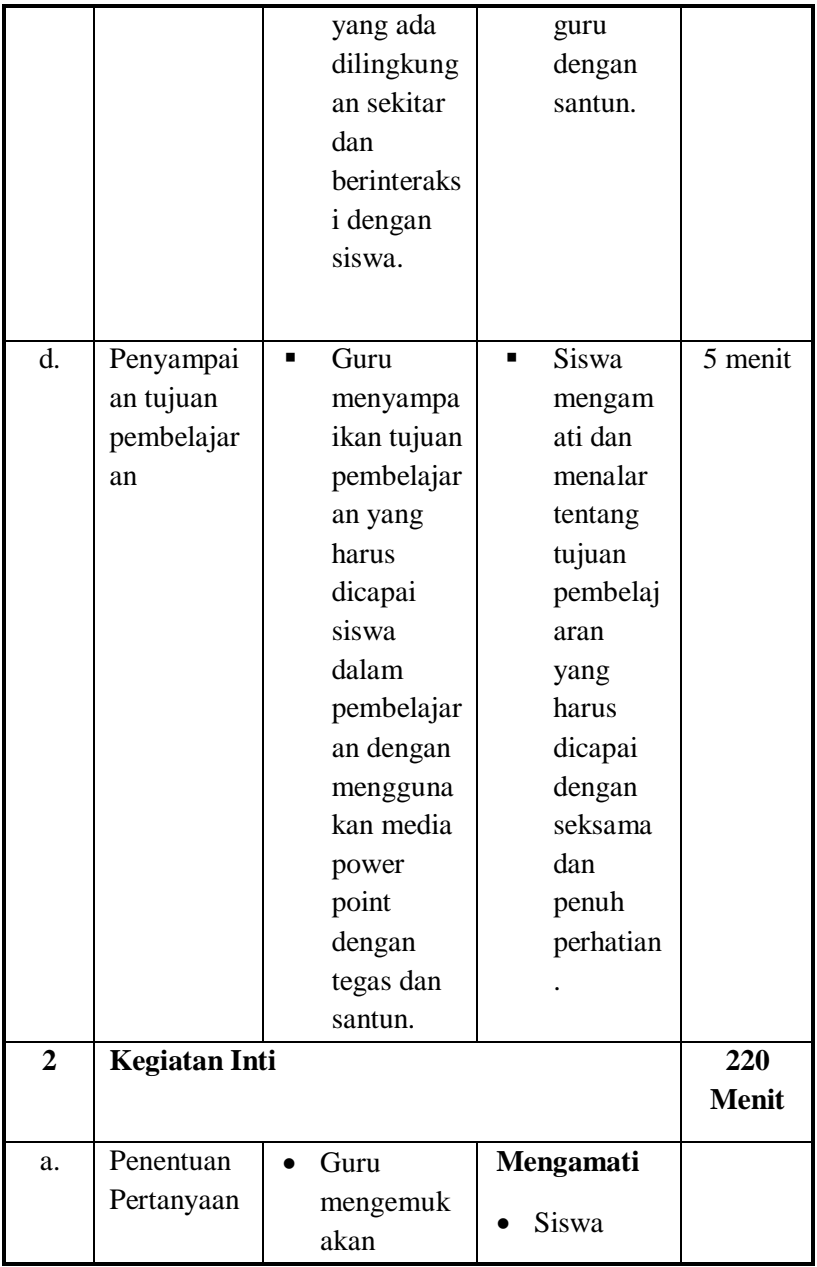

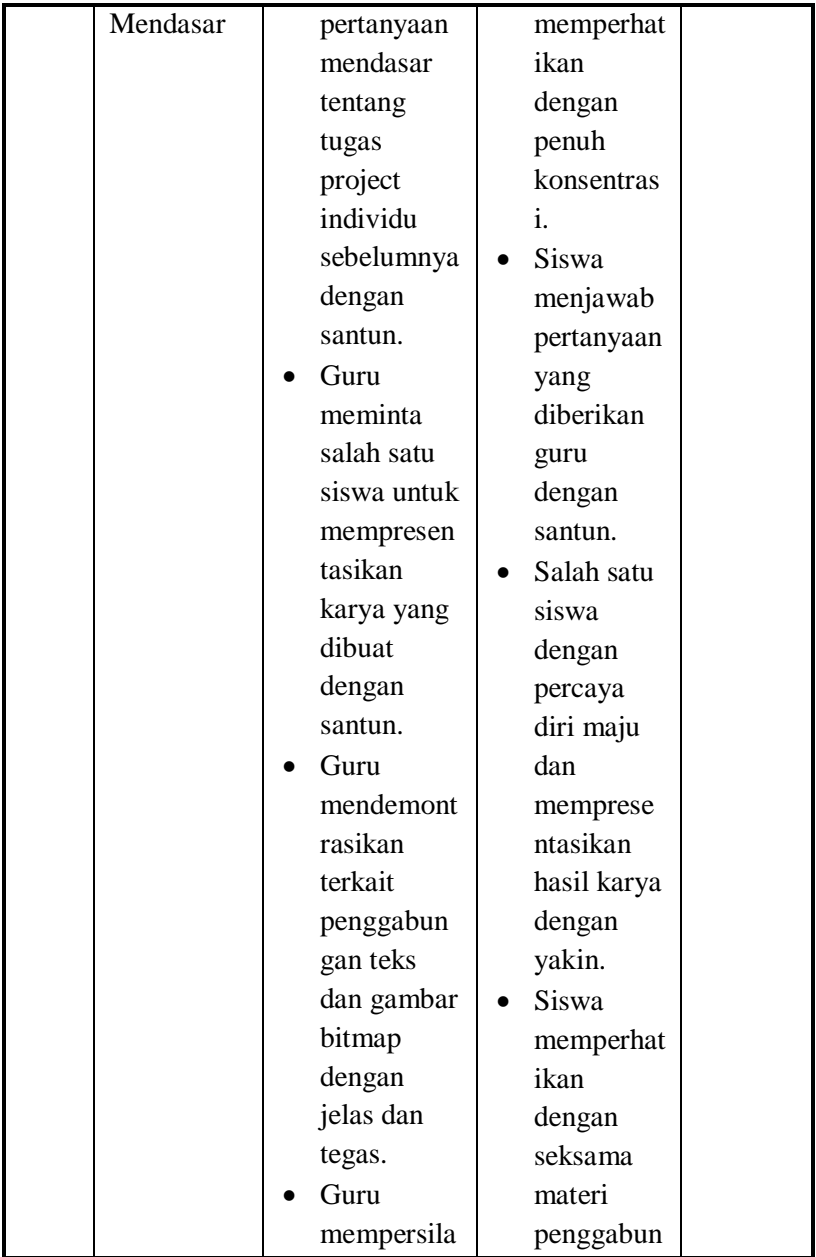

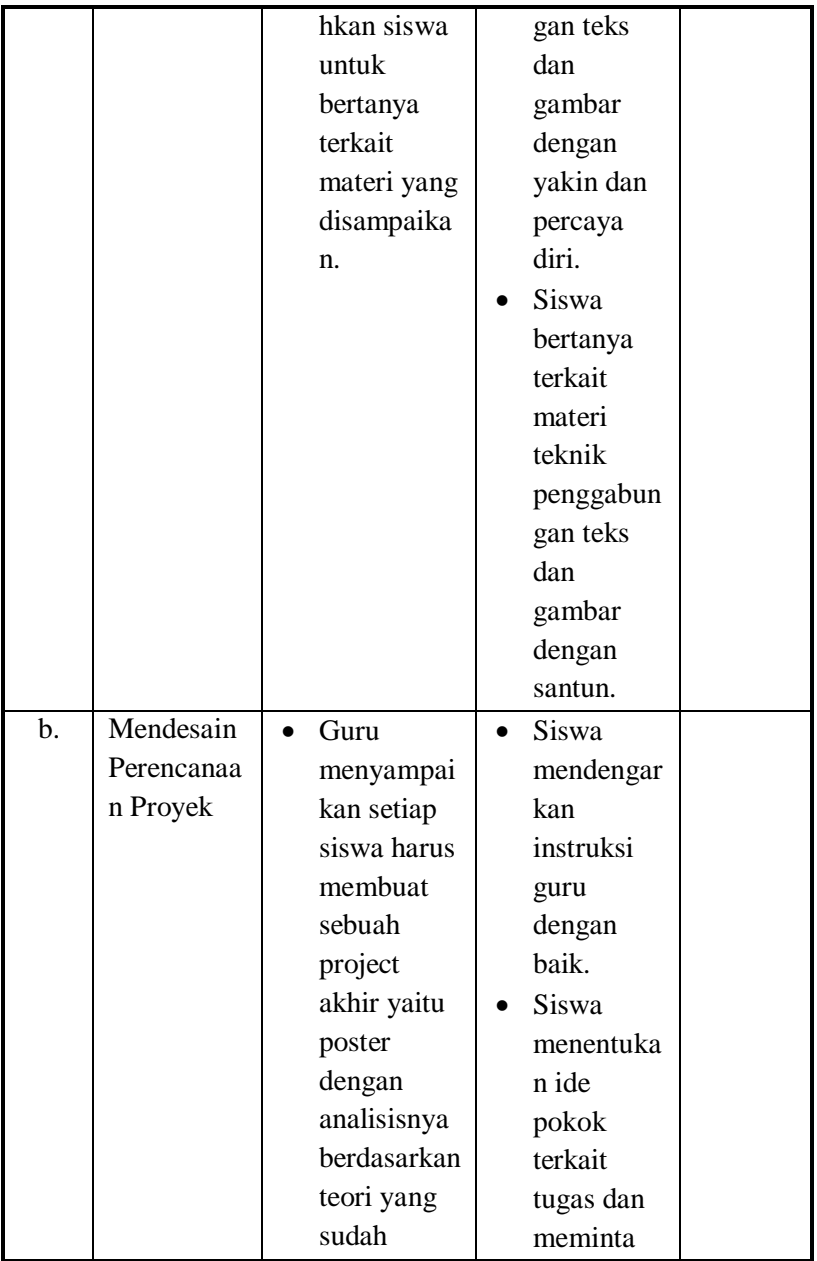

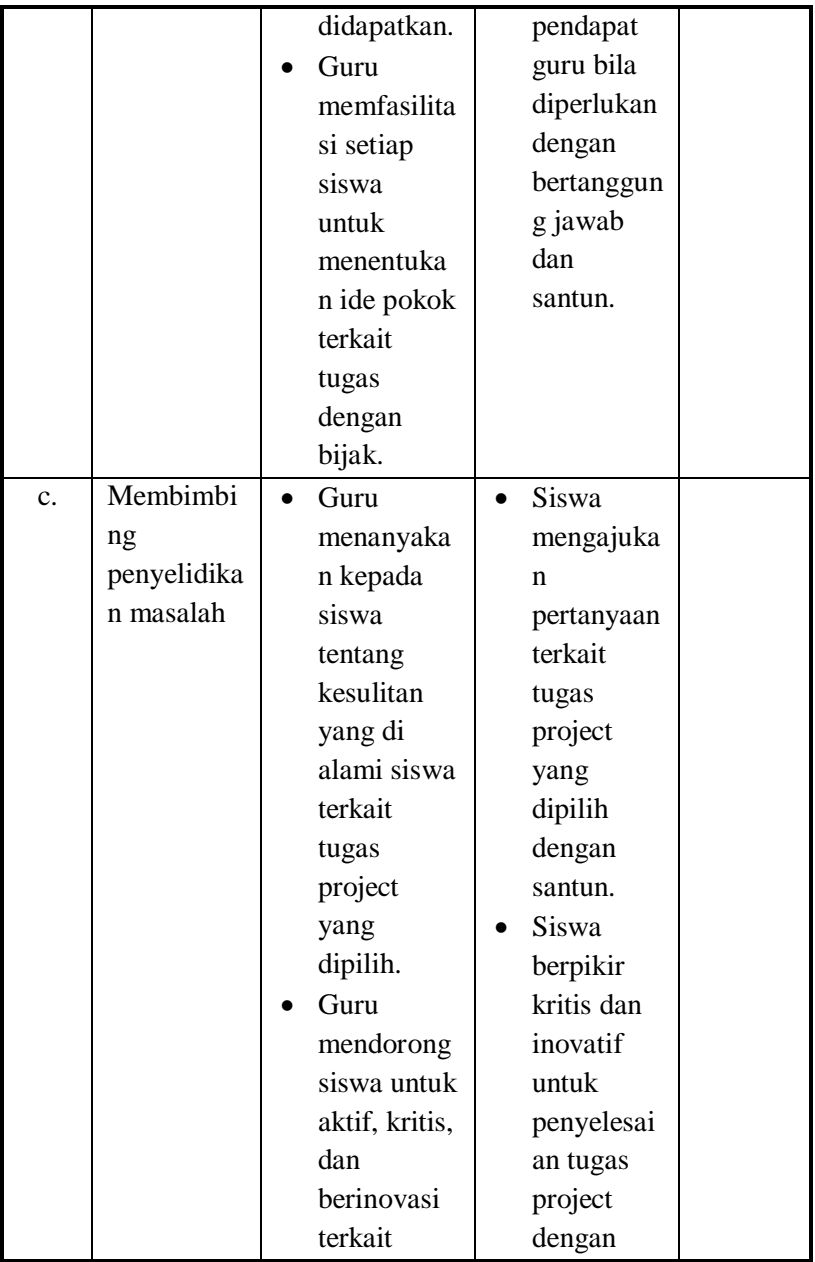

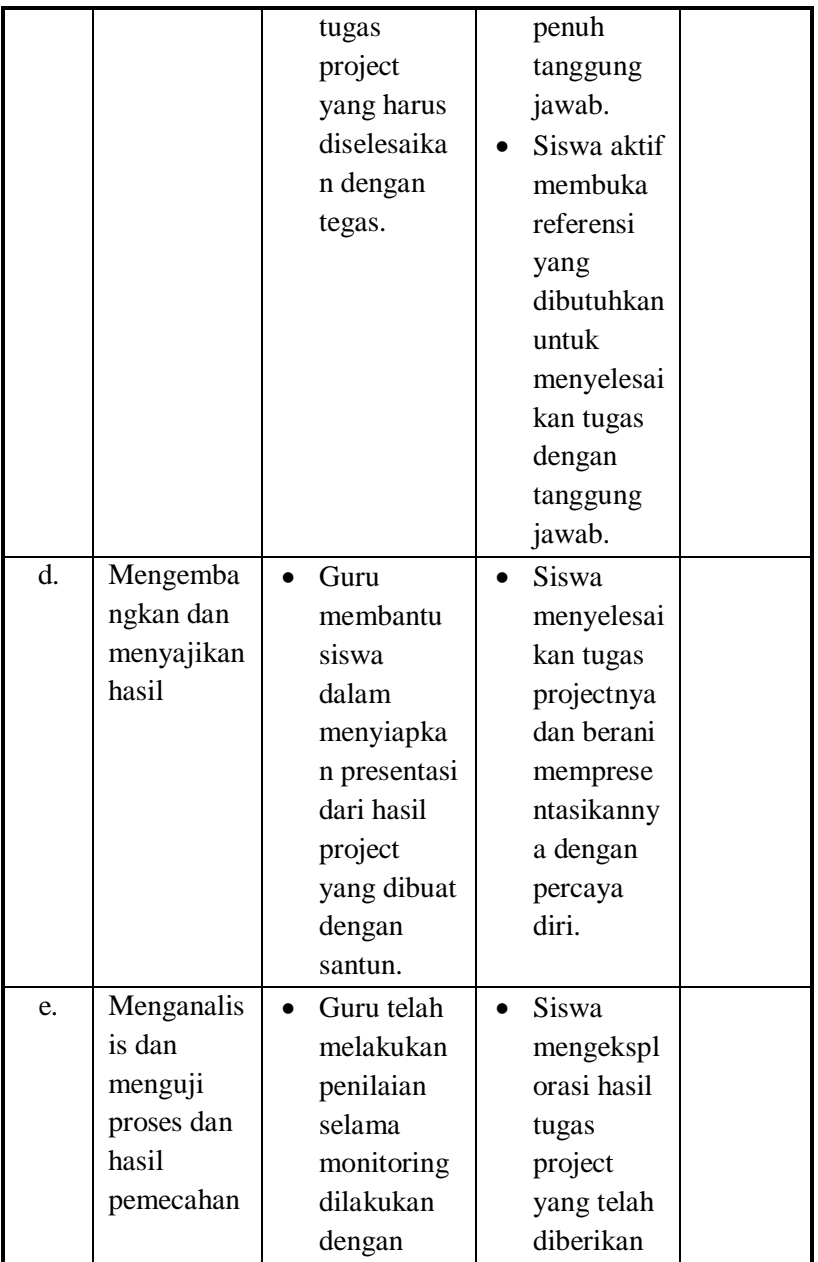

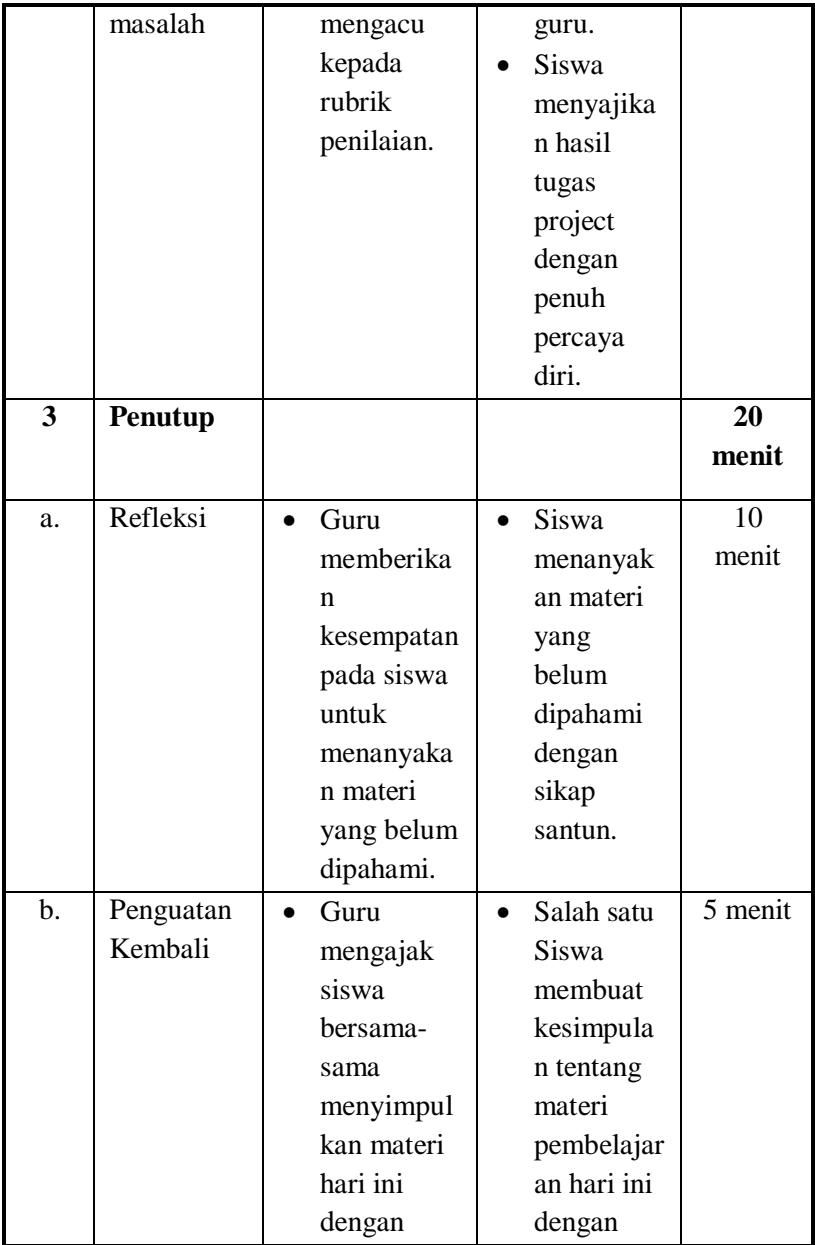

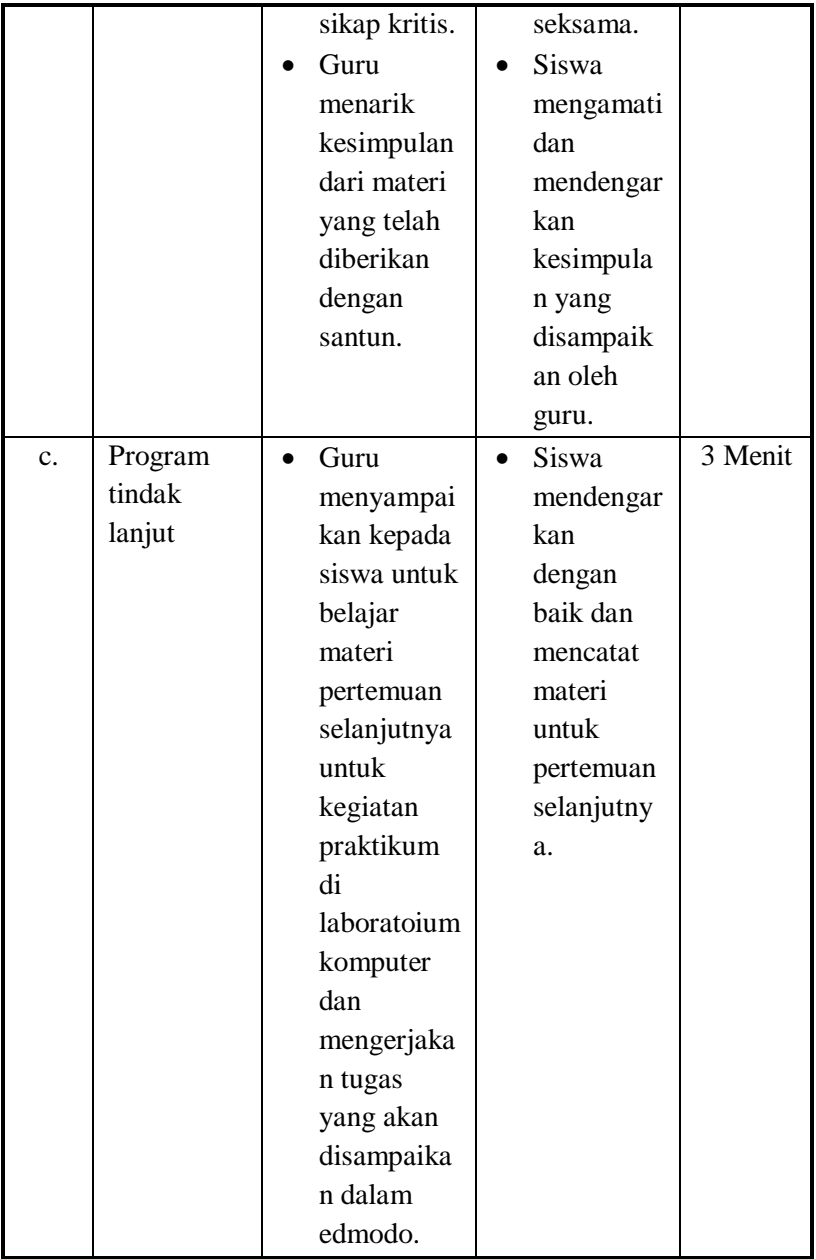

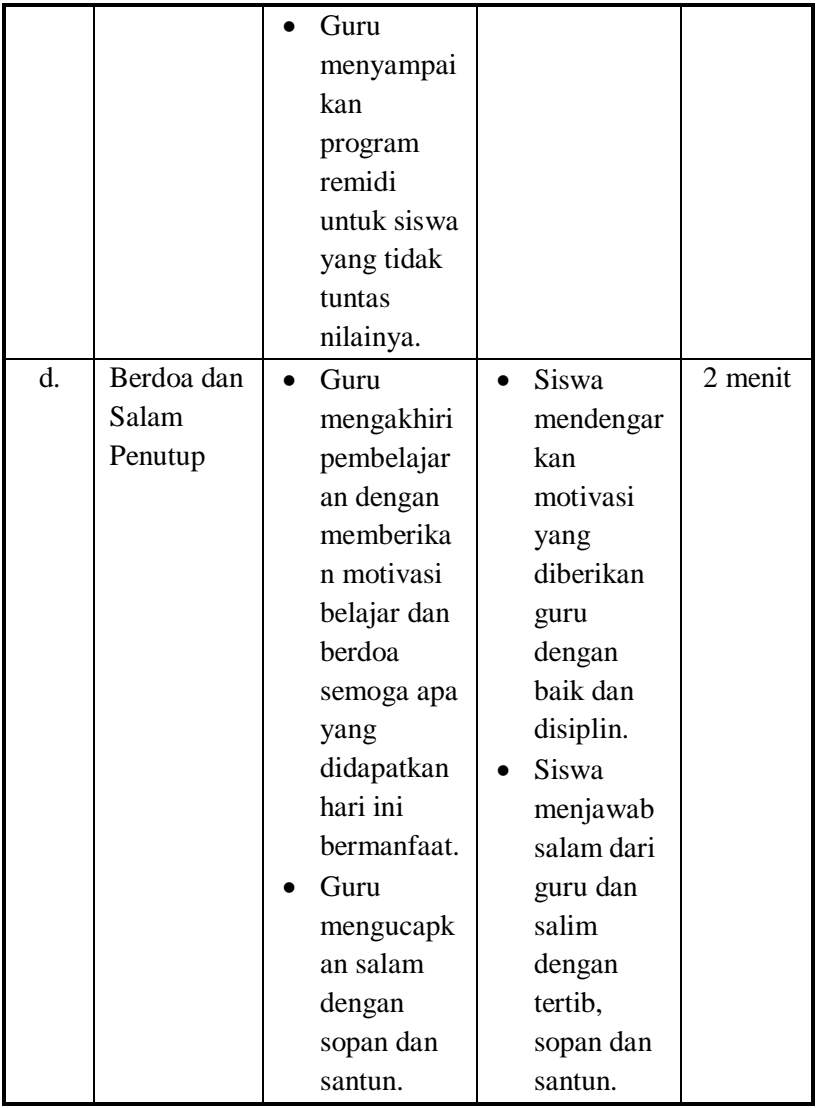

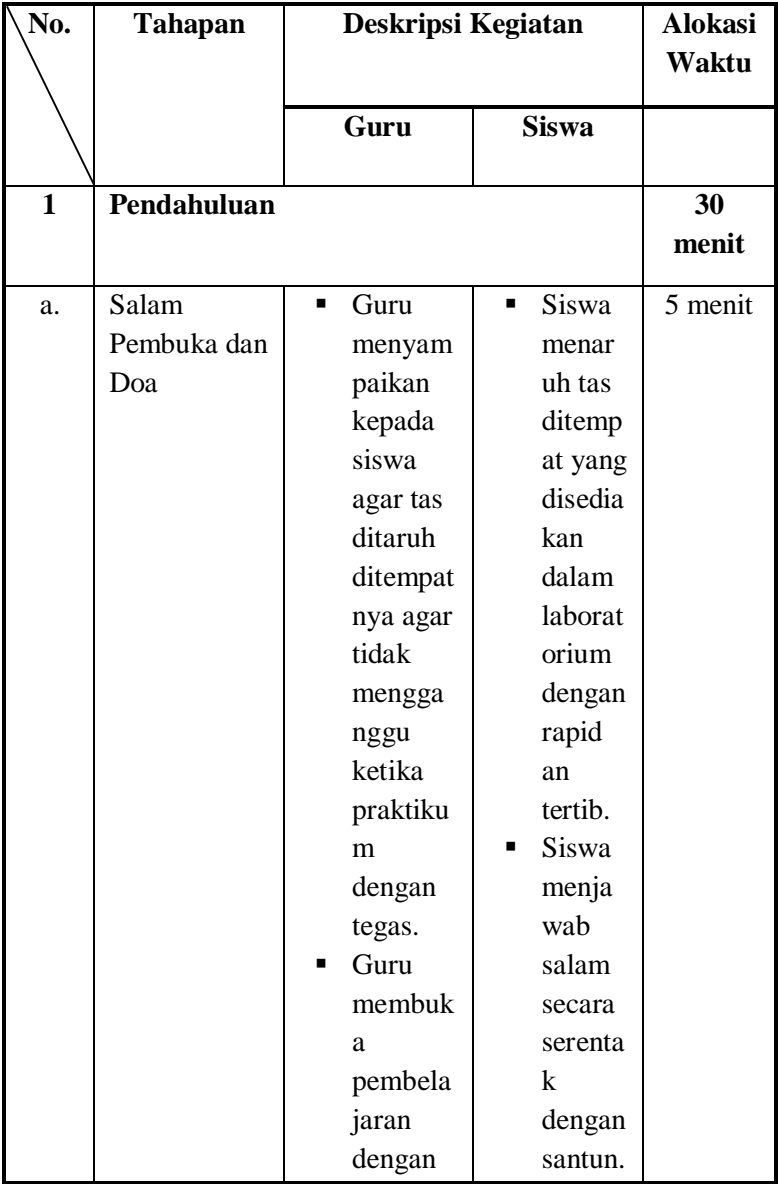

### **Pertemuan ke 4 (Praktikum, 8 x 45 Menit)**

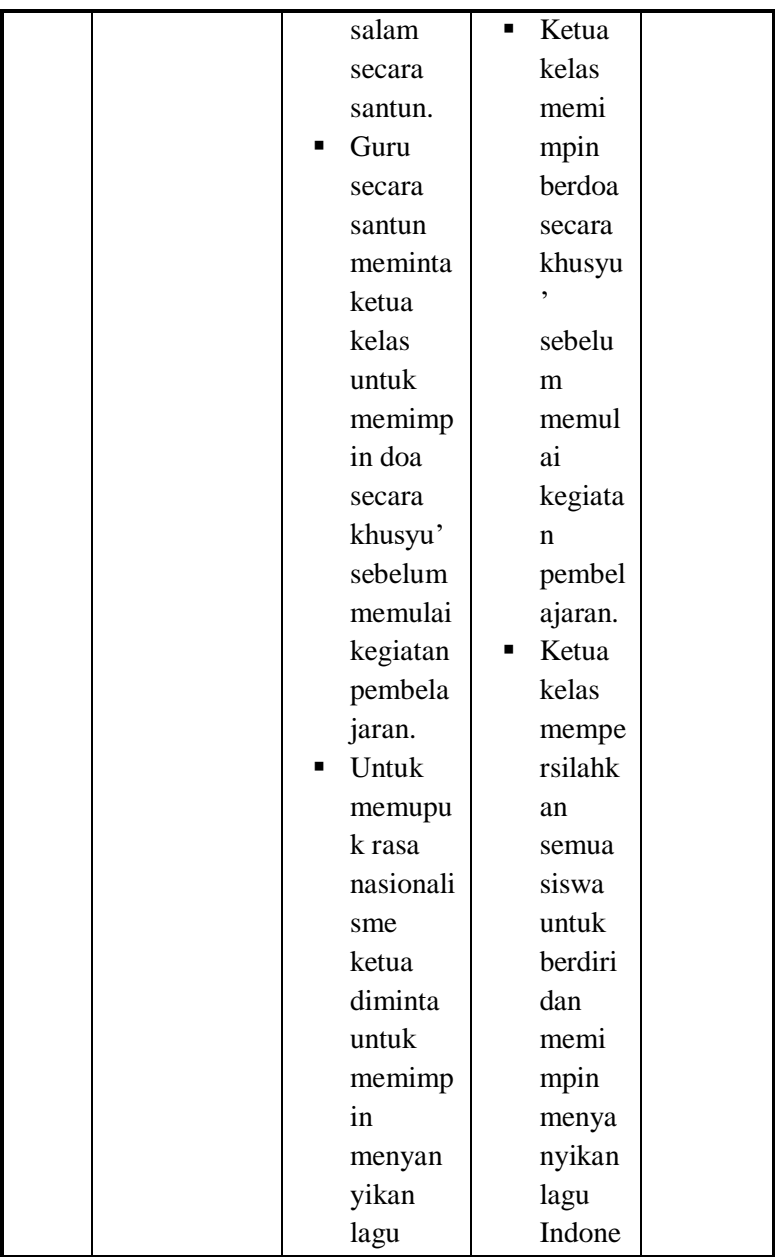

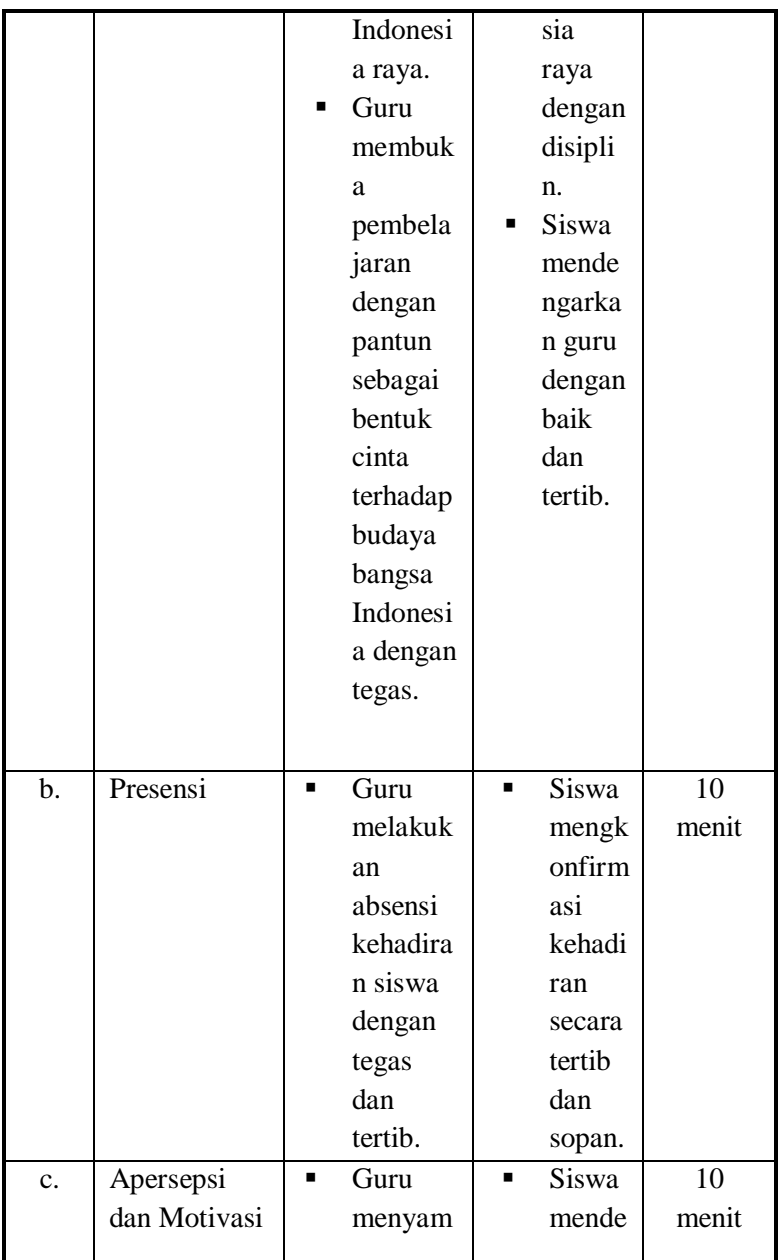

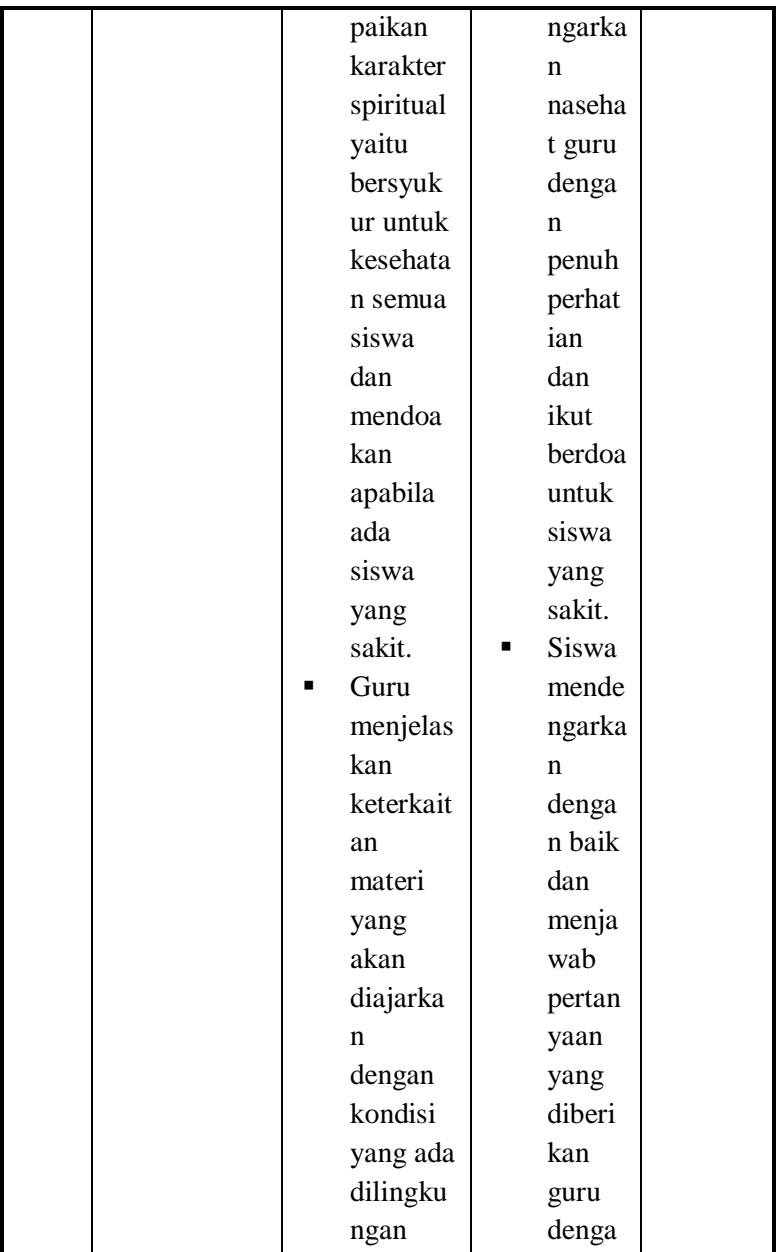

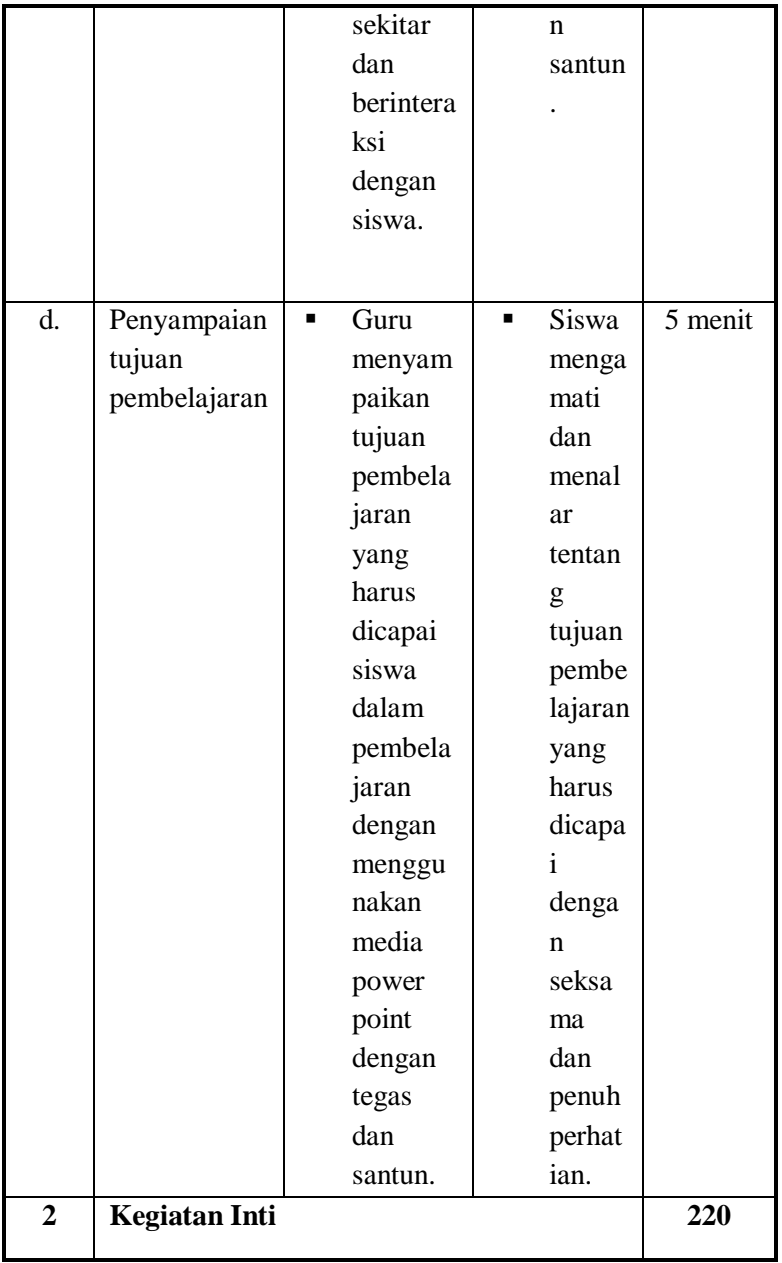

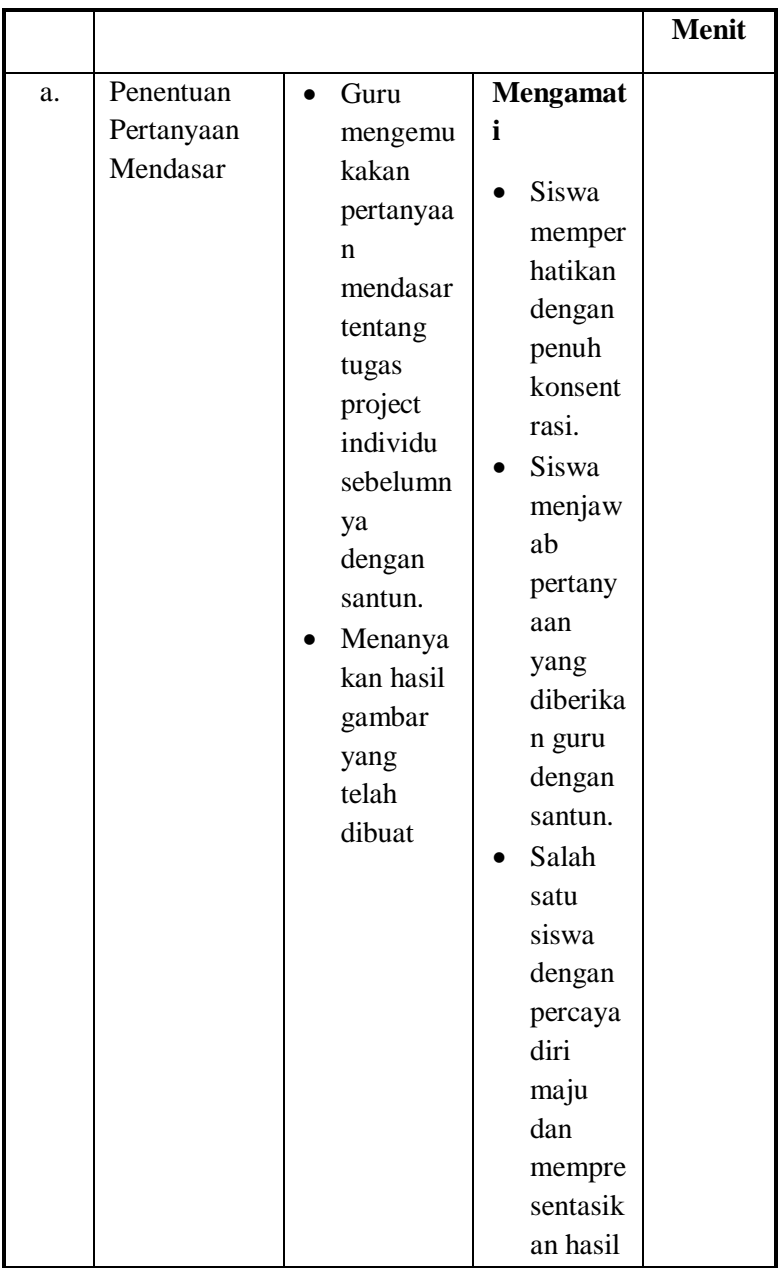

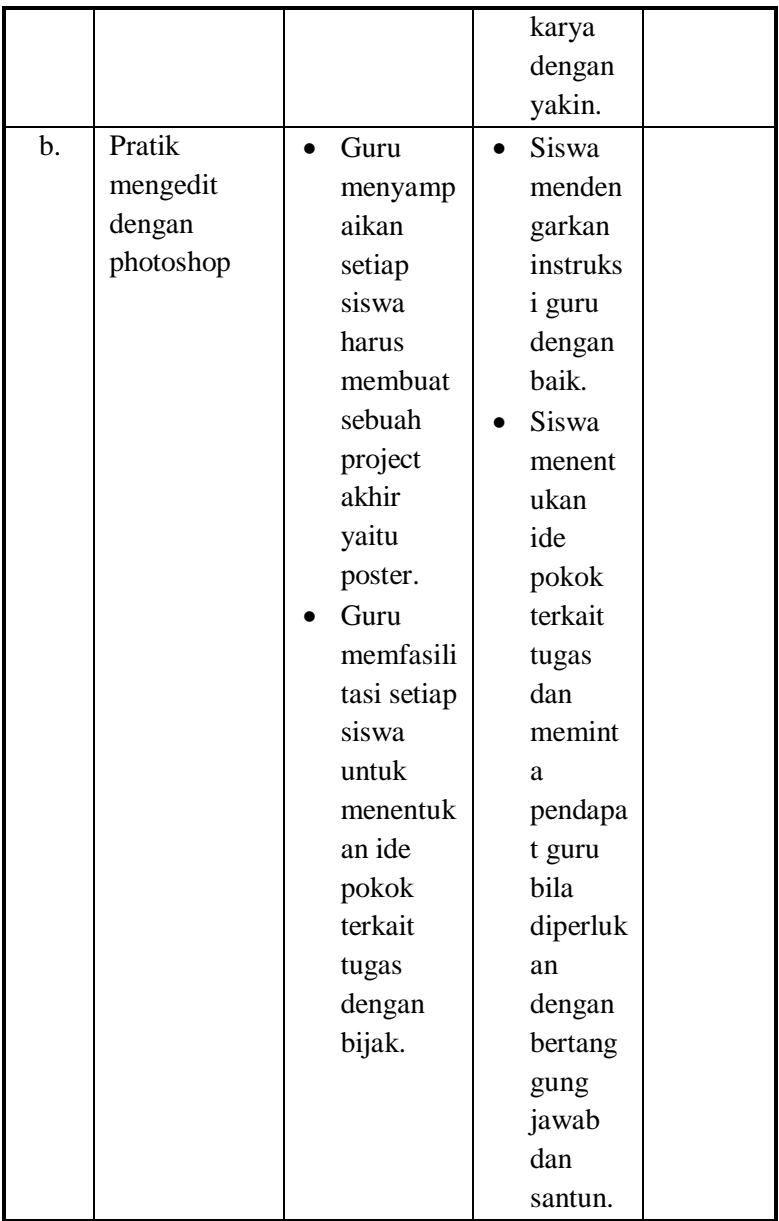

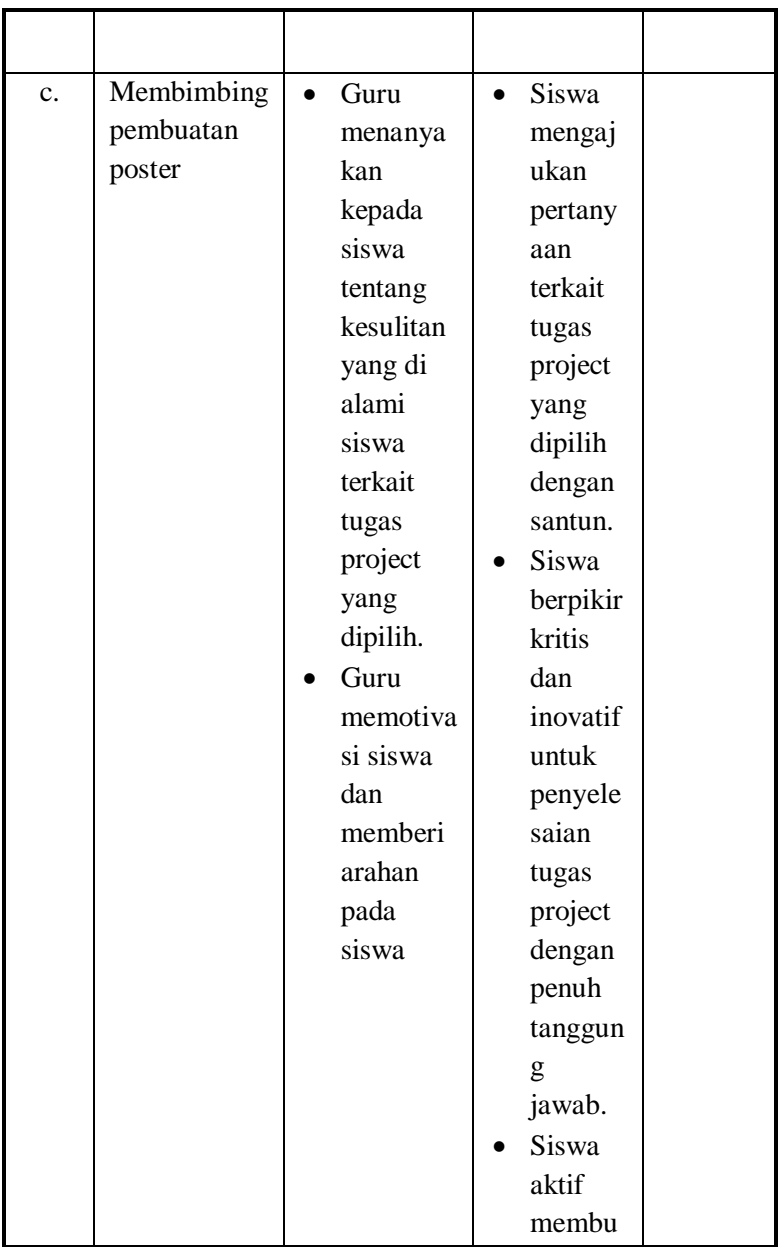

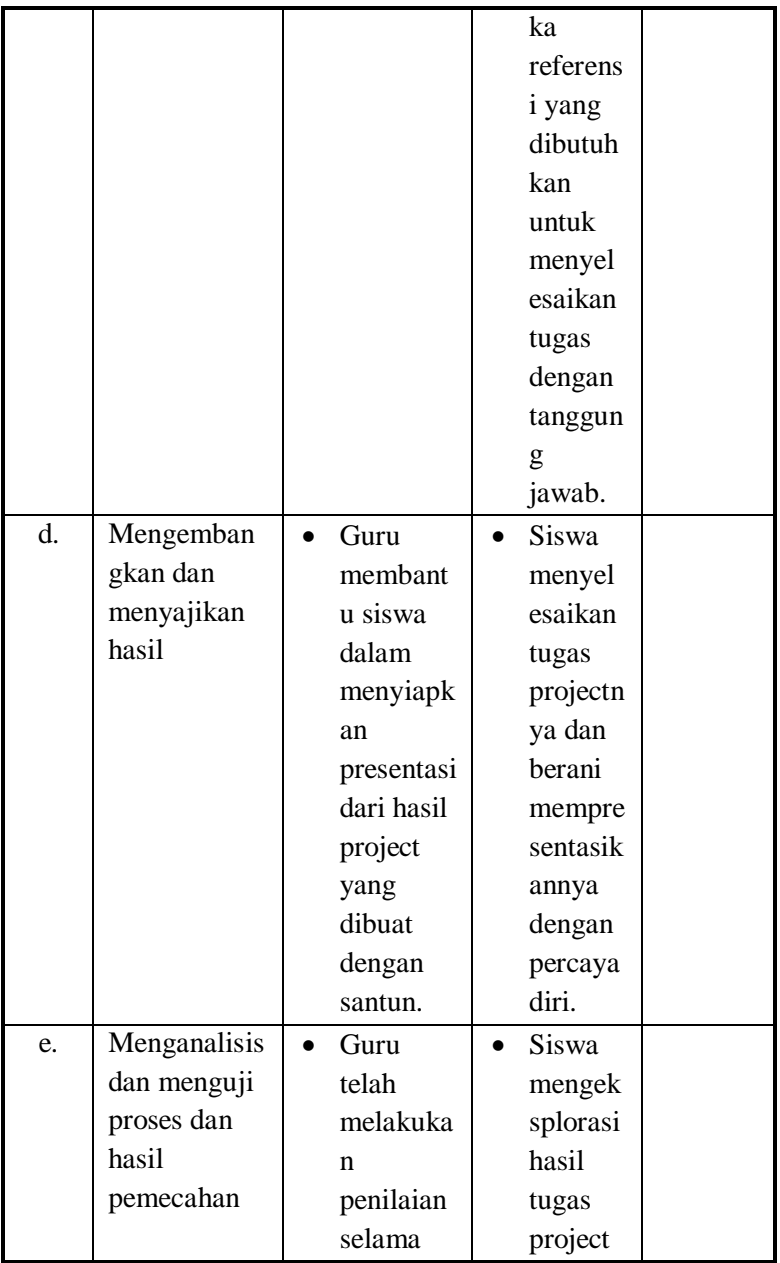

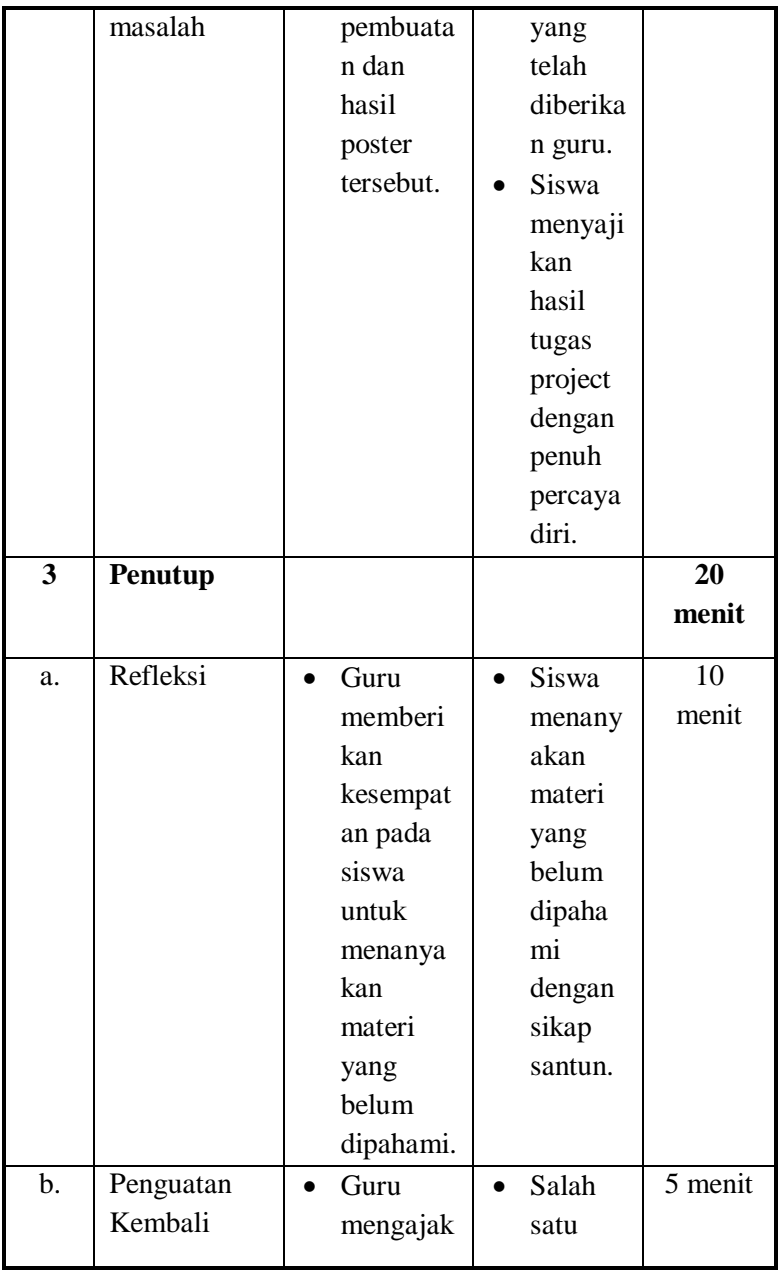

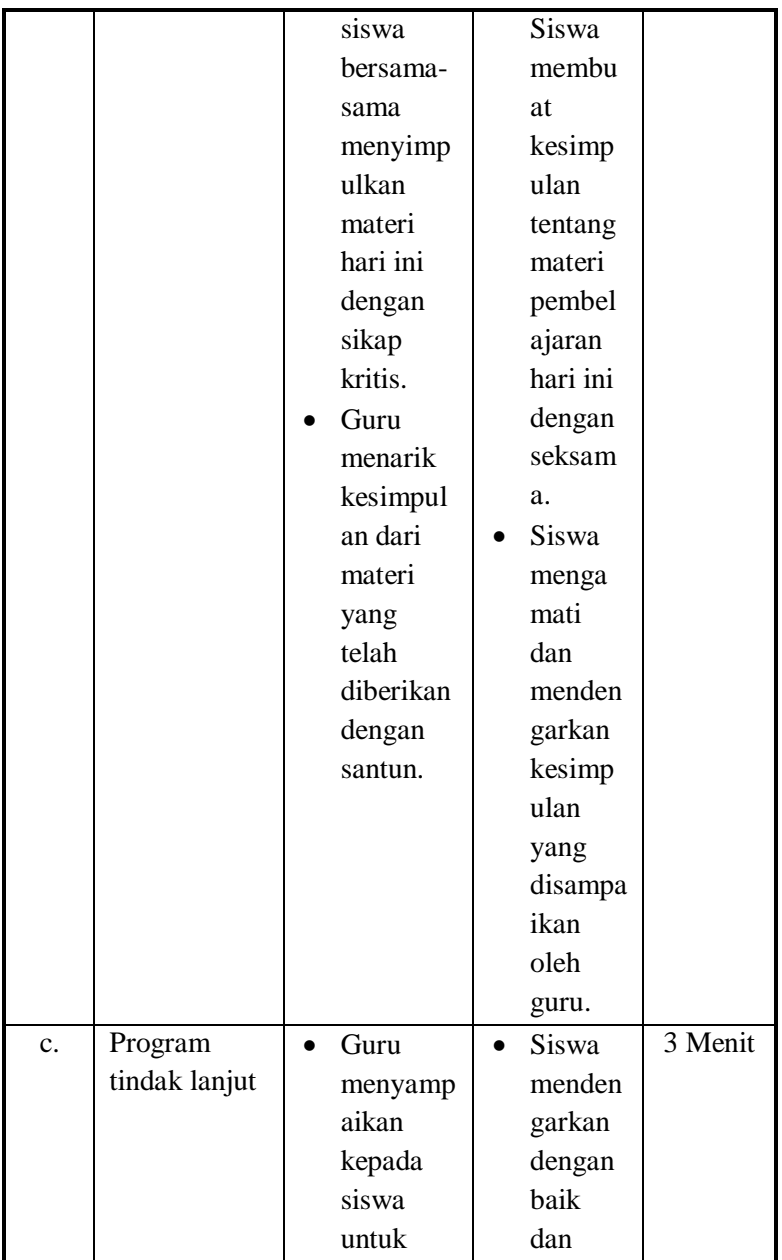

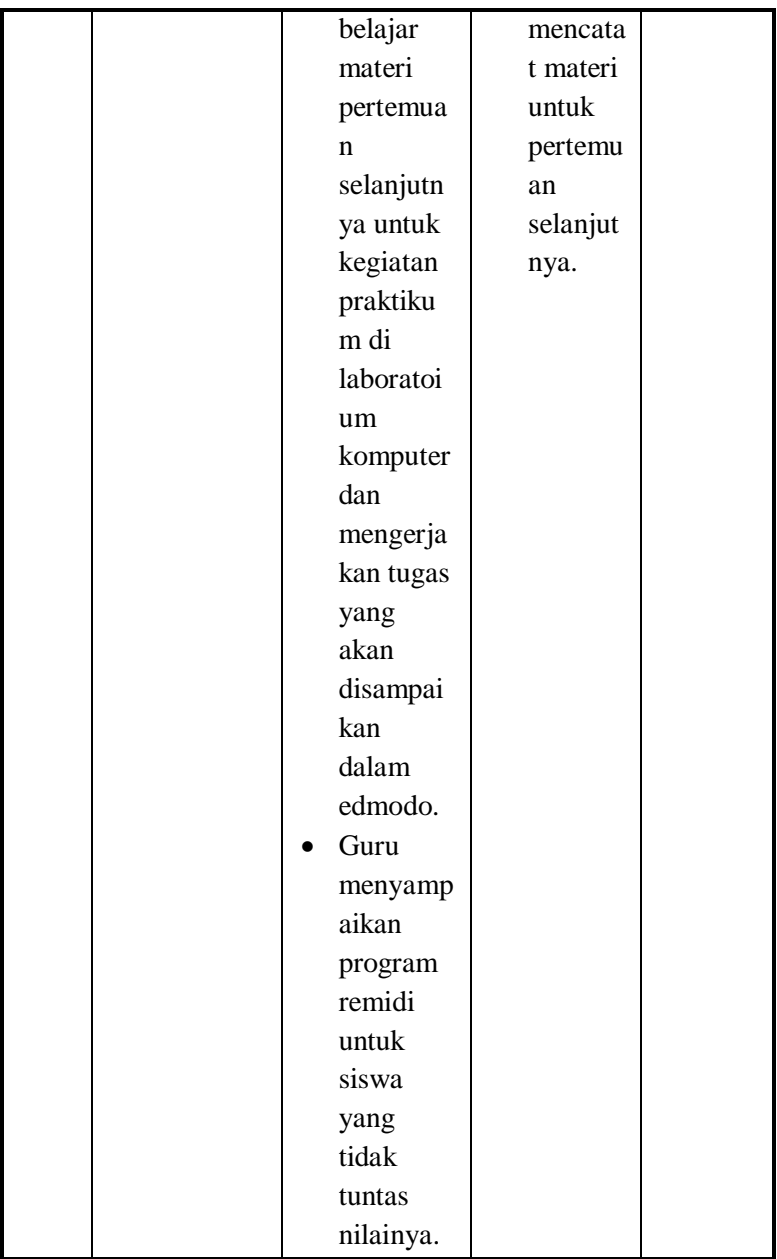

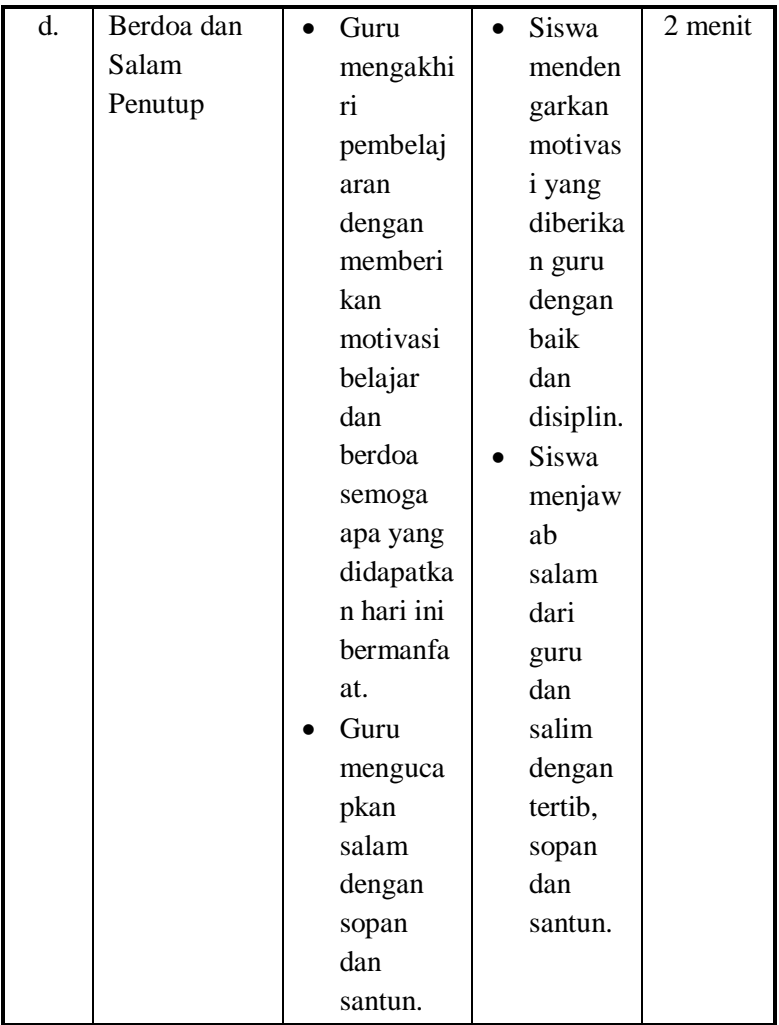

## **G. MEDIA, ALAT / BAHAN dan SUMBER BELAJAR**

1. Media : Slide Power Point, Modul Bahan Ajar, Internet.

- 2. Alat / bahan : Laptop / PC, Software adobe photoshop, LCD Projector.
- 3. Sumber Belajar :
	- Anonim. 2013. *Bahan Ajar SMK Grafika Desain Grafis Kelas XI*. Jakarta. Direktorat Pembinaan Sekolah Menengah Kejuruan Direktorat Jenderal Pendidikan Menengah Kementerian Pendidikan Dan Kebudayaan.
	- Damayanti, Endah. 2013. *Pengolahan Citra Digital 2 Untuk SMK / MAK Kelas XI,* Jakarta. Kementerian Pendidikan Dan Kebudayaan Republik Indonesia.
	- Iswindarty, Peny. 2013. *Pengolahan Citra Digital 1 Untuk SMK / MAK Kelas XI,* Jakarta. Kementerian Pendidikan Dan Kebudayaan Republik Indonesia.

Internet:

- [http://belajarphotoshop5.blogspot.co.id/2014/11/mengenal](http://belajarphotoshop5.blogspot.co.id/2014/11/mengenal-panel-panel-pada%20photoshop-%20cs6.html)[panel-panel-pada photoshop-](http://belajarphotoshop5.blogspot.co.id/2014/11/mengenal-panel-panel-pada%20photoshop-%20cs6.html) cs6.html Di akses tanggal 5 Oktober 2018 pukul. 18.35
- [https://helpx.adobe.com/photoshop/using/filter](https://helpx.adobe.com/photoshop/using/filter-effectsreference.html)[effectsreference.html](https://helpx.adobe.com/photoshop/using/filter-effectsreference.html) Di akses tanggal 5 Oktober 2018 pukul. 18.45
- [https://www.dumetschool.com/blog/Color-Mode-pada-](https://www.dumetschool.com/blog/Color-Mode-pada-Photoshop%20.html)[Photoshop](https://www.dumetschool.com/blog/Color-Mode-pada-Photoshop%20.html) .html Di akses tanggal 5 Oktober 2018 pukul. 19.10

[http://teoridesain.com/2016/05/4-cara-seleksi-gambar](http://teoridesain.com/2016/05/4-cara-seleksi-gambar-pada-adobe-photoshop.html)[pada-adobe-photoshop.html](http://teoridesain.com/2016/05/4-cara-seleksi-gambar-pada-adobe-photoshop.html) Di akses tanggal 5 Oktober 2018 pukul. 19.10

#### **H. PENILAIAN PROSES dan HASIL BELAJAR**

1. Teknik Penilaian : Pengamatan, Diskusi,

dan Penilaian Hasil Portofolio.

2. Tabel Penilaian Kompetensi :Sikap, Pengetahuan, dan

Keterampilan

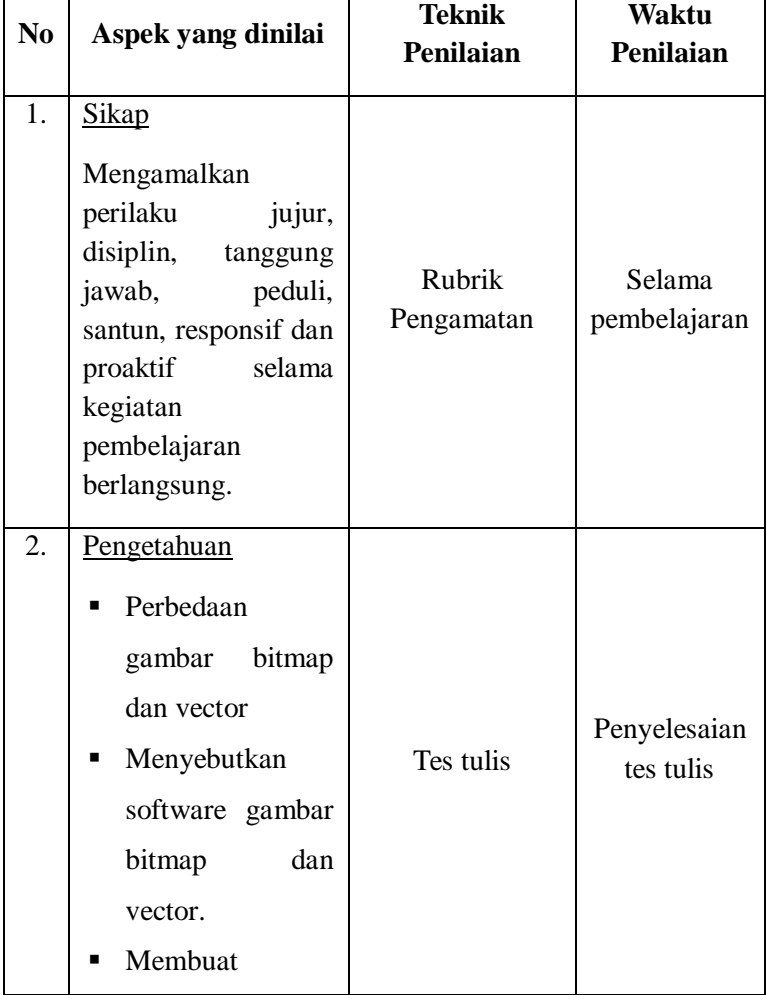

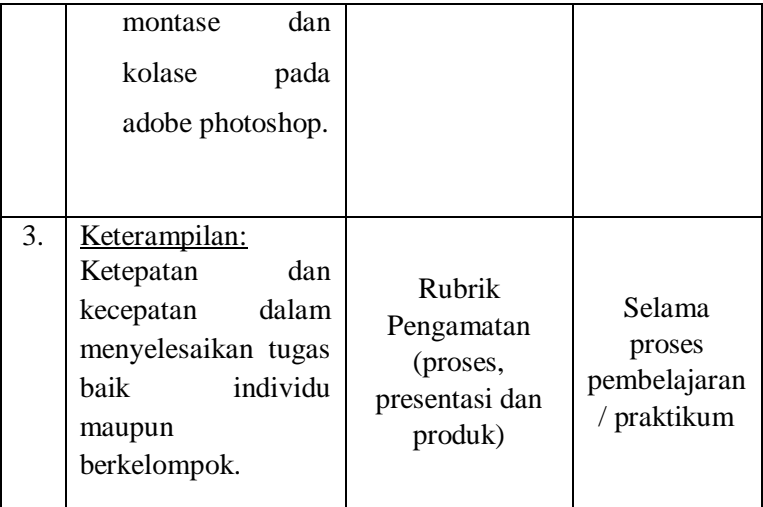

Mengetahui,

Surabaya, 20 November 2018

Kepala SMA Dr. Soetomo Surabaya

Guru Mata Pelajaran,

Drs. I Nengah Sudiana, SE,MM NIP. 19601231 198710 1 006

Sulaiman, S.Pd, M.Si.

## **Lampiran 1.1. Materi Pembelajaran**

Kriteria Penskoran (Tolak Ukur)

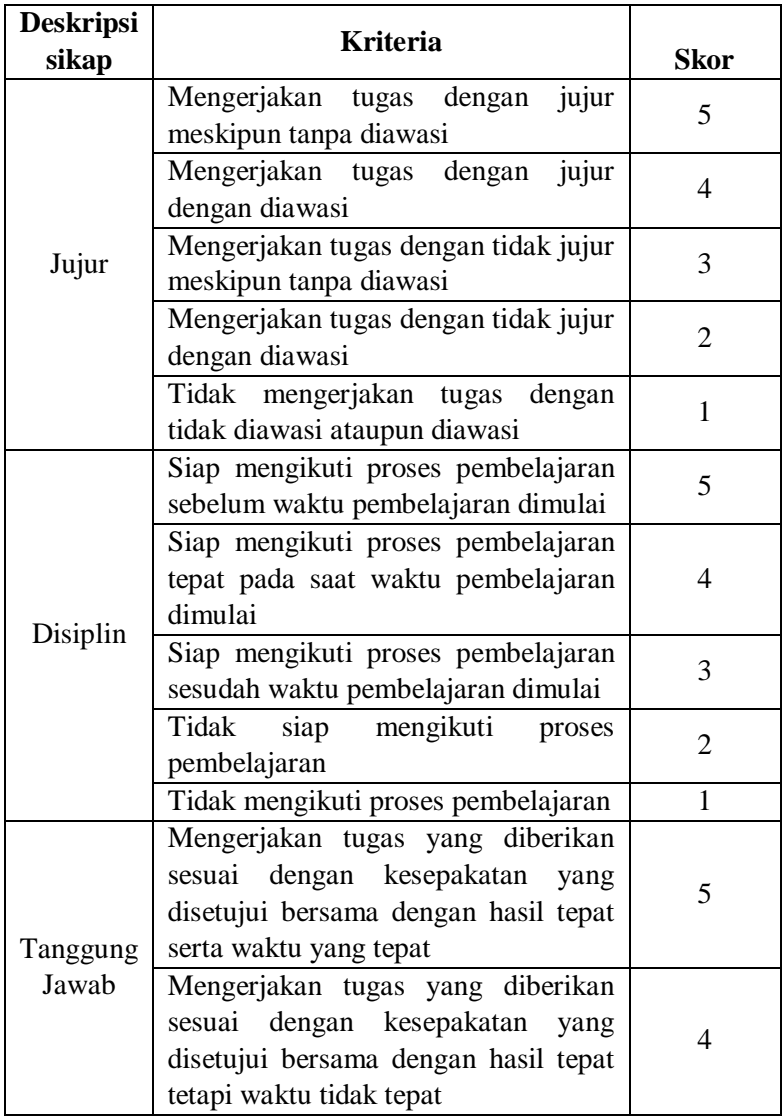

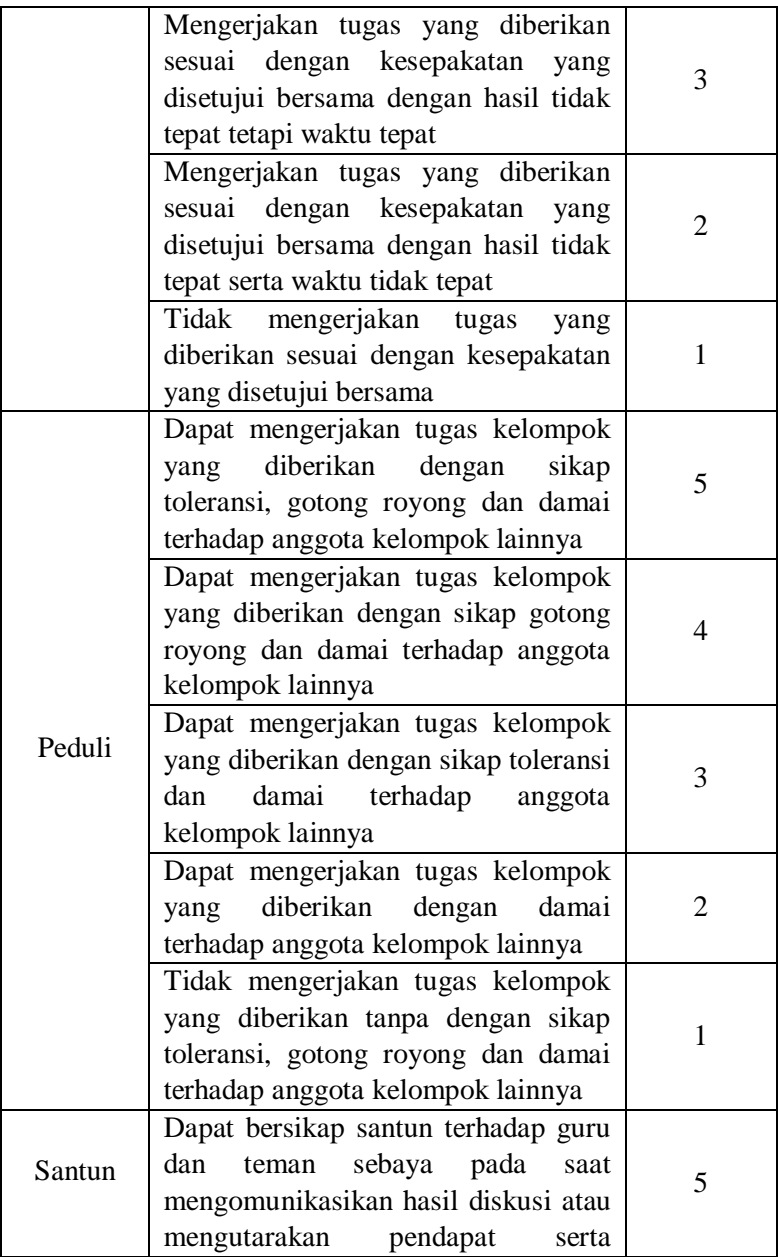

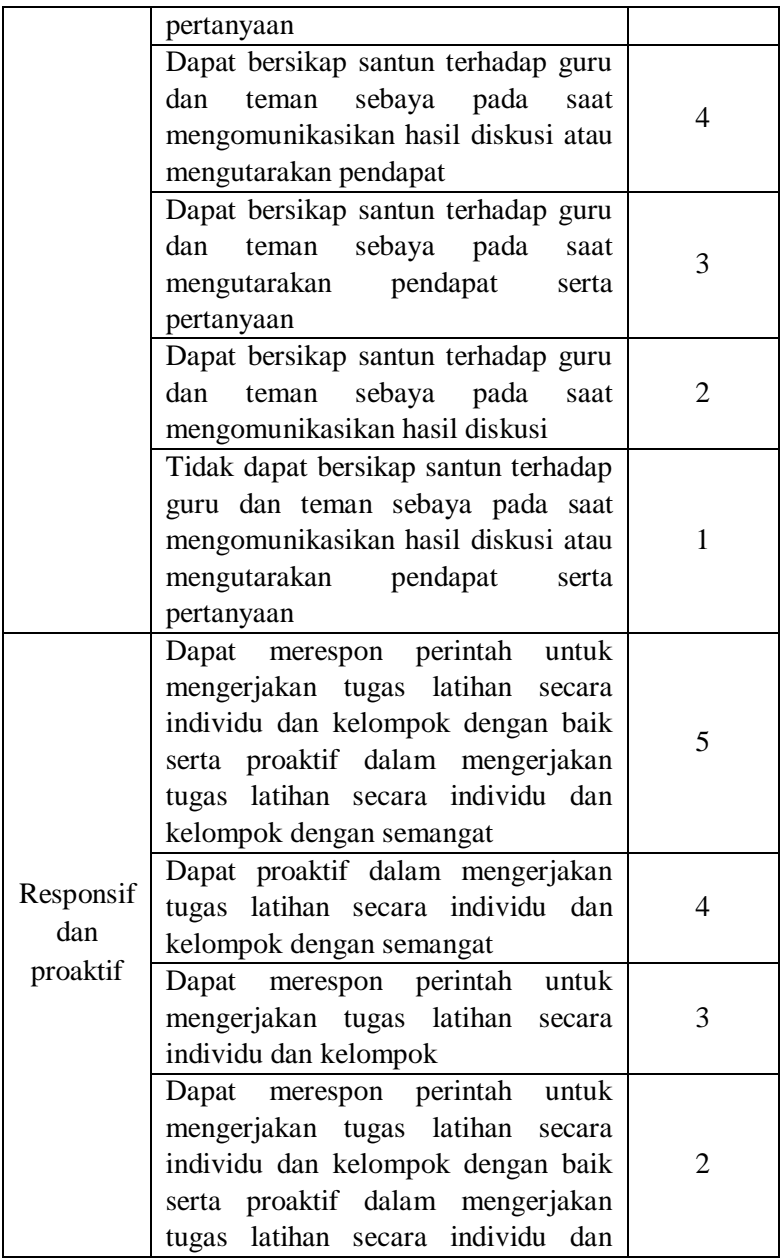

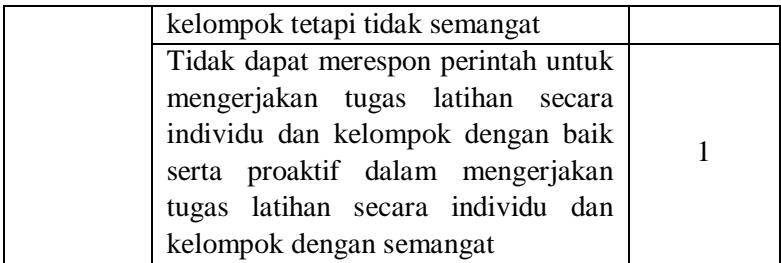

#### **Rubrik Penilaian Sikap**

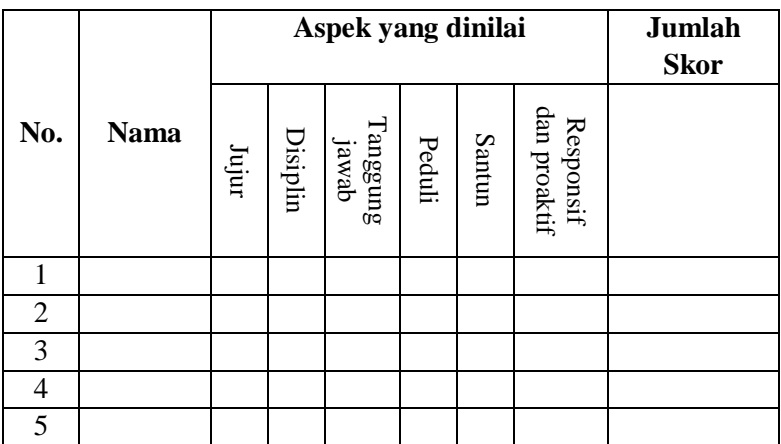

# **Pedoman Penilaian**

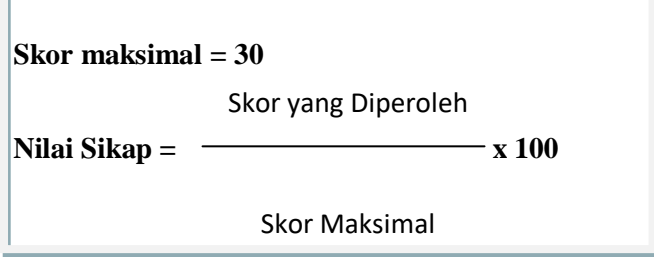

## **Lampiran 1.2. Lembar Penilaian Pengetahuan**

# **Bentuk Soal uraian**

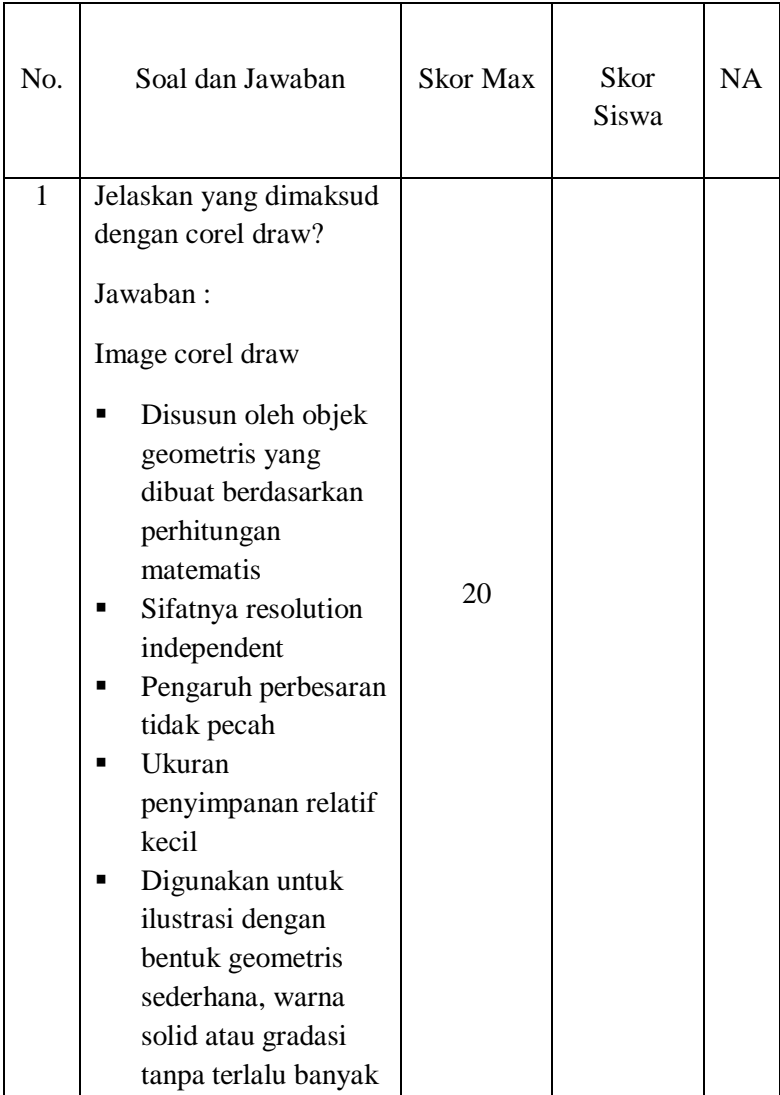

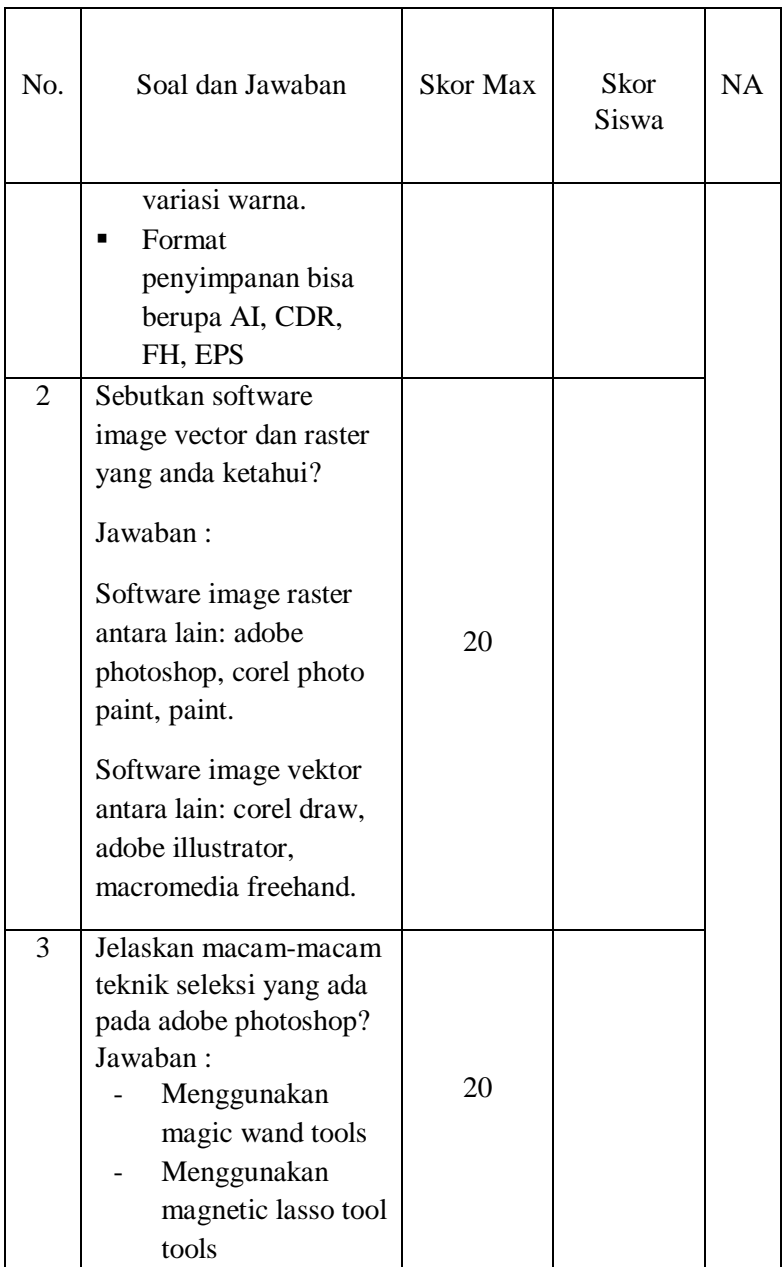

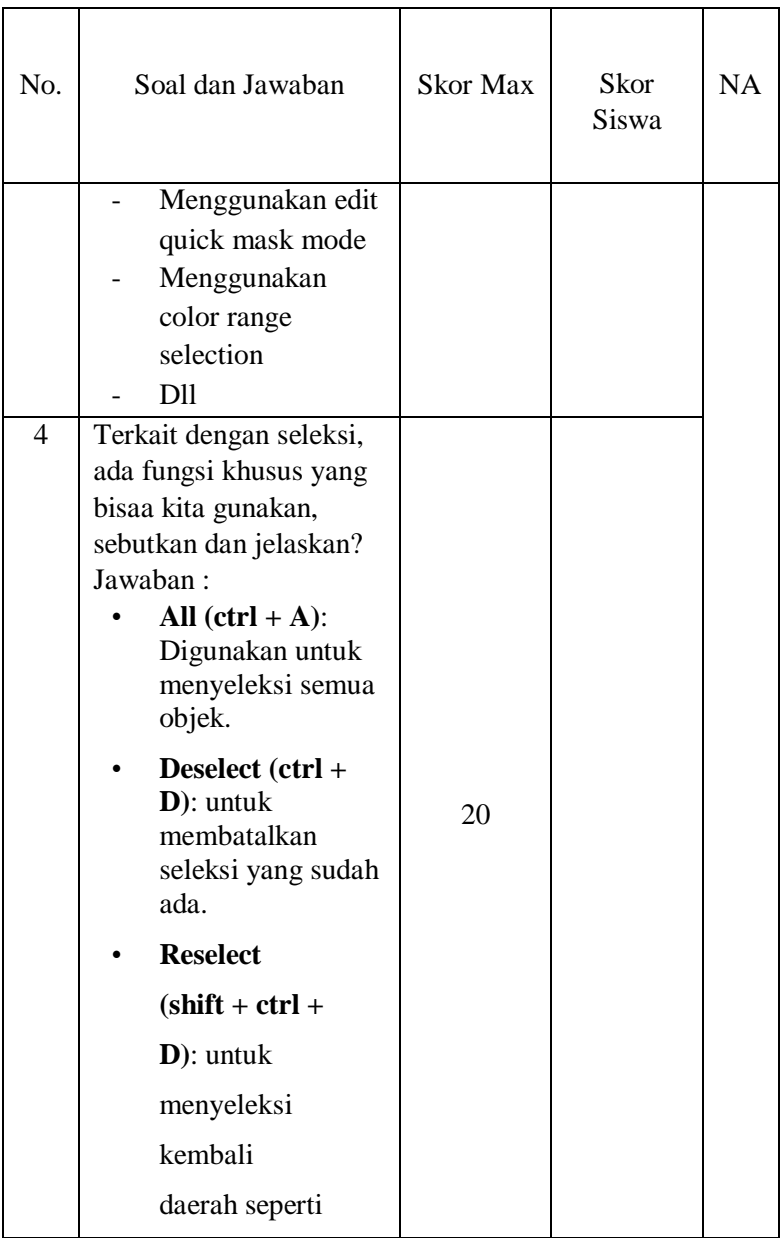

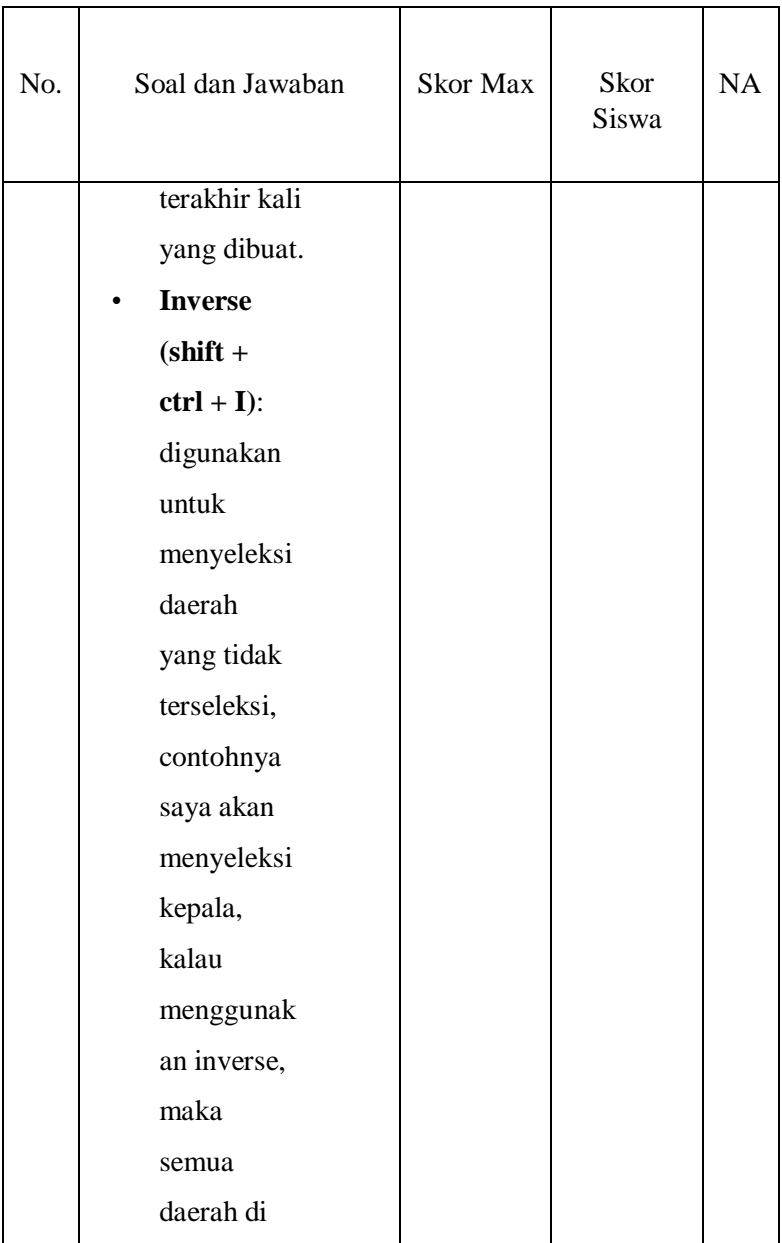

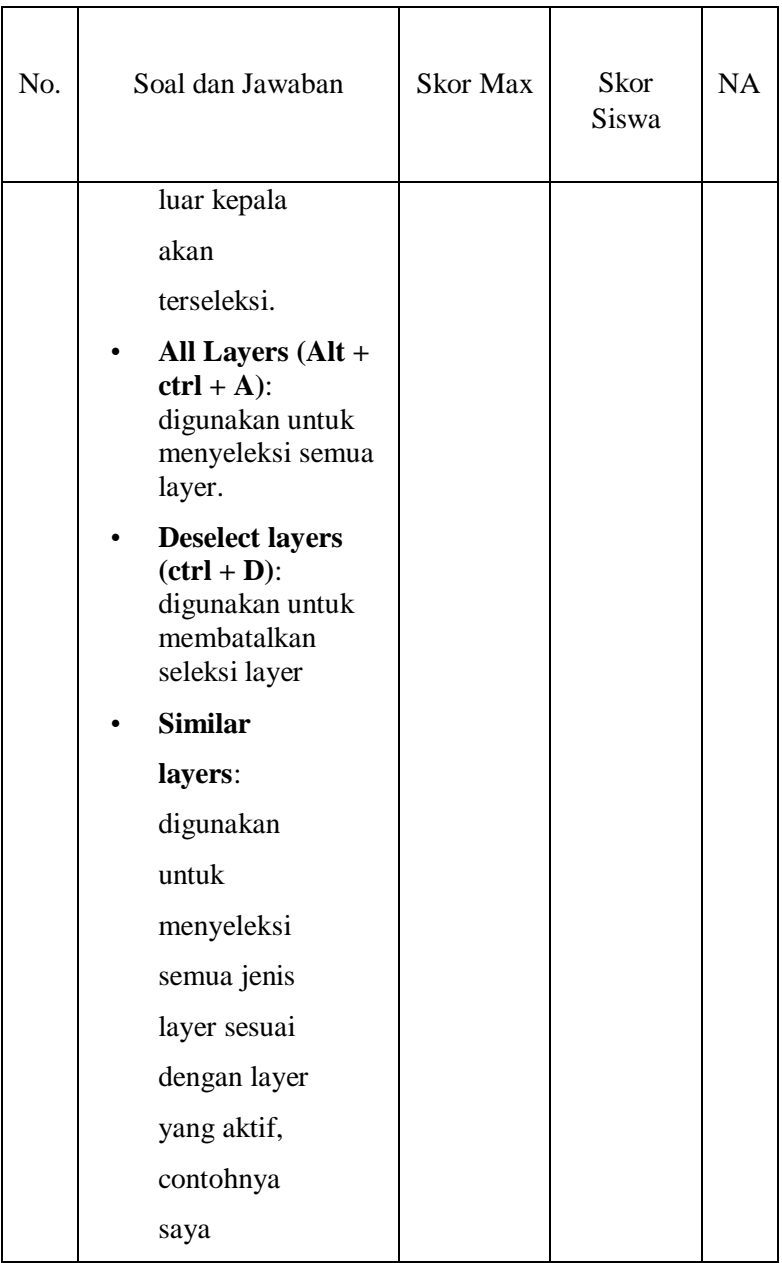
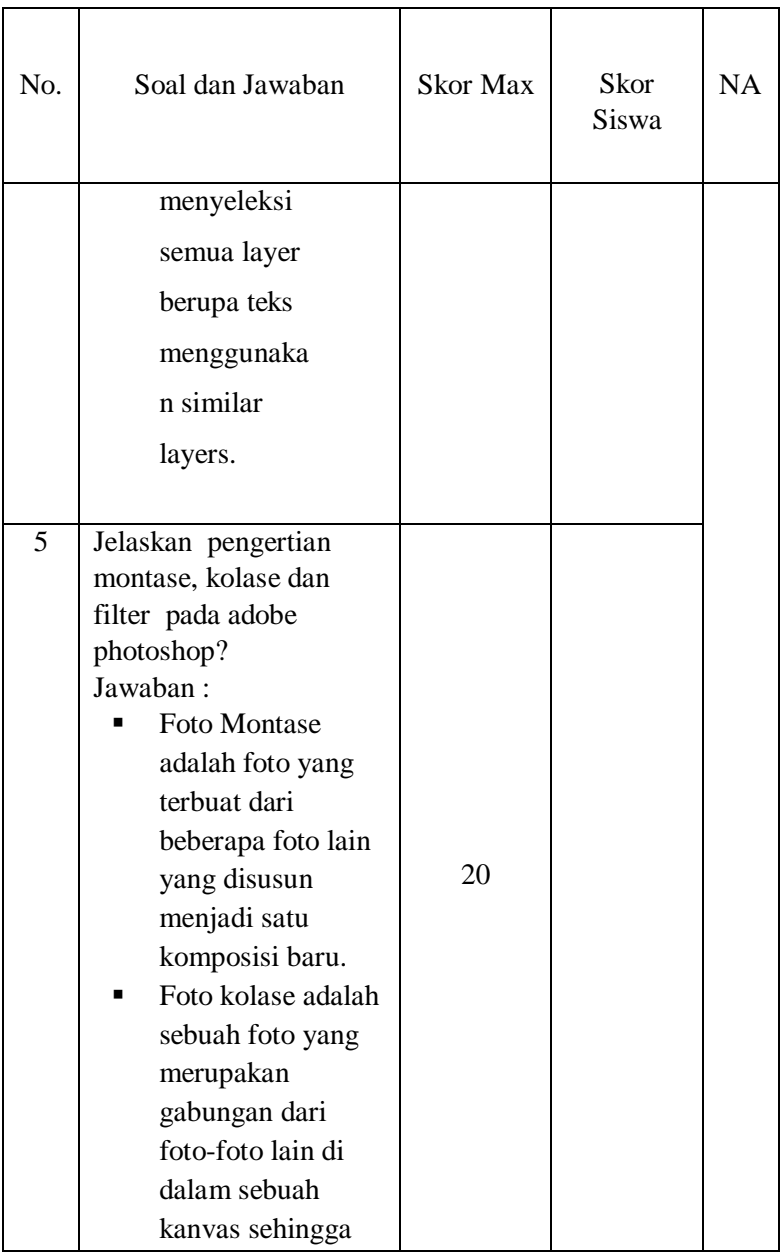

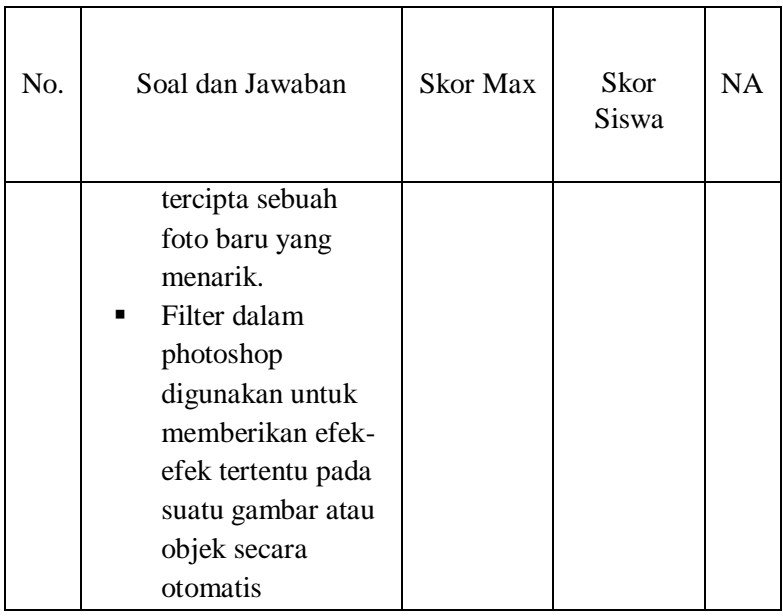

# **Rubrik Penilaian Pengetahuan :**

## **Soal No. 1**

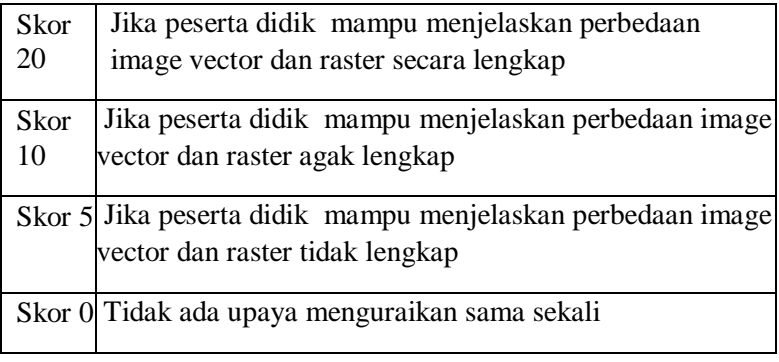

#### **Soal No. 2**

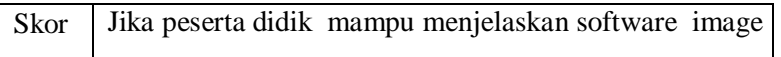

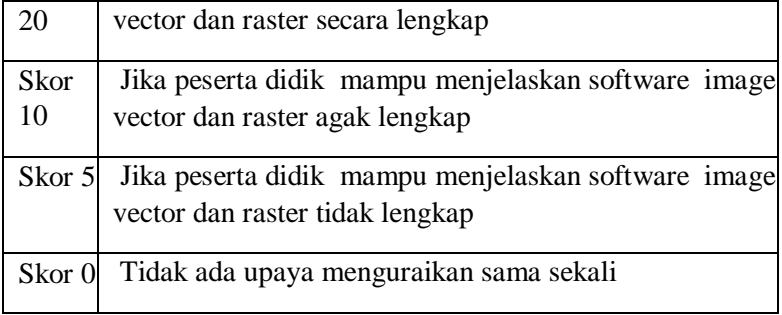

### **Soal No. 3**

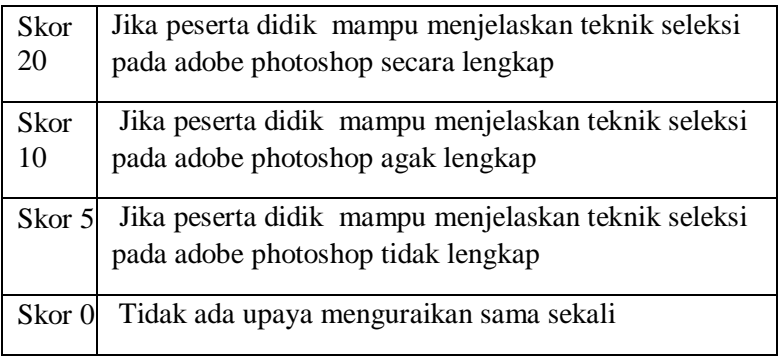

## **Soal No. 4**

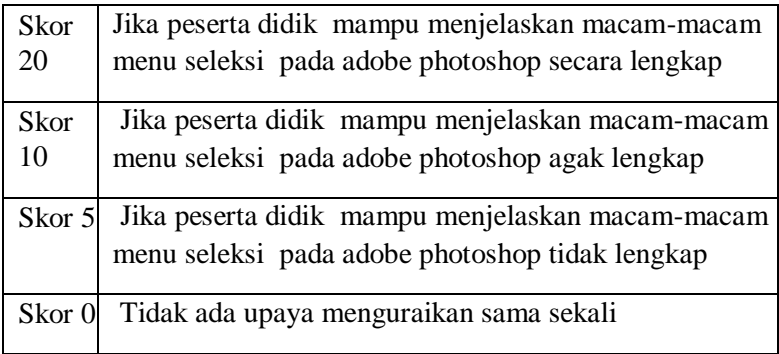

## **Soal No. 5**

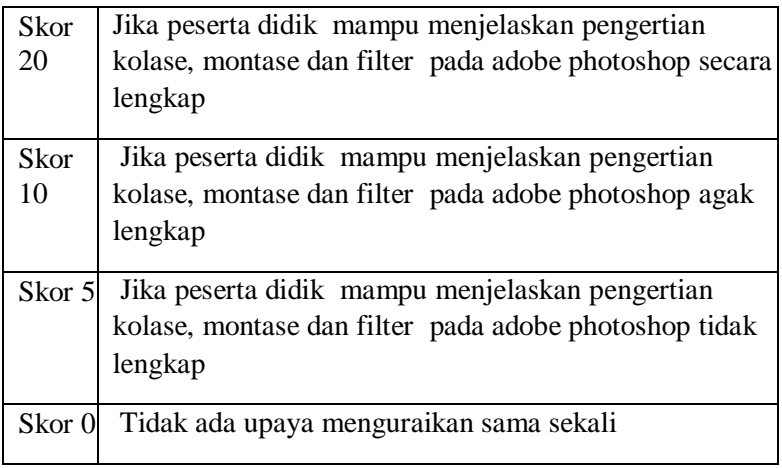

# **Rubrik Penilaian Pengetahuan**

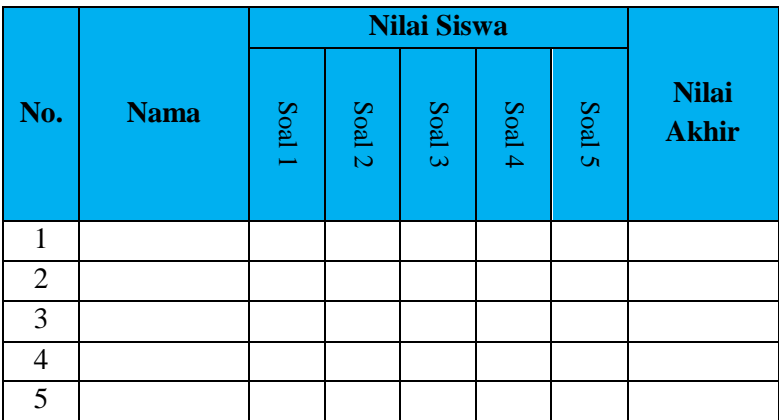

## **Lampiran 1.3. Lembar Penilaian Keterampilan**

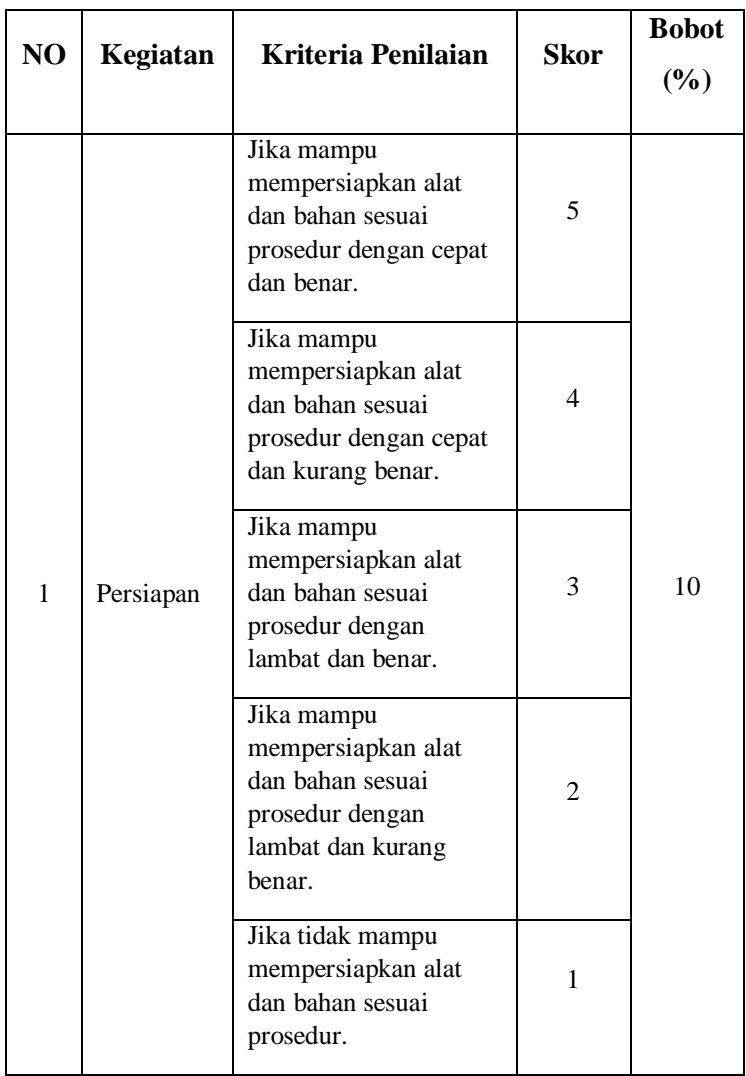

### **Instrumen Penilaian Keterampilan (Membuat POSTER)**

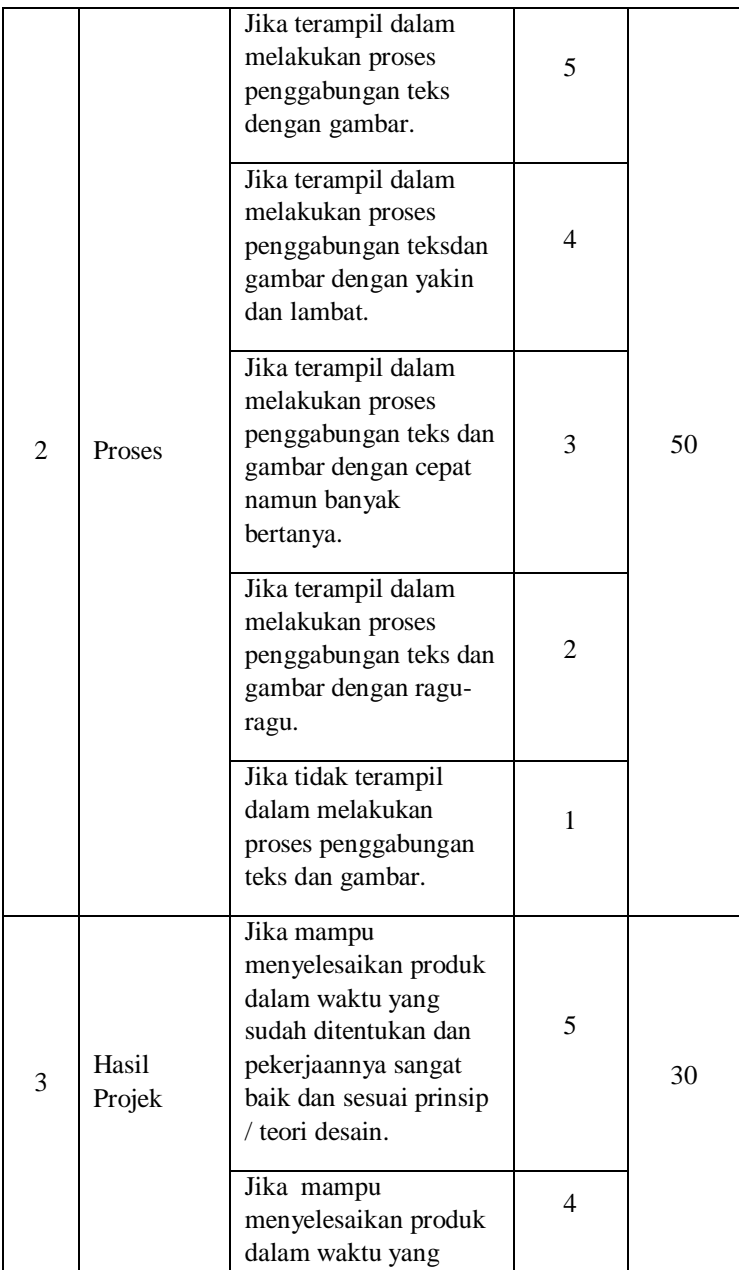

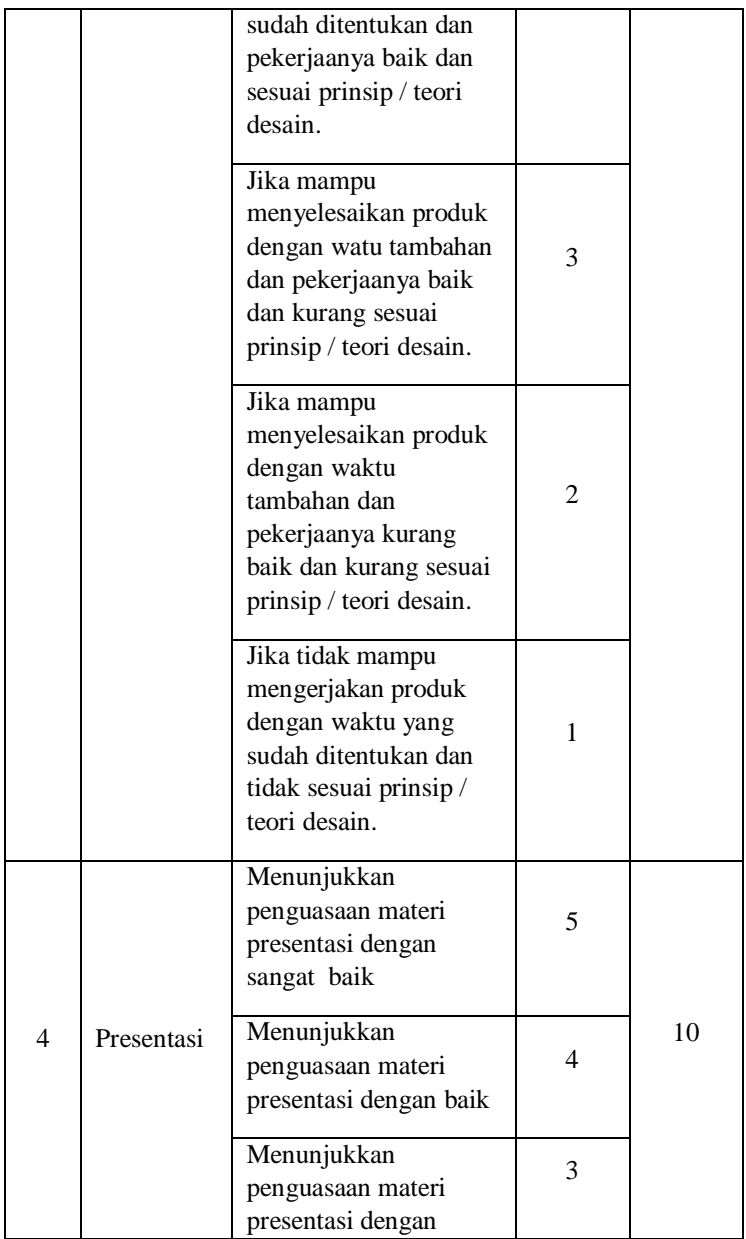

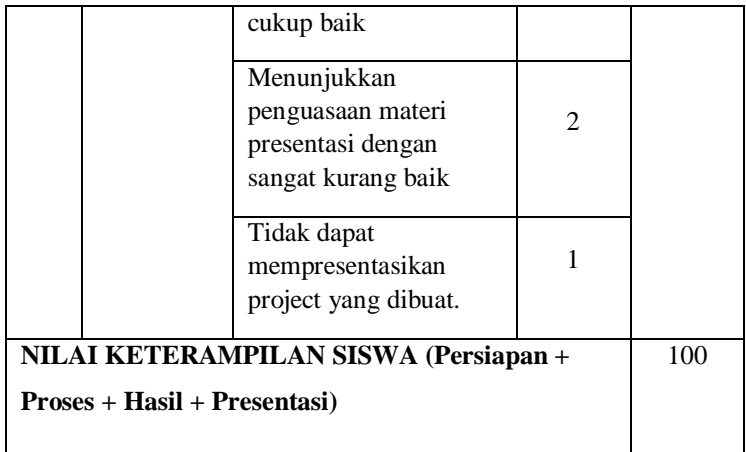

# **Rubrik Penilaian Keterampilan**

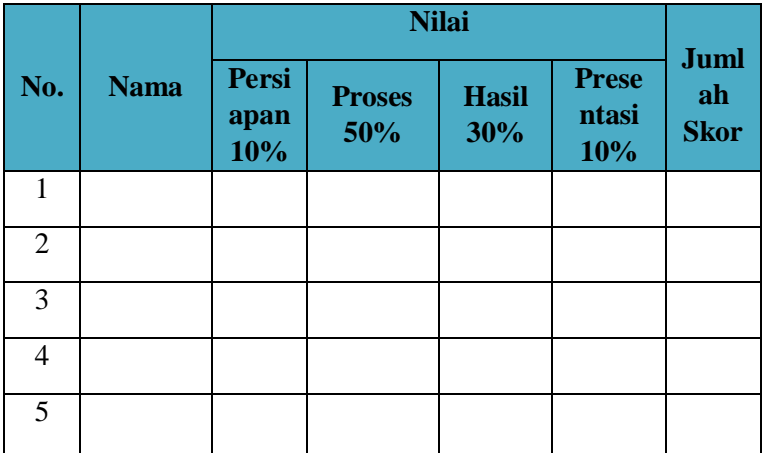

### **Pedoman Penilaian**

Skor maksimal = 5

\nNilai Persiapan = 
$$
\frac{\text{skor yang diperoleh}}{\text{skor maksimal}} \times 100
$$

\nNilai Proses =  $\frac{\text{skor yang diperoleh}}{\text{skor maksimal}} \times 100$ 

\nNilai Hasil =  $\frac{\text{skor yang diperoleh}}{\text{skor maksimal}} \times 100$ 

\nNilai Hasil =  $\frac{\text{skor yang diperoleh}}{\text{skor maksimal}} \times 100$ 

Nilai Keterampilan = Nilai Persiapan + Nilai Proses + Nilai Hasil